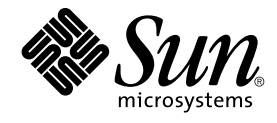

# Wnn6 上級ユーザーおよびシステ ム管理者ガイド

Sun Microsystems, Inc. 4150 Network Circle Santa Clara, CA 95054 U.S.A.

Part No: 819–0604–10 2005 年 1 月

Copyright 2005 Sun Microsystems, Inc. 4150 Network Circle, Santa Clara, CA 95054 U.S.A. All rights reserved.

本製品およびそれに関連する文書は著作権法により保護されており、その使用、複製、頒布および逆コンパイルを制限するライセンスのもとにおい て頒布されます。サン・マイクロシステムズ株式会社の書面による事前の許可なく、本製品および関連する文書のいかなる部分も、いかなる方法に よっても複製することが禁じられます。

本製品の一部は、カリフォルニア大学からライセンスされている Berkeley BSD システムに基づいていることがあります。UNIX は、X/Open Company, Ltd. が独占的にライセンスしている米国ならびに他の国における登録商標です。フォント技術を含む第三者のソフトウェアは、著作権によ り保護されており、提供者からライセンスを受けているものです。

U.S. Government Rights Commercial software. Government users are subject to the Sun Microsystems, Inc. standard license agreement and applicable provisions of the FAR and its supplements.

本製品に含まれる HG-MinchoL、HG-MinchoL-Sun、HG-PMinchoL-Sun、HG-GothicB、HG-GothicB-Sun、および HG-PGothicB-Sun は、株式会社<br>リコーがリョービイマジクス株式会社からライセンス供与されたタイプフェースマスタをもとに作成されたものです。 HeiseiMin-W3H は、株式会社<br>リコーが財団法人日本規格協会からライセンス供与されたタイプフェースマスタをもとに作 禁止されています。

Sun、Sun Microsystems、docs.sun.com、AnswerBook、AnswerBook2 は、米国およびその他の国における米国 Sun Microsystems, Inc. (以下、米国 Sun Microsystems 社とします) の商標、登録商標もしくは、サービスマークです。

サンのロゴマークおよび Solaris は、米国 Sun Microsystems 社の登録商標です。

すべての SPARC 商標は、米国 SPARC International, Inc. のライセンスを受けて使用している同社の米国およびその他の国における商標または登録商<br>標です。SPARC 商標が付いた製品は、米国 Sun Microsystems 社が開発したアーキテクチャに基づくものです。

OPENLOOK、OpenBoot、JLE は、サン・マイクロシステムズ株式会社の登録商標です。

Wnn は、京都大学、株式会社アステック、オムロン株式会社で共同開発されたソフトウェアです。

Wnn6 は、オムロン株式会社、オムロンソフトウェア株式会社で共同開発されたソフトウェアです。© Copyright OMRON Co., Ltd. 1995-2000. All<br>Rights Reserved. © Copyright OMRON SOFTWARE Co.,Ltd. 1995-2002 All Rights Reserved.

「ATOK」は、株式会社ジャストシステムの登録商標です。

「ATOK Server/ATOK12」は、株式会社ジャストシステムの著作物であり、「ATOK Server/ATOK12」にかかる著作権その他の権利は、株式会社 ジャストシステムおよび各権利者に帰属します。

「ATOK Server/ATOK12」に含まれる郵便番号辞書 (7 桁/5 桁) は日本郵政公社が公開したデータを元に制作された物です (一部データの加工を行 なっています)。

「ATOK Server/ATOK12」に含まれるフェイスマーク辞書は、株式会社ビレッジセンターの許諾のもと、同社が発行する『インターネット・パソコ ン通信フェイスマークガイド』に添付のものを使用しています。

Unicode は、Unicode, Inc. の商標です。

本書で参照されている製品やサービスに関しては、該当する会社または組織に直接お問い合わせください。

OPEN LOOK および Sun Graphical User Interface は、米国 Sun Microsystems 社が自社のユーザおよびライセンス実施権者向けに開発しました。米<br>国 Sun Microsystems 社は、コンピュータ産業用のビジュアルまたはグラフィカル・ユーザインタフェースの概念の研究開発における米国 Xerox 社の<br>先駆者としての成果を認めるものです。米国 Sun Microsystems 社は米国

本書は、「現状のまま」をベースとして提供され、商品性、特定目的への適合性または第三者の権利の非侵害の黙示の保証を含みそれに限定されな い、明示的であるか黙示的であるかを問わない、なんらの保証も行われないものとします。

本製品が、外国為替および外国貿易管理法 (外為法) に定められる戦略物資等 (貨物または役務) に該当する場合、本製品を輸出または日本国外へ持ち 出す際には、サン・マイクロシステムズ株式会社の事前の書面による承諾を得ることのほか、外為法および関連法規に基づく輸出手続き、また場合 によっては、米国商務省または米国所轄官庁の許可を得ることが必要です。

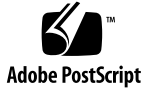

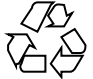

040929@9495

# 目次

[はじめに](#page-6-0) **7**

- **1** [かな漢字変換辞書](#page-10-0) **11** [辞書の構成](#page-10-0) 11 [品詞](#page-15-0) 16 [品詞の種類](#page-15-0) 16 [品詞管理ファイル](#page-17-0) 18 [頻度情報ファイル](#page-18-0) 19 [付属語情報ファイル](#page-19-0) 20 [テキスト形式辞書](#page-20-0) 21 [辞書ユーティリティ](#page-21-0) (コマンド行) 22 [テキスト形式辞書をバイナリデータ形式辞書へ変換する](#page-21-0) 22 [バイナリデータ形式辞書をテキスト形式辞書へ変換する](#page-22-0) 23 [辞書のヘッダー書き換え](#page-22-0) 23
- **2** かな漢字変換サーバー **/** [辞書引きサーバーの管理](#page-24-0) **25** [かな漢字変換サーバー](#page-24-0) 25 [辞書引きサーバー](#page-25-0) 26 [アクセス制御](#page-26-0) 27 [永続的なアクセス制御の設定](#page-26-0) 27 [一時的なアクセス制御の設定](#page-27-0) 28 [アクセス制御情報の取得](#page-27-0) 28 [かな漢字変換サーバーの基本設定](#page-28-0) (jserverrc) 29 [起動時にあらかじめ辞書を読み込む](#page-28-0) 29 [かな漢字変換サーバーの停止](#page-29-0) 30 [かな漢字変換サーバーを停止する方法](#page-29-0) (1) 30

[かな漢字変換サーバーを停止する方法](#page-30-0) (2) 31 [かな漢字変換サーバーの起動](#page-31-0) 32 [かな漢字変換サーバーを起動する方法](#page-31-0) 32

- **3** [オフライン学習の管理](#page-32-0) **33**
	- [オフライン学習の概要](#page-32-0) 33
	- [オフライン学習の機能と動作](#page-32-0) 33 かな漢字変換サーバー / [辞書引きサーバーのロック](#page-32-0) 33 [登録語自動反映](#page-33-0) 34 [学習処理](#page-35-0) 36 [保存ディレクトリの対応ファイル作成](#page-36-0) (Entries) 37 [オフライン学習の設定](#page-38-0) 39 [offlinerc](#page-38-0) の設定 39
		- [udmergerc](#page-41-0) の設定 42 cron [の設定](#page-43-0) 44
- **4** 使用許諾 **(**[ライセンス](#page-44-0)**)** の管理 **45** [使用許諾の制御の流れ](#page-44-0) 45 [ライセンスサーバーの起動](#page-45-0) 46 [ライセンスの交付状況の表示と回収](#page-46-0) 47 [使用許諾情報の管理に関するファイル](#page-46-0) 47
- **A Wnn6** [設定ユーティリティ](#page-48-0) **49** Wnn6 [設定ユーティリティの起動方法](#page-48-0) 49 [システム管理用](#page-49-0) 50 [システム管理](#page-49-0) 50 [システムデフォルト](#page-55-0) 56 [ユーザーカスタマイズ](#page-64-0) 65 [一般ユーザー向けカスタマイズ](#page-64-0) 65 [上級ユーザー向けカスタマイズ](#page-66-0) 67

#### **B** [補助漢字](#page-70-0) **71** [部首入力で補助漢字を使わないようにする](#page-70-0) 71 [単漢字変換で補助漢字の候補を出さないようにする](#page-70-0) 71

#### **C** [エラーメッセージ一覧](#page-72-0) **73**

[日本語入力インタフェース](#page-72-0) (Wnn6/Htt) 73 [ユーティリティ共通](#page-74-0) 75 Wnn6 [辞書ユーティリティ](#page-78-0) (wnndictutil) 79 Wnn6 [設定ユーティリティ](#page-80-0) (wnnenvutil) 81 Wnn6 [辞書変換ユーティリティ](#page-82-0)(wnnotow) 83 [オフライン学習ユーティリティ](#page-83-0) (wnnoffline) 84 [かな漢字変換サーバー](#page-85-0) (jserver) 86 [かな漢字変換サーバー ログレベル](#page-91-0): LOG\_WARNING 92 [かな漢字変換サーバー ログレベル](#page-92-0): LOG\_NOTICE 93 [かな漢字変換サーバー ログレベル](#page-95-0): LOG\_INFO 96 [かな漢字変換サーバー ログレベル](#page-96-0): LOG\_DEBUG 97 [かな漢字変換サーバー](#page-97-0) - 起動時 98 [辞書引きサーバー](#page-97-0) (wnnds) 98 [辞書引きサーバーログレベル](#page-99-0): LOG\_WARNING 100 [辞書引きサーバー ログレベル](#page-99-0): LOG\_NOTICE 100 [辞書引きサーバー ログレベル](#page-101-0): LOG\_INFO 102 [辞書引きサーバー ログレベル](#page-101-0): LOG\_DEBUG 102 [ライセンスサーバー](#page-102-0)(dpkeyserv) 103 [ライセンスサーバーログレベル](#page-103-0): LOG\_WARNING 104 [ライセンスサーバーログレベル](#page-103-0): LOG\_NOTICE 104 [ライセンスサーバーログレベル](#page-105-0): LOG\_INFO 106 [ライセンスサーバーログレベル](#page-106-0): LOG\_DEBUG 107

[索引](#page-108-0) **109**

<span id="page-6-0"></span>はじめに

このマニュアルでは、Solaris™オペレーティングシステムで使用できる日本語入力方 式 Wnn6 の管理方法と、日本語入力インタフェースの詳しい設定方法について説明し ます。Wnn6 の概要とセットアップ方法については、『日本語入力方式の概要と移 行』を参照してください。Wnn6 で日本語を入力する方法やかな漢字変換辞書に単語 を登録する方法については、『*Wnn6* ユーザーズガイド』を参照してください。ま た、Wnn6 の最新情報については、『*Solaris 10* ご使用にあたって』を参照してくださ  $V_{\lambda}$ 

### 対象読者

このマニュアルは、日本語入力方式 Wnn6 の操作に関する一般的な知識を持つ上級 ユーザーおよびシステム管理者を対象としています。

# 内容の紹介

[第](#page-10-0) 1 章

かな漢字変換に使用する辞書について説明します。

[第](#page-24-0) 2 章

かな漢字変換サーバーと辞書引きサーバーの設定方法について説明します。

[第](#page-32-0) 3 章

オフライン学習の管理方法について説明します。

#### [第](#page-44-0) 4 章

使用許諾 (ライセンス) の管理方法について説明します。

[付録](#page-48-0) A

Wnn6 設定ユーティリティで、Wnn6 の設定を行う方法について説明します。

[付録](#page-70-0) B

補助漢字を使用しないようにする設定方法について説明します。

[付録](#page-72-0) C

Wnn6 システムから通知されるエラーメッセージについて説明します。

## 関連マニュアル

- 『*Solaris 10* ご使用にあたって』
- 『日本語入力方式の概要と移行』
- 『*Wnn6* ユーザーズガイド』

## Sun のオンラインマニュアル

docs.sun.com では、Sun が提供しているオンラインマニュアルを参照することができ ます。マニュアルのタイトルや特定の主題などをキーワードとして、検索を行うこと もできます。URL は、<http://docs.sun.com> です。

### 表記上の規則

このマニュアルでは、次のような字体や記号を特別な意味を持つものとして使用しま す。

表 **P–1** 表記上の規則

| 字体または記号   | 意味                                                  | 例                                                        |
|-----------|-----------------------------------------------------|----------------------------------------------------------|
| AaBbCc123 | コマンド名、ファイル名、ディレク                                    | .loqin ファイルを編集します。                                       |
|           | トリ名、画面上のコンピュータ出<br>力、コード例を示します。                     | 1s -a を使用してすべてのファイル<br>を表示します。                           |
|           |                                                     | system%                                                  |
| AaBbCc123 | ユーザーが入力する文字を、画面上                                    | system% su                                               |
|           | のコンピュータ出力と区別して示し<br>ます。                             | password:                                                |
| AaBbCc123 | 変数を示します。実際に使用する特<br>定の名前または値で置き換えます。                | ファイルを削除するには、rm<br>filename と入力します。                       |
| ſл        | 参照する書名を示します。                                        | 『コードマネージャ・ユーザーズガ<br>イド』を参照してください。                        |
| Eт        | 参照する章、節、ボタンやメニュー 第5章「衝突の回避」を参照してく<br>名、強調する単語を示します。 | ださい。                                                     |
|           |                                                     | この操作ができるのは、「スーパー<br>ユーザー」だけです。                           |
|           | 枠で囲まれたコード例で、テキスト<br>がページ行幅を超える場合に、継続<br>を示します。      | sun% grep ' <sup>A</sup> #define \<br>XV VERSION STRING' |

コード例は次のように表示されます。

■ C シェル

machine\_name% **command y**|**n** [*filename*]

■ C シェルのスーパーユーザー

machine\_name# **command y**|**n** [*filename*]

■ Bourne シェルおよび Korn シェル

\$ **command y**|**n** [*filename*]

■ Bourne シェルおよび Korn シェルのスーパーユーザー

```
# command y|n [filename]
```
[ ] は省略可能な項目を示します。上記の例は、*filename* は省略してもよいことを示し ています。

| は区切り文字(セパレータ) です。この文字で分割されている引数のうち1つだけを 指定します。

キーボードのキー名は英文で、頭文字を大文字で示します (例: Shift キーを押しま す)。ただし、キーボードによっては Enter キーが Return キーの動作をします。

ダッシュ (-) は 2 つのキーを同時に押すことを示します。たとえば、Ctrl-D は Control キーを押したまま D キーを押すことを意味します。

<span id="page-10-0"></span>第 **1** 章

### かな漢字変換辞書

### 辞書の構成

Wnn6 のかな漢字変換では、「文節」という変換対象の単位を設定しています。こ の「文節」は、「自立語」と「付属語」で構成されています。Wnn6 の辞書は、「自 立語」向け辞書、「付属語」向け辞書、および、FI 関係辞書に分類されます。「自立 語」向けの辞書には、主に、単語の読み、 変換結果の文字列、品詞情報が収められて います。「付属語」向けの辞書には、付属語の種類、自立語との接続情報、 付属語間 での接続情報が収められています。

自立語向けの辞書は、システム全体で共有するシステム辞書と、特定のユーザーが専 有するユーザー辞書に分類されます。システム辞書に対しては、単語の登録や削除と いった編集作業を行うことはできません。ユーザー辞書に対しては、その辞書を専有 するユーザーは、自由に単語の登録や削除といった編集作業を行うことができます。

Wnn6 のかな漢字変換サーバーは、バイナリデータ形式の辞書を扱います。バイナリ データ形式のユーザー辞書は、テキスト形式の辞書に変換することができます。バイ ナリデータ形式のシステム辞書は、テキスト形式の辞書に変換することはできませ ん。テキスト形式の辞書は、バイナリデータ形式の辞書に変換することができます。

ユーザーのかな漢字変換操作に関する使用頻度情報は、学習情報として保持されま す。システム辞書に対する使用頻度情報は、辞書毎に指定できる、独立した「頻度 ファイル」に保存されます。ユーザー辞書に対する使用頻度情報は、対象ユーザー辞 書内、または独立した「頻度ファイル」に保存されます。

図 1–1 に、辞書の構成を示します。

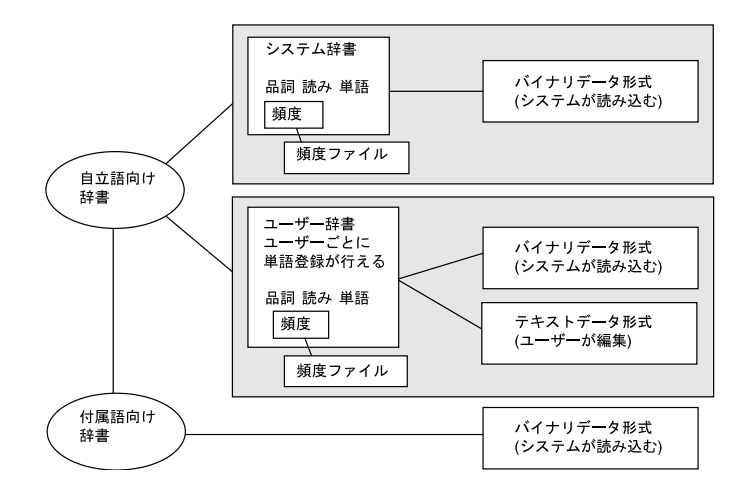

図 **1–1** 辞書構成図

図 1–2 に、Wnn6 の辞書ファイルの構成を示します。

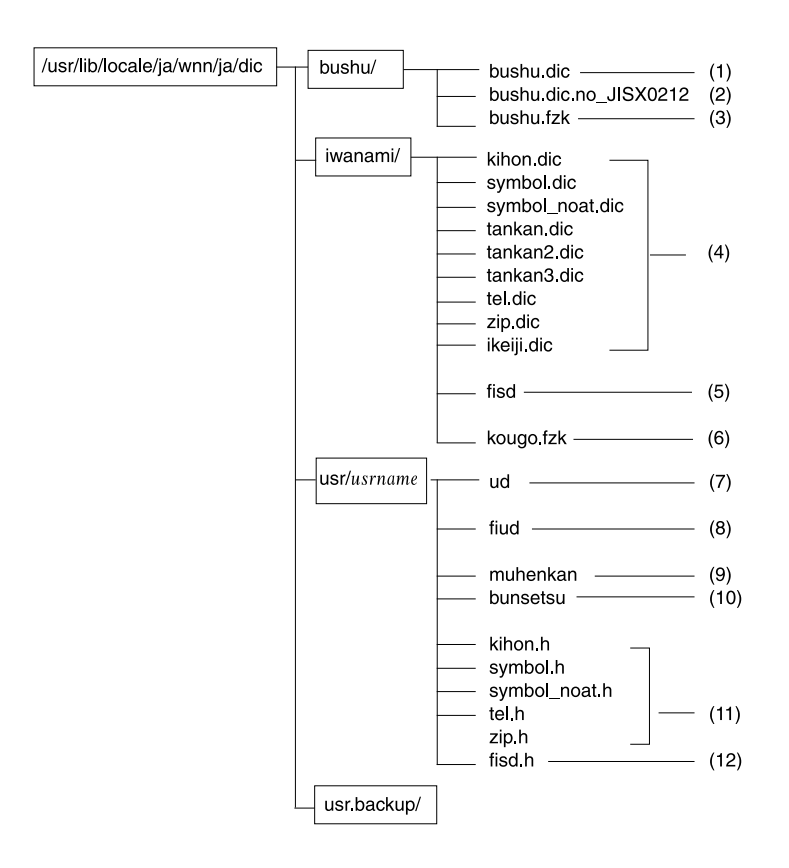

図 **1–2** Wnn6 の辞書ファイル構成

1. 部首入力用辞書ファイル

表 1–1 に、部首入力用辞書ファイルの内容を示します。

表 **1–1** 部首入力用辞書ファイル一覧

| ファイル名     | 内容              |
|-----------|-----------------|
| bushu.dic | 補助漢字を含んだ部首情報の辞書 |

2. 部首入力用辞書ファイル (補助漢字を使用しない)

表 [1–2](#page-13-0) に、部首入力用辞書ファイル (補助漢字を使用しない) の内容を示します。

第 1 章 • かな漢字変換辞書 **13**

<span id="page-13-0"></span>表 **1–2** 部首入力用辞書ファイル (補助漢字なし) 一覧

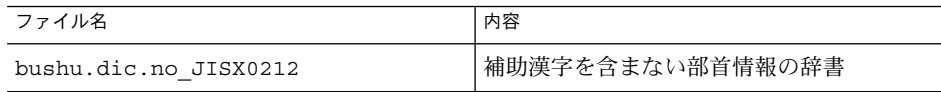

3. 部首入力用付属語情報ファイル

表 1–3 に、部首入力用付属語情報ファイルの内容を示します。

表 **1–3** 部首入力用付属語情報ファイル一覧

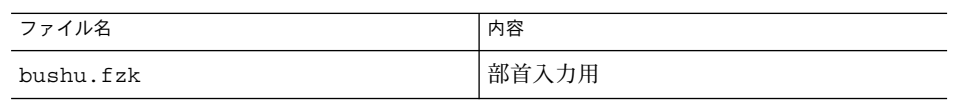

4. システム辞書ファイル

表 1–4 に、システム辞書ファイルの内容を示します。

表 **1–4** システム辞書ファイル一覧

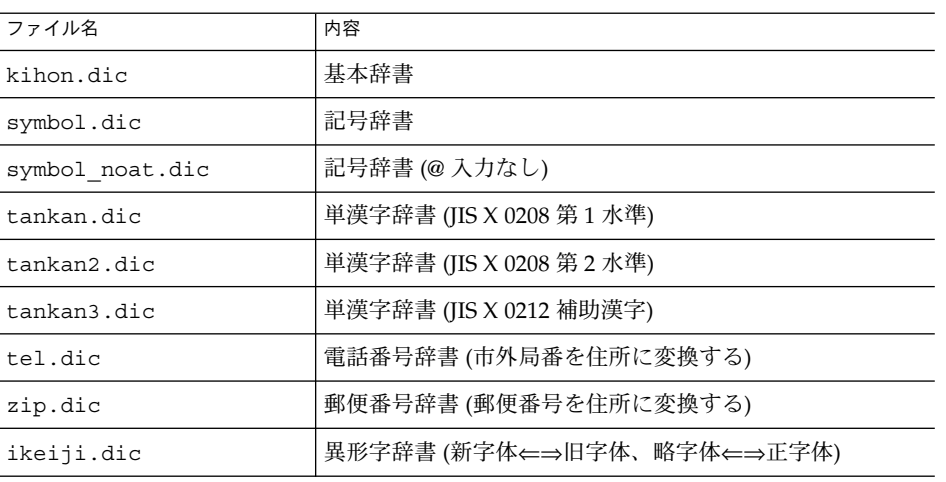

5. FI 関係システム辞書ファイル

表 1–5 に、FI 関係システム辞書ファイルの内容を示します

表 **1–5** FI 関係システム辞書ファイル一覧

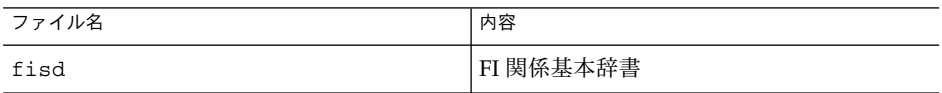

- 6. 付属語情報ファイル 表 [1–6](#page-14-0) に、付属語情報ファイルの内容を示します。
- **14** Wnn6 上級ユーザーおよびシステム管理者ガイド 2005 年 1 月

<span id="page-14-0"></span>表 **1–6** 付属語情報ファイル一覧

| ファイル名     | 内容       |
|-----------|----------|
| kougo.fzk | 文語 & 口語用 |

7. ユーザー辞書ファイル

表 1–7 に、ユーザー辞書ファイルの内容を示します。

表 **1–7** ユーザー辞書ファイル一覧

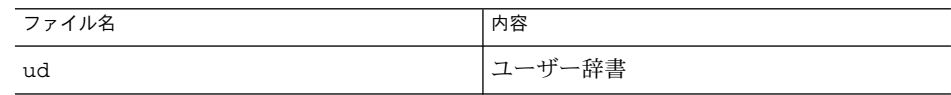

8. FI 関係ユーザー辞書ファイル

表 1–8 に、FI 関係ユーザー辞書ファイルの内容を示します。

表 **1–8** FI 関係ユーザー辞書ファイル一覧

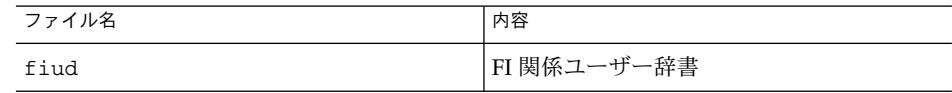

9. 無変換学習辞書ファイル

表 1–9 に、無変換学習辞書ファイルの内容を示します。

表 **1–9** 無変換学習辞書ファイル一覧

| ファイル名    | 内容     |
|----------|--------|
| muhenkan | 無変換学習用 |

10. 文節学習辞書ファイル

表 1–10 に、文節学習辞書ファイルの内容を示します。

表 **1–10** 文節学習辞書ファイル一覧

| ファイル名    | 内容      |
|----------|---------|
| bunsetsu | 文節切り学習用 |

11. ユーザー頻度情報ファイル

表 [1–11](#page-15-0) に、ユーザー頻度情報ファイルの内容を示します。

第 1 章 • かな漢字変換辞書 **15**

<span id="page-15-0"></span>表 **1–11** ユーザー頻度情報ファイル一覧

| ファイル名         | 内容                          |
|---------------|-----------------------------|
| kihon.h       | 基本辞書内の単語に対するユーザー頻度情報        |
| symbol.h      | 記号辞書内の単語に対するユーザー頻度情報        |
| symbol noat.h | 記号辞書(@入力なし)内の単語に対するユーザー頻度情報 |
| tel.h         | 電話番号辞書内の単語に対するユーザー頻度情報      |
| zip.h         | 郵便番号辞書内の単語に対するユーザー頻度情報      |
|               |                             |

12. FI 関係ユーザー頻度情報ファイル

表 1–12 に、FI 関係ユーザー頻度情報ファイルの内容を示します。

表 **1–12** FI 関係ユーザー頻度情報ファイル一覧

| ファイル名  | 内容                         |
|--------|----------------------------|
| fisd.h | 'FI 関係基本辞書内の単語に対するユーザー頻度情報 |

品詞

### 品詞の種類

単語登録を行うときは、品詞を指定します。 表 1–13に、指定できる品詞を示しま す。

表 **1–13** 単語登録時に指定できる品詞の一覧

| 大項目  | 種類                                                                                                    |
|------|----------------------------------------------------------------------------------------------------|
| 普通名詞 | 名詞 / サ行 (する) & 名詞 / 一段 & 名詞 / ら抜き一段 & 名詞 /<br>形容動詞 & 名詞 / 数詞 / 数詞 & 名詞 / ザ行 (ずる) & 名詞 / 形<br>動&する&名詞 /形容動詞(たる)&名詞 /副詞&名詞 /副詞<br>&する&名詞 / 助数詞 & 名詞 / 助数詞 & する & 名詞 / 接頭<br>助数詞 & 名詞 / 名詞 (御なし) |
| 固有名詞 | 人名 / 地名 / 人名 & 地名 / 固有名詞 / 姓 / 名 / 企業 / 姓 & 地<br>名 / 名& 地名 / 地名 & 人名                                                                                                    |

表 **1–13** 単語登録時に指定できる品詞の一覧 *(*続き*)*

| 大項目       | 種類                                                                                                    |
|-----------|----------------------------------------------------------------------------------------------------|
| 動詞        | 一段 / 一段 & 名詞 / ら抜き一段 / ら抜き一段 & 名詞 / カ行五<br>段 / ガ行五段 / サ行五段 / 夕行五段 / ナ行五段 / ハ行五段 /<br>バ行五段 / マ行五段 / ラ行五段 / ワ行五段 / サ行 (する) / サ<br>行(する) & 名詞 / ザ行(ずる) / ザ行(ずる) & 名詞 / 形動 & す<br>る&名詞 / 副詞&する / 副詞&と&する / 副詞&する&名<br>詞 / 助数詞 & する & 名詞 |
| 特殊な動詞     | カ行(行く) / ラ行(下さい) / 来(こ) / 来(き) / 来(く) / 為(し)<br>/為(す)/為(せ)                                                                                                    |
| 動詞以外の用言   | 形容詞 / 形容動詞 / 形容動詞 & 名詞 / 形容動詞 (たる) / 形容<br>詞(いい) / 形容詞連用形う / 形動 & する & 名詞 / 形容動詞 &<br>副詞 / 形容動詞 (たる) & 名詞 /形容動詞 (たる) & 副詞                                                                                                    |
| その他の独立語   | 副詞 / 連体詞 / 接続詞 / 感動詞 / 形容動詞 (たる) & 副詞 / 副<br>詞&名詞 / 副詞&する / 副詞&と&する / 副詞&する&名<br>詞                                                                                                    |
| 接頭語 / 接尾語 | 接頭語 / 接尾語 / 接尾人名 / 接頭地名 / 接尾地名 / 接頭数詞 /<br>助数詞 / 接頭助数詞 / 接尾助数詞 / 形容動詞化接尾語 / サ行<br>(する) & 名詞化接尾語 / 接尾動詞 / 形容詞化接尾動詞 / 接頭語<br>(お) / 接頭語 (各) / 接頭人名 / 助数詞 & 名詞 / 助数詞 & する<br>& 名詞 / 助数詞 & 接尾助数詞 / 接頭助数詞 & 名詞 / 接尾姓 /<br>接尾名 / 動作接尾語     |
| 単漢字       | 単漢字                                                                                                    |
| 疑似品詞      | 数字 / カナ / 英数 / 記号 / 閉括弧 / 開括弧 / 付属語                                                                                                    |
| その他の特殊品詞  | 特殊助数詞 / 特殊数詞 / 数助数詞 / 特殊接頭数詞 / 特殊単独語<br>/郵便番号 / 電話番号 / 連濁 / 異形字                                                                                                    |
| 特殊助数詞     | 助数詞(音読) / 助数詞(音読) & する & 名詞 / 助数詞(音読) &<br>接尾助数詞 / 助数詞(音読) & 名詞 / 助数詞 (共通) / 助数詞 (共<br>通) & 名詞 / 助数詞 (数字) / 助数詞 (数字) & する & 名詞 / 助数<br>詞(数字) & する & 名詞(御なし) / 助数詞(数字) & 名詞助数詞<br>(数字) & 名詞 (御なし)                                    |
| 特殊数詞      | 数詞(一) / 数詞(訓読) / 数詞 A / 数詞 A & 名詞 / 数詞A (一般)<br>/ 数詞A(証書) / 数詞 B / 数詞 B & 名詞 / 数詞 B (一般) / 数詞B<br>(一般) & 名詞 / 数詞 B (証書) / 数詞 B (証書) & 名詞 / 数詞 C /<br>数詞 C & 名詞 / 数詞 C (一般) / 数詞 C (証書)                                              |
| 数助数詞      | 数助数詞 A(一般) / 数助数詞 B / 数助数詞 C / 数助数詞 C & 助<br>数詞(数字) & 名詞 / 数助数詞 C & 助数詞(数字) & 名詞(御な<br>し)                                                                                                    |
| 特殊接頭数詞    | 接頭数詞 A / 接頭数詞 A (数字) / 接頭数詞 B / 接頭数詞 B (一<br>般) / 接頭数詞 B (証書)                                                                                                    |
| 特殊単独語     | 単独語 / 単独接頭語 / 単独接尾語                                                                                                    |

第 1 章 • かな漢字変換辞書 **17**

#### <span id="page-17-0"></span>品詞管理ファイル

品詞に関する情報を管理します。

ファイル :

/usr/lib/locale/ja/wnn/ja/hinsi.data

このファイルに定義されている順番で、品詞や複合品詞に番号が割り当てられます。

この番号は、次の場合に使用されます。

- 辞書、品詞ファイルの作成時
- サーバー、クライアントでの品詞名参照時
- 複合品詞の構成 (複合品詞は品詞の集合) 参照時 品詞管理ファイルに対しては以下の編集を行うことができます。
	- 新しい品詞および複合品詞を最後に追加する
	- 「@」のみで構成される行を、品詞の定義に置き換える

注 **–** 品詞に関する情報はすべての辞書と付属語ファイルの間で共通なので、品詞の削 除やファイル内での並べ替えはできません。削除や並べ替えを行うと、変更前の品詞 管理ファイルを使用して作成された辞書と付属語の品詞情報 (番号) が正しくなくなり ます。

書式は次のとおりです。

複合品詞 / 品詞 : 品詞: ... :品詞

複合品詞の定義に使用する品詞は、前もって品詞として定義されていなければなりま せん。また、品詞名と複合品詞名を重複して使用することはできません。

「@」だけの行は領域を確保することを意味します。品詞の定義に置き換えることも できます。

「;」以降はコメントです。

以下に例を示します。

```
;;;;
;;;; 品詞は、階層的に分類されています。
;;;; ルートのノードは、「/」という名前を持っています。
;;;;  リーフが本当の品詞になっています。
;;;; ノードは、
;;;; ノード名|品詞1:品詞2:...
...;; と書かれます。
...
...
  /|普通名詞/:固有名詞/:動詞/:特殊な動詞/:動詞以外の用言\
   :その他の独立語/:接頭語,接尾語/:単漢字:疑似品詞/その他の特殊品詞\
   /普通名詞/
   普通名詞/|名詞:サ行(する)&名詞:一段&名詞:形容動詞&名詞:数詞 ...
   固有名詞/|人名:地名:人名&地名:固有名詞 ...
動詞/|一段 :一段&名詞\
   :カ行五段:ガ行五段:サ行五段:タ行五段:ナ行五段
   ...
;
; 疑似品詞
;
先頭 ;文節先頭<br>数字 ;0123...
     ;0123...カナ ;カタカナ<br>英数 ;ABCD...
英数   ; ABCD. . .<br>記号   ; ! "#$% . .
記号 ;!"#$%...<br>閉括弧 ;)] } <sup>尤</sup>
閉括弧 ;)] }など<br>付属語 ;付属語
     付属語 ;付属語
開括弧 ; ([{ など
疑似 ;その他の疑似文節
@
; ここまでの 10 個の品詞の語は、辞書に存在しなくても jserver が
; 理解しています。
...
```
## 頻度情報ファイル

使用頻度情報は、辞書内と、辞書を使用する時に指定できる頻度情報ファイルに保存 されます。

頻度情報ファイル :

第 1 章 • かな漢字変換辞書 **19**

<span id="page-19-0"></span>/var/locale/ja/wnn/ja/dic/usr/*username*/\*.h

*username* は、Wnn6 の利用者のユーザー名です。

頻度情報ファイルは、ユーザー頻度情報ファイルと FI 関係ユーザー頻度情報ファイル に分類されます。ユーザー頻度情報ファイルには、対応する自立語向け辞書に登録さ れた単語の使用頻度が保存されます。FI 関係ユーザー頻度情報ファイルには、対応す る FI 関係辞書に登録された関係情報の使用頻度が保存されます。

システム辞書、ユーザー辞書のいずれも、辞書内に頻度情報を保持します。頻度情報 の値は、辞書に単語が登録される時に設定されます。システム辞書は読み込み専用の ため、システム辞書内の頻度情報を更新することはできません。ユーザー辞書内の頻 度情報は更新可能です。

頻度情報ファイルは、辞書を使用する際に指定することができます。辞書の使用時に 頻度情報ファイルが指定されない場合、辞書内の頻度情報が使用されます。

自立語向け辞書に登録された単語の使用頻度の値は、Wnn6 辞書ユーティリティなど を使用して、動的に変更することができます。また、特定の単語を一時的にかな漢字 変換に使用しないように設定することもできます。

注 **–** テキスト形式辞書では、一時的に削除されたエントリの頻度を「-」で表します。

# 付属語情報ファイル

付属語情報ファイルには、付属語の種類、自立語と付属語の接続方法、付属語同士の 接続方法が収められています。付属語情報ファイルは、jserver の起動時に読み込まれ ます。

ファイル :

/usr/lib/locale/ja/wnn/ja/dic/iwanami/kougo.fzk

# <span id="page-20-0"></span>テキスト形式辞書

テキスト形式辞書は日本語 EUC で記述され、テキストエディタで編集することがで きます。テキスト形式辞書は、バイナリデータ形式辞書と相互変換できます。

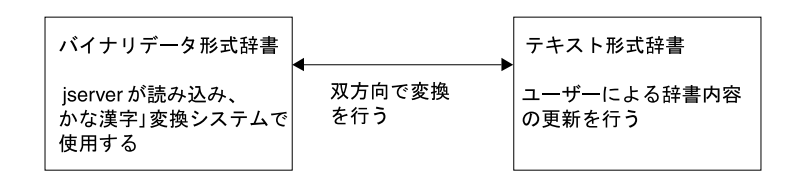

図 **1–3** 辞書構成

テキスト形式の辞書ファイル名の接尾辞は「.u」 、バイナリデータ形式の辞書ファイ ル名の接尾辞は 「.dic」 です。

テキスト形式辞書は次の書式で作成します。

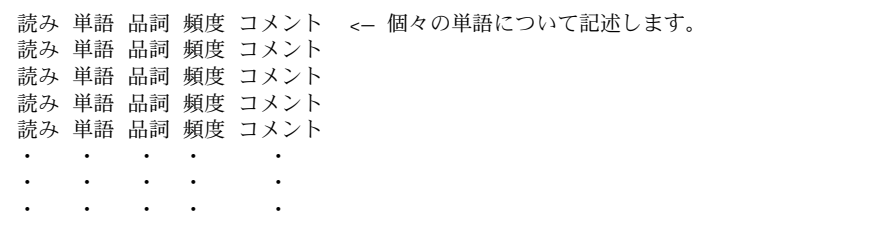

「読み」、「単語」、「品詞」、「頻度」、「コメント」は空白文字またはタブ文字 で区切ります。

表 **1–14** テキスト形式辞書の書式

| No | 項目 |                                                                            |
|----|----|----------------------------------------------------------------------------|
|    | 読み | 単語の読み。                                                                     |
|    |    | 指定できる文字数は124* 文字まで。ユーザー辞書はひらがな、<br>「一」、半角英数字で、システム辞書はひらがな、「一」で逆順に表<br>現する。 |
|    |    | 半角英数字の大文字と小文字は区別しない。ソート時の文字の昇順<br> は「ー」、ひらがな、半角英数字の順になる <sup>1</sup>       |

第 1 章 • かな漢字変換辞書 **21**

<span id="page-21-0"></span>表 **1–14** テキスト形式辞書の書式 *(*続き*)*

・ ・

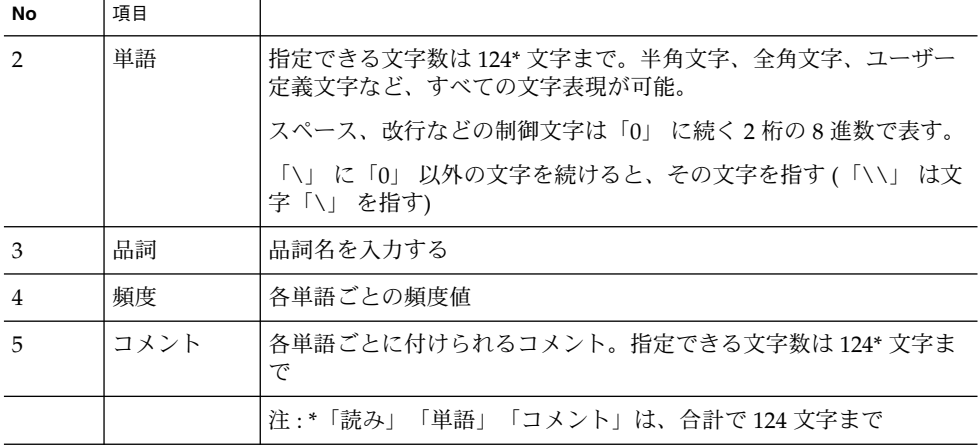

ユーザーが新規にユーザー辞書ファイルを作成した場合は、その辞書を Wnn6 が参照 するように環境設定ファイルwnnenvrc に記述する必要があります。

"address.dic"を新しく作成した場合、wnnenvrc には次のように記述します。 setdic usr/@USR/*address*.dic - 5 0 0 - - 0

( ※ 上記で、usr/@USR/*address*.dic は、新規に追加する辞書ファイルのパス名で す。続いて頻度情報ファイルのパス名を指定しますが、この例のように - を指定する と、辞書ファイル内の頻度値を参照します。)

# 辞書ユーティリティ (コマンド行)

#### テキスト形式辞書をバイナリデータ形式辞書へ変 換する

以下に例を示します。

sun% **wnnatod /usr/lib/locale/ja/wnn/ja/dic/usr/userA.dic < userA.u**

この例では、カレントディレクトリの下の userA.u というテキスト形式辞書を userA.dic というバイナリデータ形式辞書に変換します。

### <span id="page-22-0"></span>バイナリデータ形式辞書をテキスト形式辞書へ変 換する

以下に例を示します。

sun% **wnndtoa /usr/lib/locale/ja/wnn/ja/dic/usr/userB.dic > userB.u**

この例では、/usr/lib/locale/ja/wnn/ja/dic/usr/userB.dic というバイナ リデータ形式辞書をカレントディレクトリの下の userB.uというテキスト形式辞書に 変換します。

### 辞書のヘッダー書き換え

バイナリデータ形式辞書と付属語情報のヘッダー部分を書き換えて、辞書の inode と 合わせます。

実行形式は次のとおりです。

sun% **/usr/bin/wnntouch <**バイナリデータ**>**...

表 **1–15** バイナリデータの種類と保存形式

バイナリデータ /バイナリデータ形式辞書 (\*.dic)、付属語情報 (\*.fzk)

バイナリデータ形式辞書や付属語情報ファイルは、複数指定することができます。

<span id="page-24-0"></span>第 **2** 章

# かな漢字変換サーバー / 辞書引きサー バーの管理

かな漢字変換サーバー

かな漢字変換サーバー jserver は、複数のユーザーによるかな漢字変換機能を可能にし ます。

図 2–1 に、かな漢字変換サーバーの構成を示します。

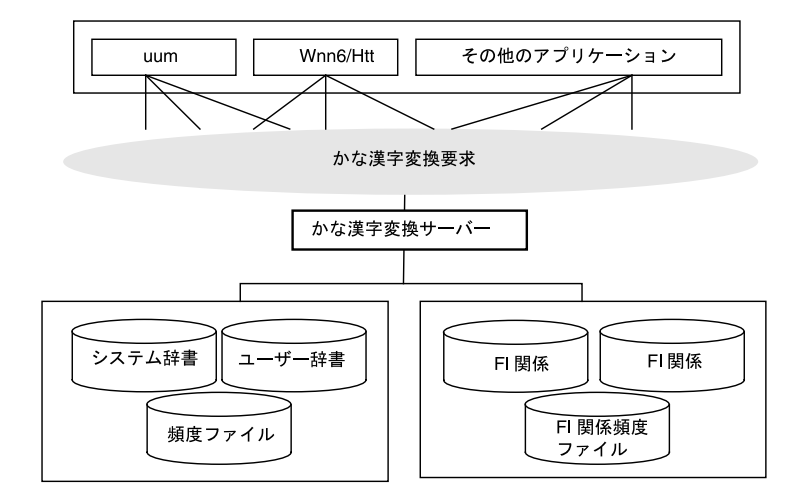

図 **2–1** かな漢字変換サーバー

jserver は、システムの起動時に /etc/rc2.d/S94Wnn6 によって起動します。

# <span id="page-25-0"></span>辞書引きサーバー

辞書引きサーバーは、かな漢字変換における辞書引き処理を行います。

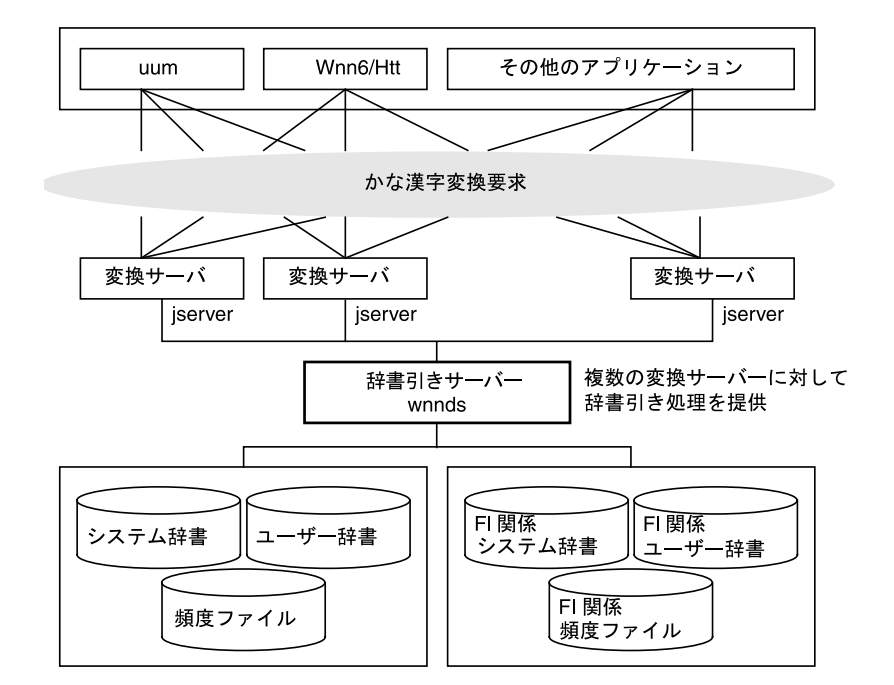

図 **2–2** 辞書引きサーバー

辞書引きサーバー wnnds は、辞書ファイルと全ユーザーの頻度ファイルを一括管理 し、複数の変換サーバーから問い合わせのあった文字列の辞書引き結果をそれぞれの 変換サーバーへ返します。

wnnds は、標準の設定では起動しません。必要に応じて /etc/rc2.d/S94Wnn6 を 編集するか、 /etc/lib/locale/ja/wnn/ja/jserverrc を編集し、jserver が 同一システム上の wnnds に接続するように設定してください。なお、jserverrc は Wnn6 設定ユーティリティwnnenvutilの「かな漢字変換サーバ基本設定」で編集で きます。

# <span id="page-26-0"></span>アクセス制御

かな漢字変換サーバー (jserver) を使用できるユーザーと、辞書引きサーバー (wnnds) に接続できるかな漢字変換サーバーを指定できます。初期設定では、かな漢字変換 サーバーを使用できるのは同一ホスト上のユーザーです。また、辞書引きサーバーに 接続できるのは同一ホスト上のかな漢字変換サーバーです。

#### 永続的なアクセス制御の設定

かな漢字変換サーバー jserver と辞書引きサーバー wnnds に対するアクセス制御は、 /etc/lib/locale/ja/wnn/wnnhosts ファイルで設定します。このファイルは、 wnnenvutil(1) やテキストエディタなどで設定できます。

次に、アクセス許可ファイルの記述例を示します。

```
jserver ja hostA {
;hostC:usr1,usr2,usr3
hostA:usr1,usr4
hostB
hostC:usr5
@usrA
;@usrB
}
wnnds ja hostA {
hostA
hostD
}
jserver ja hostA/22273 {
hostB
hostE
@usrA
}
wnnds ja hostA/22385 {
hostA
hostD
}
```
#### <span id="page-27-0"></span>一時的なアクセス制御の設定

wnnaccess コマンドを使用して、かな漢字変換サーバー jserver と辞書引きサーバー winds uses - with the expression of the monocyprocess of the position of the system of the system of the control of  $\alpha$ かな漢字変換サーバーや辞書引きサーバーを再起動したりすると、この設定は失われ ます。

■ アクセス不可能にする場合: 以下の操作は、スーパーユーザーで行なってください。

sun# **/usr/sbin/wnnaccess - hostA:***usr1,usr2,usr3,usr4*

この場合、hostA からアクセス可能であった *usr1*、*usr2*、*usr3*、*usr4* はアクセスで きなくなります。

■ アクセス可能にする場合: 以下の操作は、スーパーユーザーで行なってください。

sun# **/usr/sbin/wnnaccess +** @*usr5*

この場合、すべてのホストのユーザー *usr5* からアクセスできるようになります。

#### アクセス制御情報の取得

wnnaccess コマンドを使用して、かな漢字変換サーバー jserver と辞書引きサーバー wnnds のアクセス許可情報を取得できます。

■ 現在のアクセス許可状態を表示する場合: 以下の操作は、スーパーユーザーで行なってください。

```
sun# /usr/sbin/wnnaccess
Server access control enabled,
only users on authorized hosts can connect.
hostname
hostname:
hostname: username1, username2, ...
@username
```
<span id="page-28-0"></span>先頭行は、アクセス制御の状態 (オンまたはオフ) を示します。次行以下は、アク セス許可が与えられているホストとユーザー名を示します。表 2–1 に、出力形式と 意味を示します。

表 **2–1** アクセス制御情報

| 名称         | 内容                                            |
|------------|-----------------------------------------------|
| hostname   | ホスト hostname のすべてのユーザーからアクセス可能                |
| hostname:  | ホスト hostname のすべてのユーザーからアクセス不可能               |
| hostname:  | ホスト hostname のユーザー username1、username2 からアクセス |
| username1, | 可能                                            |
| username2, |                                               |
| @username  | ユーザー username は、すべてのホストからアクセス可能               |

# かな漢字変換サーバーの基本設定 (jserverrc)

かな漢字変換サーバー jserver が起動時に読み込む辞書や、かな漢字変換のパラメタな どを設定します。

#### 起動時にあらかじめ辞書を読み込む

かな漢字変換サーバー jserver の起動時に、あらかじめ辞書を読み込んでおくことがで きます。

標準の設定では、かな漢字変換サーバーが起動したとき、かな漢字変換用のシステム 辞書は読み込まれません。必要な辞書は、日本語入力を行うクライアントプログラム が起動した時点で読み込まれます。この読み込みは、通常ログイン時に行われるた め、Wnn6 を使用するユーザーのログインには多少時間がかかることになります。

■ 次の例のように、/etc/lib/locale/ja/wnn/ja/jserverrc を編集し、 readfile の行の先頭の「;」の文字を削除します。

```
max_client 64
jserver_dir @LIBDIR/@LANG/dic
readfile iwanami/fisd
readfile iwanami/kihon.dic
readfile iwanami/symbol.dic
readfile iwanami/symbol_noat.dic
readfile iwanami/tel.dic
readfile iwanami/zip.dic
readfile iwanami/tankan.dic
readfile iwanami/tankan2.dic
readfile iwanami/tankan3.dic
readfile iwanami/ikeiji.dic
readfile iwanami/kougo.fzk
; n nbun hindo len jiri flag jisho sbn dbn_len sbn_cnt
suji kana eisuu kigou toji
fuzoku kai
def param 5 10 2 45 0 80 5 1
20 0 400 -100 400 80 200 2 200
set\_giji\_eisuu ' -' ' ' 0x20 ' -' ' -' '\overline{2^j \cdot \overline{2^j \cdot \overline{; default wnnds list ultraone
```
# かな漢字変換サーバーの停止

Wnn6 を使用している場合、かな漢字変換サーバープロセス jserver または jserver\_m と、ライセンスサーバープロセス dpkeyserv が起動しています。辞書 引きサーバーを使用している場合は、辞書引きサーバープロセス wnnds または wnnds\_m も起動しています。

#### かな漢字変換サーバーを停止する方法 (1)

かな漢字変換サーバー、辞書引きサーバー、ライセンスサーバーを停止するには次の ようにします。

- **1.** スーパーユーザーになります。
- **2.** かな漢字変換サーバーを使用しているユーザーがいるかどうかを調べます。

<span id="page-30-0"></span>sun# **wnnstat**

かな漢字変換サーバーを使用しているユーザーが表示されます。かな漢字変換サー バーを停止することをユーザーにメールで知らせることもできます。

**3. Wnn6 stop** コマンドを入力します。

sun# **sh /etc/init.d/Wnn6 stop**

かな漢字変換サーバーを使用しているユーザーがいても、サーバープロセスは停止 します。

#### かな漢字変換サーバーを停止する方法 (2)

かな漢字変換サーバーだけを停止するには、次のようにします。

- **1.** スーパーユーザーになります。
- **2.** かな漢字変換サーバーを使用しているユーザーがいるかどうかを調べます。

sun# **wnnstat**

かな漢字変換サーバーを使用しているユーザーが表示されます。かな漢字変換サー バーを停止することをユーザーにメールで知らせることもできます。

**3. wnnkill** コマンドを入力します。

sun# **wnnkill**

かな漢字変換サーバーを使用しているユーザーがいても、かな漢字変換サーバーは 停止します。辞書引きサーバーとライセンスサーバーは停止しません。

第 2 章 • かな漢字変換サーバー / 辞書引きサーバーの管理 **31**

### <span id="page-31-0"></span>かな漢字変換サーバーの起動

かな漢字変換サーバーやライセンスサーバーは、システムの起動時に /etc/rc2.d/S94Wnn6 によって起動します。辞書引きサーバーを使用するように設 定している場合は、辞書引きサーバーも同時に起動します。

#### かな漢字変換サーバーを起動する方法

かな漢字変換サーバー、辞書引きサーバー (使用する場合)、ライセンスサーバーを起 動するには、次のようにします。

- **1.** スーパーユーザーになります。
- **2. Wnn6 start** コマンドを入力します。

sun# **sh /etc/init.d/Wnn6 start**

すでに起動しているサーバーが二重に起動することはありません。

### <span id="page-32-0"></span>第 **3** 章

# オフライン学習の管理

### オフライン学習の概要

オフライン学習機能を利用して、次の処理を行えます。

- ユーザー辞書、頻度ファイル、FI 関係ユーザー辞書、FI 関係頻度ファイルに対す る変換効率向上のための頻度の再配置
- ディスク、メモリー資源の削減 (不要な単語の削除)
- 登録語自動反映

# オフライン学習の機能と動作

かな漢字変換サーバー / 辞書引きサーバーの ロック

オフライン学習の対象となる辞書、頻度ファイルを読み込む可能性のあるかな漢字変 換サーバーと辞書引きサーバーをロックします。

ロックすると、かな漢字変換サーバーと辞書引きサーバーの機能は以下のように制御 されます。

- ロックすると使用できなくなる機能:
	- 頻度学習
	- FI 学習
- <span id="page-33-0"></span>■ 自動学習 (無変換 / 文節切り)
- 単語登録 / 単語削除
- 辞書 / 頻度ファイルの読み込み
- ユーザー辞書 / ユーザー頻度ファイルの削除
- ユーザー学習用ディレクトリ作成
- 辞書ファイル / 頻度ファイルの作成
- コメントの設定(ファイル / 単語)
- ファイルのパスワード設定
- 辞書への品詞テーブル設定
- ロックしても使用できる機能:
	- 変換処理
	- 単語検索
	- クライアントの終了処理

オフライン学習の終了時には、かな漢字変換サーバーと辞書引きサーバーに対する上 記の制御を解除します。

#### 登録語自動反映

登録語自動反映モジュールを起動し、すべてのユーザー辞書を調査して、複数のユー ザーで登録されている単語をマージ辞書に登録します。

マージ辞書に登録された単語は、ユーザー辞書から削除されます。この削除によって FI 関係ユーザー辞書が影響を受ける場合は、FI 関係ユーザー辞書も更新されます。

注 **–** 登録語自動反映モジュールは、必ずオフライン学習機能から (自動的に) 起動して ください。単独では起動しないでください。

注 **–** 登録語自動反映モジュールは、ユーザー辞書に直接アクセスします。登録語自動 反映の機能を使用する場合は、オフライン学習の処理全体をユーザー辞書の存在する システム上で行なってください。

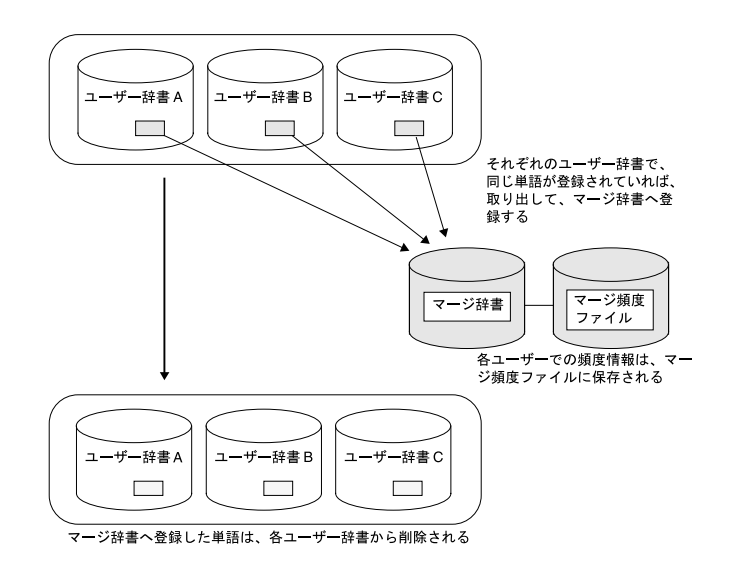

図 **3–1** 登録語自動反映機能のイメージ

機能説明

登録語自動反映機能について、その処理の流れに沿って解説します。

第 3 章 • オフライン学習の管理 **35**

<span id="page-35-0"></span>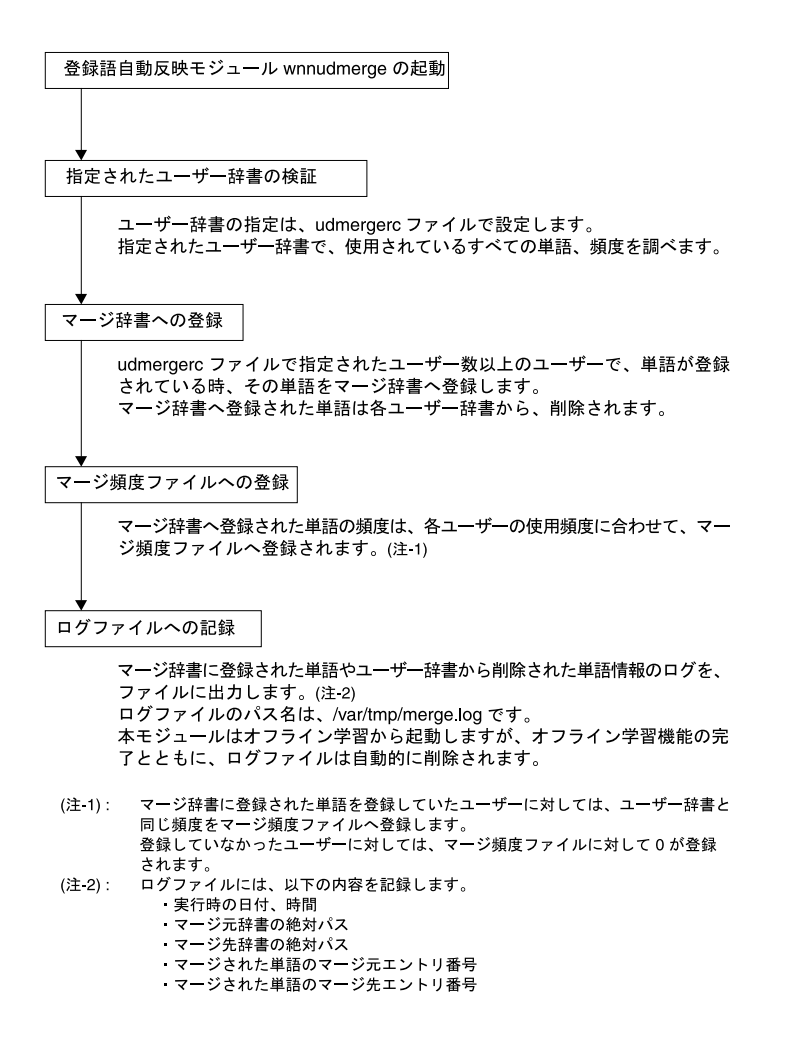

#### 学習処理

オフライン学習では、ユーザー辞書、頻度ファイル、FI 関係ユーザー辞書、FI 関係頻 度ファイルに対して、変換効率の向上、 頻度の飽和防止、ディスクやメモリー容量の 削減のための学習処理を行います。

#### 頻度下げ

同一単語の過去 2 回の頻度をもとに、表 [3–1](#page-36-0) に示すパターンに従って頻度を下げま す。
表 **3–1** 頻度下げパターン

| パターン                                       | 処理      |
|--------------------------------------------|---------|
| 前々回、前回、今回の頻度がすべて同じ<br>前々回--->前回--->今回      | 頻度を下げる  |
| 前回の処理で頻度下げが発生<br>前々回--->↓<br>前回--->↓<br>今回 | 頻度を下げる  |
| 上記以外のすべてのパターン                              | 頻度はそのまま |

#### 単語削除

頻度が 0 になった単語を辞書から削除します。

辞書の種類によって対応が異なります。

- ユーザー辞書、頻度ファイル 同一単語の前々回→前回→今回 (現在から 2 回前まで) の頻度がすべて 0 の場合に 単語を削除します。
- FI 関係ユーザー辞書、FI 関係頻度ファイル 接続頻度が 0 の場合に、単語に対する FI 関係データを削除します。

## 保存ディレクトリの対応ファイル作成 (Entries)

Entries ファイルは、オフライン学習の環境とその保存ディレクトリの対応関係を定 義します。このファイルは、システムから自動的に出力されます。

ファイル :

/usr/lib/locale/ja/wnn/offline/Entries

第 3 章 • オフライン学習の管理 **37**

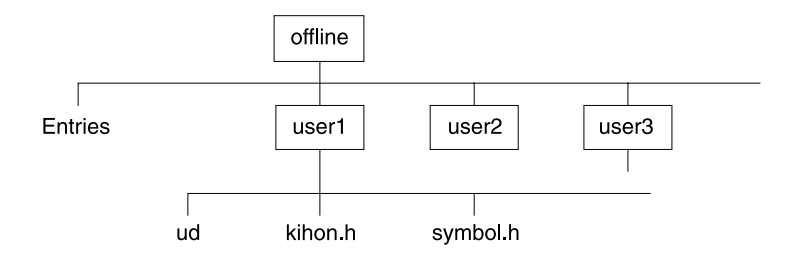

図 **3–2** オフライン学習の環境を保存するためのディレクトリ構成

Entries ファイルは次のような書式で出力されます。

*target\_directory save\_directory target\_directory save\_directory* ・ ・

#### 表 **3–2** Entries ファイル出力書式の内容

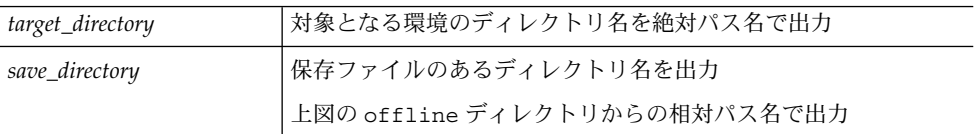

次に、Entriesファイルの出力例を示します。

/usr/lib/locale/ja/wnn/ja/dic/usr/user1 user1 /usr/lib/locale/ja/wnn/ja/dic/usr/user2 user2

通常、*save\_directory* は *target\_directory* のベース名と同じになります。

すでに *save\_directory* 名が存在する場合は、「\_」 に続いてシリアルナンバーが付加さ れます。

以下に、*save\_directory* にシリアルナンバーが付加された場合の出力例を示します。

/usr/lib/locale/ja/wnn/ja/dic/usr/userA userA /home/userA userA 1 /opt/Wnn6/userA userA\_2

**38** Wnn6 上級ユーザーおよびシステム管理者ガイド • 2005 年 1 月

## オフライン学習の設定

システム管理者は、オフライン学習の前に、あらかじめ offlinerc ファイル、 udmergerc ファイル、cron の設定をすませておく必要があります。

### offlinerc の設定

offlinerc は、オフライン学習の動作を規定するテキストファイルです。

オフライン学習を起動するときは、必ず offlinerc ファイルを設定しておきます。

ファイル :

/etc/lib/locale/ja/wnn/offlinerc

書式は次のとおりです。

```
<キーワード> <設定値> /* パス名、数字など */
<キーワード> <設定値> /* パス名、数字など */
<キーワード> <設定値> /* パス名、数字など */
      \bullet - \bullet - \bullet - \bullet
```
キーワードと設定値の間には「空白文字」または「タブ文字」を入力して区切りま す。

「;」 で始まる行と 「/\*」と「\*/」 で囲まれた範囲は、コメントとして解釈されま す。

同一のキーワードが複数設定された場合は、ファイル中で最後に記述されている指定 が有効になります。ただし、キーワード「target」は、ファイルの最後に記述されて いても有効にはなりません。

表 3–3 に、offlinerc ファイルのキーワード一覧を示します。

表 **3–3** offlinerc のキーワード一覧

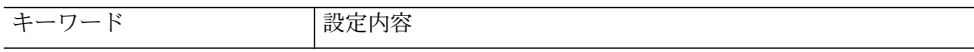

第 3 章 • オフライン学習の管理 **39**

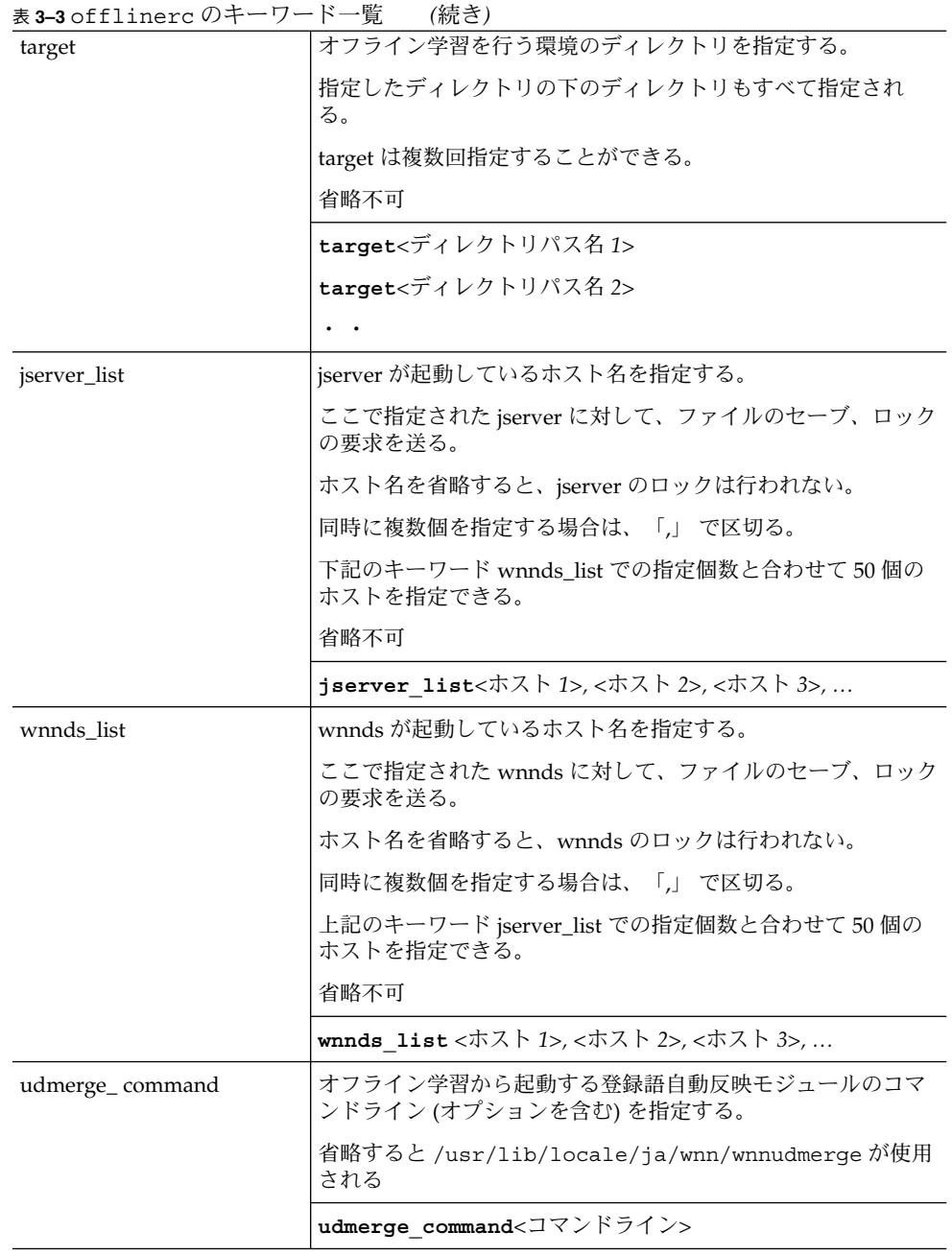

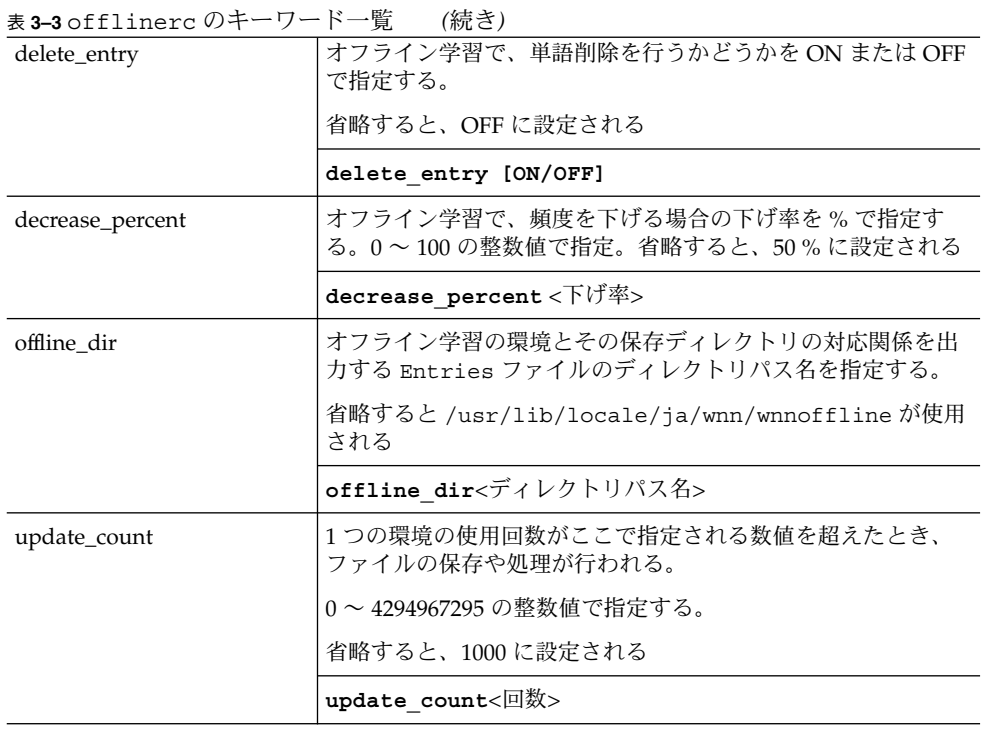

注 **–** offlinerc ファイルの記述では、target、jserver\_list、wnnds\_list の 3 つのキー ワードは省略できません。また、jserver\_list、wnnds\_list では引数であるホスト名を 省略することができますが、target では引数にオフライン学習を行う環境のディレク トリを指定しなければなりません。

表 3–4 に、offlinerc のキーワード jserver\_list と wnnds\_list のホスト指定の記述形 式を示します。

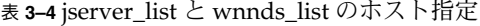

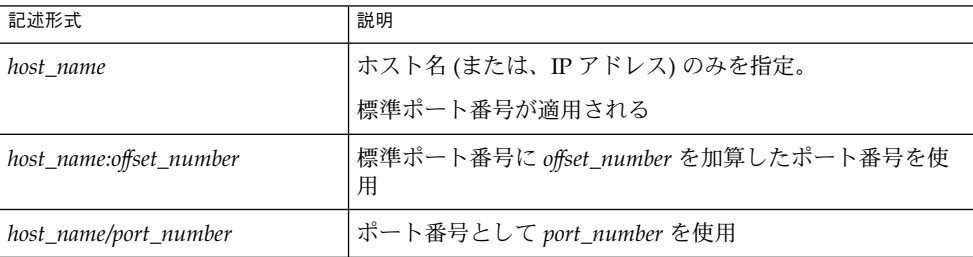

次に、offlinerc ファイルの記述例を示します。

第 3 章 • オフライン学習の管理 **41**

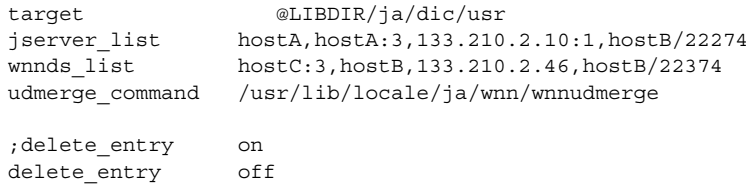

decrease\_percent 30 offline\_dir @LIBDIR/offline update\_count 2000

target または offline dirのキーワードでのみ、@LIBDIRの記述を使用して /usr/lib/locale/ja/wnn のパスに置き換えることができます。

オフライン学習の動作中に発生するエラー内容については[、付録](#page-72-0) C を参照してくださ  $V_{\lambda}$ 

## udmergerc の設定

登録語自動反映機能の動作を規定するテキストファイルです。

登録語自動反映モジュールを起動する前に、udmergerc ファイルの設定をすませて おく必要があります。

ファイル :

/etc/lib/locale/ja/wnn/udmergerc

udmergerc は、次のような書式で作成します。

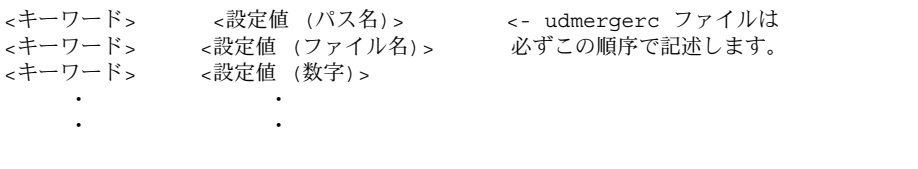

キーワードと設定値は「空白文字」または「タブ文字」で区切ります。

udmergercファイルで使用できるキーワードは、uddir、mergedic、usernum の 3 つ です。一組の uddir-mergedic-usernum の設定で、 1 ユーザーグループにおける辞書 のマージ環境を指定することができます。

udmergercファイルで使用できるキーワードの解説を表 [3–5](#page-42-0)に示します

**42** Wnn6 上級ユーザーおよびシステム管理者ガイド • 2005 年 1 月

<span id="page-42-0"></span>表 **3–5** udmergerc のキーワード一覧

| キーワード    | 設定内容                                                                                                    |
|----------|----------------------------------------------------------------------------------------------------|
| uddir    | マージ元辞書となるユーザー辞書を指定する。 ユーザー辞<br>書が存在するディレクトリパス名を入力する。複数のユー<br>ザー辞書を指定する場合は、「,」で区切る。すべてのユー<br>ザー辞書に対応する場合は、<br>/usr/lib/locale/ja/wnn/ja/dic/usr を指定する |
|          | uddir<ユーザー辞書が存在するディレクトリパス名>                                                                                                    |
| mergedic | マージ先辞書名を指定。ファイル名を指定する                                                                                                    |
|          | mergedic<マージ先辞書ファイル名>                                                                                                    |
| usernum  | 指定した数以上のユーザーが同一の単語を登録している場<br>合、その単語をマージする。 allを指定すると、上記の<br>uddirで指定された全ユーザー辞書で単語登録が行われた<br>場合にマージが実行される                                            |
|          | usernum<ユーザー数>(/all)                                                                                                    |

注 **–** 登録語自動反映機能で処理できるユーザー辞書数は、1024 個までです。

次に例を示します。

注 **–** udmergerc ファイルでは @LIBDIR という記述はすべて /usr/lib/locale/ja/wnn/に展開されます。

**1.** 複数グループのマージ辞書を作成する場合には、**3** つのキーワードをまとめて複数 個指定します。

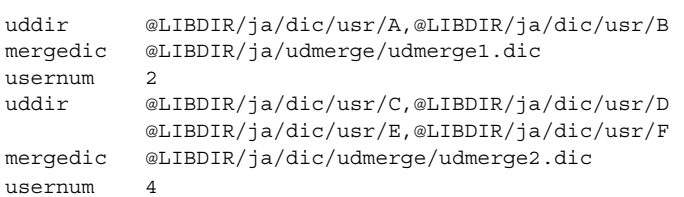

**2.** 登録されているすべてのユーザーが同じ単語を登録した場合、辞書マージを行いま す。

```
uddir @LIBDIR/ja/dic/usr
mergedic @LIBDIR/ja/dic/udmerge/udmerge.dic
usernum all
```
第 3 章 • オフライン学習の管理 **43**

## cron の設定

ここでは、wnnoffline を定期的に実行させるための設定方法を説明します。

注 **–** cron の設定は、wnnoffline の設定が完了してから行なってください。

**1.** スーパーユーザーになり、次のコマンドを入力します。

sun# **crontab -e**

**2.** エディタが起動したら、**wnnoffline** のエントリを追加します。

0 1 \* \* 0 /usr/lib/locale/ja/wnn/wnnoffline

例 : 毎週日曜日の 1 時に wnnoffline が実行されるように設定する

**3. crontab**コマンドから起動したエディタを終了します。

第 **4** 章

# 使用許諾 (ライセンス) の管理

Wnn6 のかな漢字変換サーバー (jserver) への接続は、ライセンスサーバー (dpkeyserv) によって制御されます。ライセンスサーバーは使用許諾情報を管理し、 かな漢字変換サーバーからの要求に応じてライセンスを交付します。交付されたライ センスは、それを取得したかな漢字変換サーバーによって解放されるまで、再交付さ れません。

## 使用許諾の制御の流れ

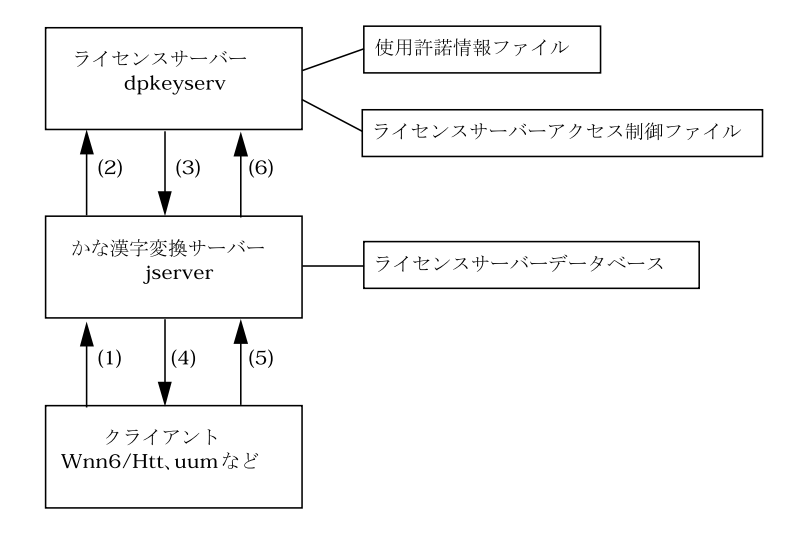

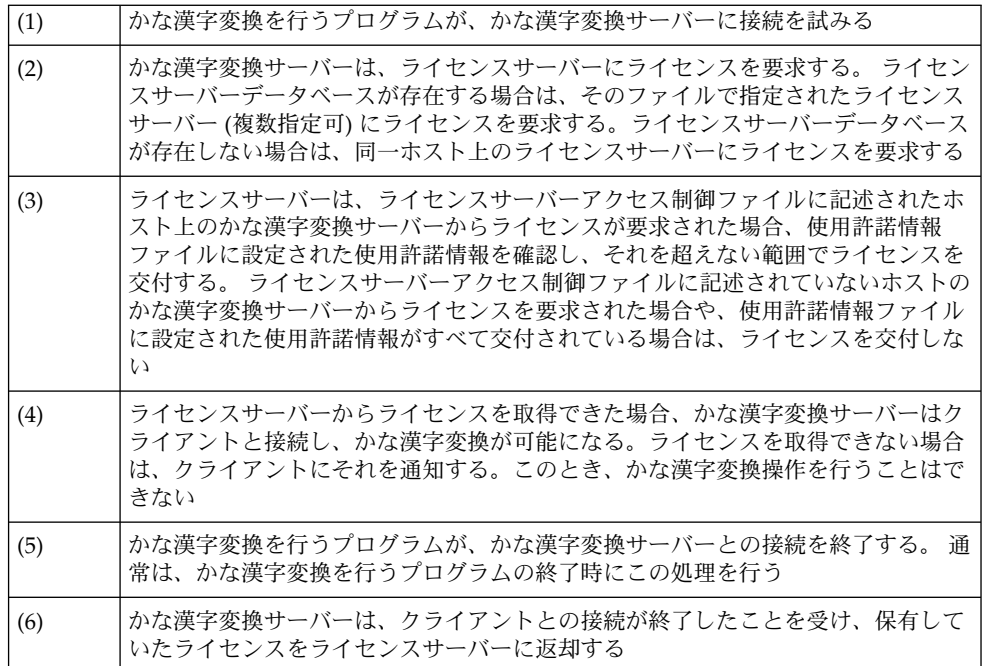

# ライセンスサーバーの起動

ライセンスサーバーは、システムの起動時に /etc/rc2.d/S94Wnn6によって起動さ れます。

● ライセンスサーバーを起動するには、スーパーユーザーになって次のコマンドを実 行します。

sun# **/usr/lib/locale/ja/wnn/dpkeyserv**

ただし、1 つのシステムで同時に実行できる dpkeyserv は 1 つだけです。

# ライセンスの交付状況の表示と回収

dpkeystat コマンドを使用して、ライセンスの交付状況の表示し、交付されている ライセンスを強制的に回収できます。

● ライセンスの交付状況を表示するには、スーパーユーザーになって次のコマンドを 実行します。

sun# **/usr/lib/locale/ja/wnn/dpkeystat**

# 使用許諾情報の管理に関するファイル

■ 使用許諾情報ファイル

/etc/lib/locale/ja/wnn/dpkeylist

ライセンスサーバーは、このファイルに設定された使用許諾情報を管理します。

■ ライセンスサーバーアクセス制御ファイル

/etc/lib/locale/ja/wnn/dpkeyallow

ライセンスサーバーは、このファイルで指定されたホスト上のかな漢字変換サーバー からのライセンスの要求を受け付けます。 ホスト名は、1 行に 1 つずつ指定します。 「#」で始まる行は、コメントとして無視されます。

■ ライセンスサーバーデータベース

/etc/lib/locale/ja/wnn/dpkeyservlist

第 4 章 • 使用許諾 (ライセンス) の管理 **47**

かな漢字変換サーバーは、このデータベースで指定されたライセンスサーバー (複数 指定可) にライセンスを要求します。ライセンスサーバーデータベースが存在しない 場合は、同一ホスト上のライセンスサーバーにライセンスを要求します。 ホスト名 は、1 行に 1 つずつ指定します。

付録 **A**

# Wnn6 設定ユーティリティ

この付録では、Wnn6 設定ユーティリティで Wnn6 の設定を行う方法について説明し ます。

Wnn6 設定ユーティリティには、システム管理者用の「システム管理用」メニュー と、ユーザー用の「ユーザーカスタマイズ」メニューがあります。

# Wnn6 設定ユーティリティの起動方法

**● Wnn6** 設定ユーティリティは、次のコマンドで起動します。

sun% **/usr/openwin/bin/wnnenvutil**

Wnn6 設定ユーティリティの各機能は、メニューから選択できます。

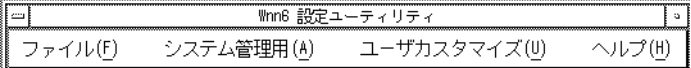

図 **A–1** Wnn6 設定ユーティリティメニュー

## システム管理用

「システム管理用」のメニューを利用する場合は、root の権限で wnnenvutil を実 行します。

「システム管理用」のメニューでは次の設定を行えます。

- かな漢字変換サーバー接続パラメタ
- かな漢字変換サーバー基本設定
- かな漢字変換サーバー / 辞書引きサーバーアクセス制御
- 標準かな漢字変換インタフェース (システムのデフォルト)
- かな漢字変換用辞書 (システムのデフォルト)
- キーの割り当て (システムのデフォルト)
- 学習 / 変換 / 表示モード (システムのデフォルト)

### システム管理

かな漢字変換サーバー接続パラメタ

かな漢字変換サーバーの接続環境を設定します。

Wnn6 設定ユーティリティの「システム管理用」メニューから「かな漢字変換サーバ 接続パラメタ」を選択します。

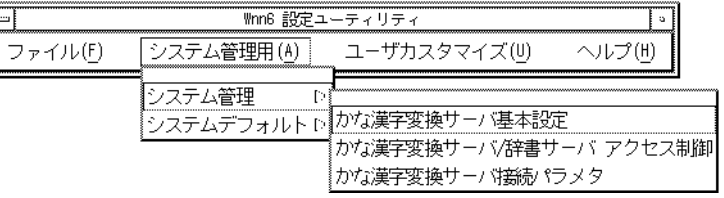

図 **A–2** Wnn6 設定ユーティリティ「システム管理用」

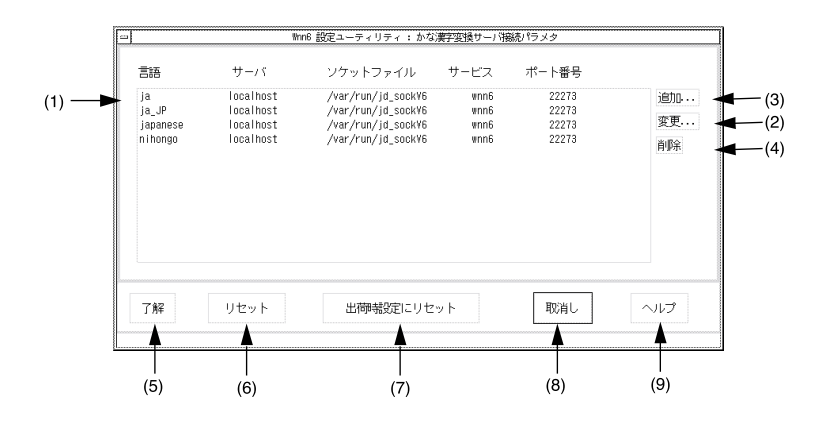

図 **A–3** 「かな漢字変換サーバ接続パラメタ」ウィンドウ

| 選択したサーバーの接続パラメタを変更する<br>(2)<br>サーバーを追加する<br>(3) |  |
|-------------------------------------------------|--|
|                                                 |  |
|                                                 |  |
| 選択したサーバーを削除する<br>(4)                            |  |
| 編集した内容でかな漢字変換サーバの接続パラメタを設定する<br>(5)             |  |
| すべての設定をウィンドウが開いた時の状態に戻す<br>(6)                  |  |
| すべての設定を出荷時の設定に戻す<br>(7)                         |  |
| 設定中の内容を取り消してウィンドウを閉じる<br>(8)                    |  |
| 接続パラメタ設定操作のヘルプを表示する<br>(9)                      |  |

表 **A–1** 「かな漢字変換サーバ接続パラメタ」ウィンドウの説明

「追加」ボタンまたは「変更」ボタンをクリックすると、サーバーのパラメタを追 加・変更するウィンドウが開きます。

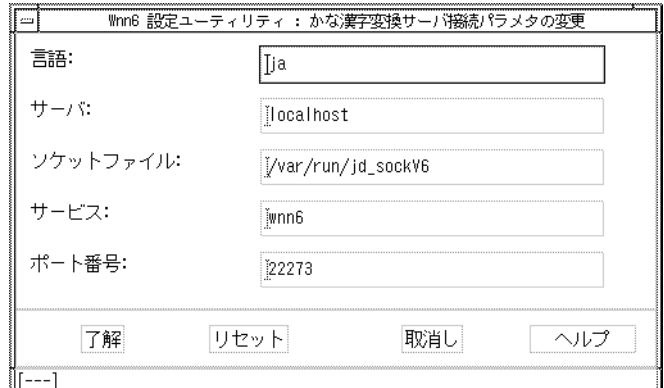

図 **A–4** 接続パラメタ変更画面

言語、サーバー、ソケットファイル、サービス、ポート番号を入力して「了解」ボタ ンをクリックすると、サーバーが追加、変更されます。

「リセット」ボタンをクリックすると、このウィンドウを開いたときの状態に戻りま す。

#### かな漢字変換サーバー基本設定

かな漢字変換サーバーの基本設定を行います。

Wnn6 設定ユーティリティの「システム管理用」メニューから「かな漢字変換サーバ 基本設定」を選択します。

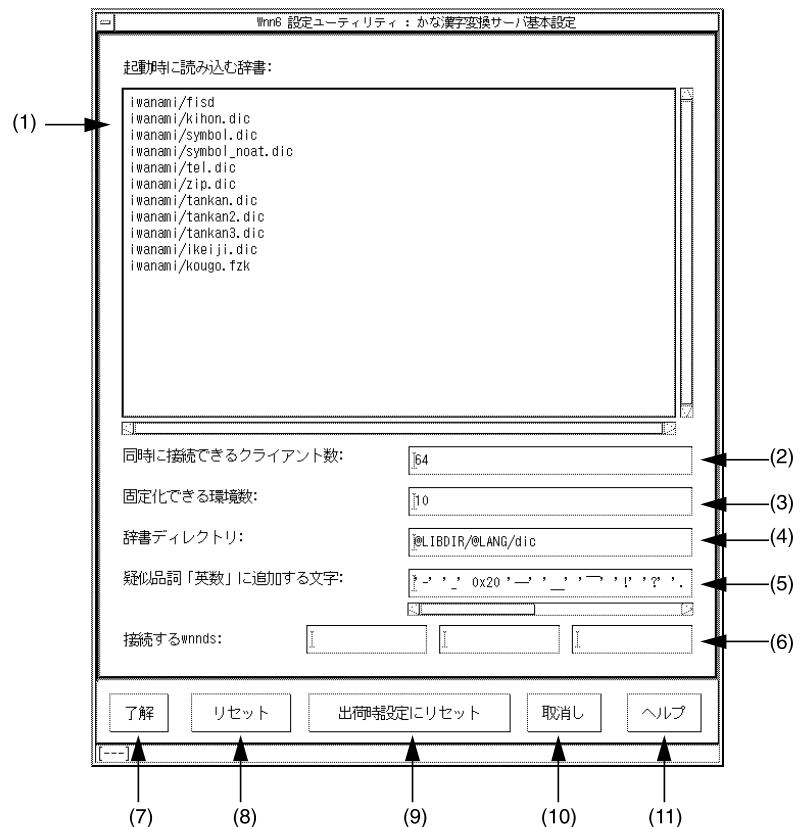

表 **A–2** 「かな漢字変換サーバー基本設定」ウィンドウの説明

| (1) | 起動時に読み込む辞書を指定            |
|-----|--------------------------|
| (2) | 同時に接続できるクライアント数。初期設定は 64 |
| (3) | 固定化できる環境数。初期設定は 10       |
| (4) | 辞書ディレクトリを指定              |
| (5) | 疑似品詞「英数」に追加する文字          |
| (6) | 接続する wnnds を指定する         |
| (7) | 編集した内容で、かな漢字変換サーバーの設定を行う |
| (8) | すべての設定をウィンドウが開いた時の状態に戻す  |
| (9) | すべての設定を出荷時の設定に戻す         |
|     |                          |

図 **A–5** 「かな漢字変換サーバ基本設定」ウィンドウ

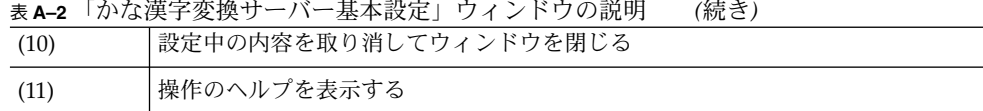

かな漢字変換サーバー / 辞書引きサーバーアクセス制御

アクセス許可するホスト、ユーザーを設定します。

Wnn6 設定ユーティリティの「システム管理用」メニューから「かな漢字変換サーバ / 辞書引きサーバ アクセス制御」を選択します。

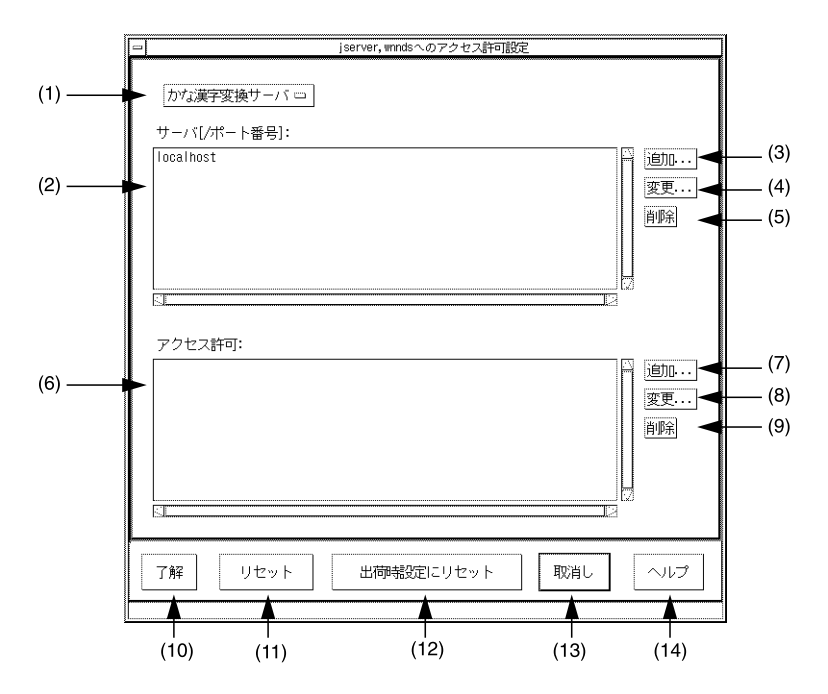

図 **A–6** かな漢字変換サーバー / 辞書引きサーバーアクセス制御設定画面

表 **A–3** かな漢字変換サーバー / 辞書引きサーバーアクセス制御設定画面の説明

| (1) | (かな漢字変換サーバー / 辞書引きサーバー) を切り替える |
|-----|--------------------------------|
| (2) | アクセス可能なホストを一覧表示する              |
| (3) | アクセス可能なサーバーを追加する               |
| (4) | 選択したサーバーのホスト名、ポート番号を変更する       |

**<sup>54</sup>** Wnn6 上級ユーザーおよびシステム管理者ガイド • 2005 年 1 月

表 **A–3** かな漢字変換サーバー / 辞書引きサーバーアクセス制御設定画面の説明 *(*続き*)*

| (5)  | 選択したサーバーを削除する           |
|------|-------------------------|
| (6)  | アクセス許可されているユーザーを一覧表示する  |
| (7)  | アクセス許可するユーザーを追加する       |
| (8)  | アクセス許可するユーザーを変更する       |
| (9)  | 選択したユーザーをアクセスから外す       |
| (10) | 編集した内容でアクセス制御を設定する      |
| (11) | すべての設定をウィンドウが開いた時の状態に戻す |
| (12) | すべての設定を出荷時の設定に戻す        |
| (13) | 設定中の内容を取り消してウィンドウを閉じる   |
| (14) | 操作のヘルプを表示する             |

(3)、(4) のボタンをクリックすると、サーバーを追加、変更するウィンドウが開きま す。

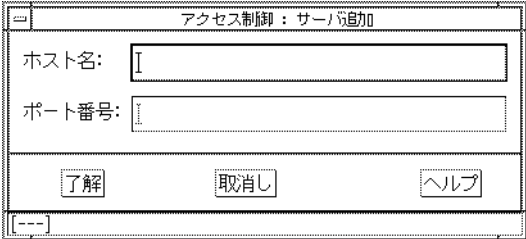

図 **A–7** サーバ追加

ホスト名とポート番号を入力して「了解」ボタンをクリックすると、アクセス可能な サーバーが追加、変更されます。

(2) でサーバーを選択して、(7)、(8) のボタンをクリックすると、アクセス許可を追 加、変更するウィンドウが開きます。

<span id="page-55-0"></span>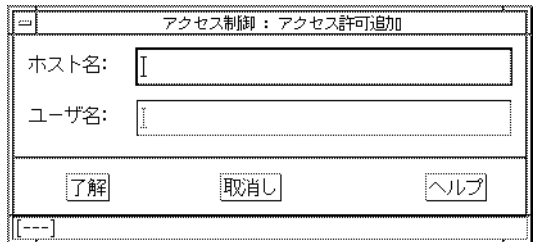

図 **A–8** アクセス許可追加

ホスト名とユーザー名を入力して「了解」ボタンをクリックすると、そのホスト上で は指定されたユーザー以外アクセスできなくなります。

ホスト名を入力せず、ユーザー名だけ入力して「了解」ボタンをクリックすると、そ のユーザーはすべてのホストからのアクセスが可能になります。

## システムデフォルト

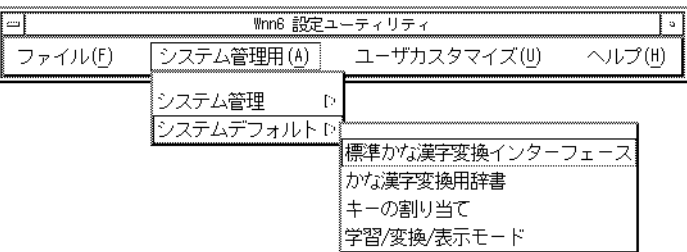

図 **A–9** Wnn6 設定ユーティリティ「システムデフォルト」

#### 標準かな漢字変換インタフェース

かな漢字変換の標準インタフェースを使用するときの環境を設定します。

Wnn6 設定ユーティリティの「システム管理用」メニューから、「標準かな漢字変換 インタフェース」を選択します。

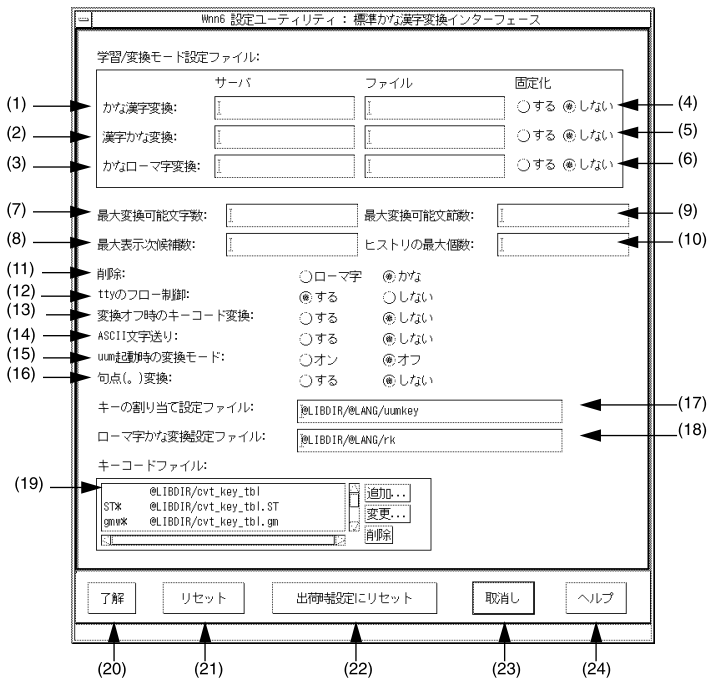

図 **A–10** 標準かな漢字変換インタフェース設定画面

表 **A–4** 標準かな漢字変換インタフェース設定画面の説明

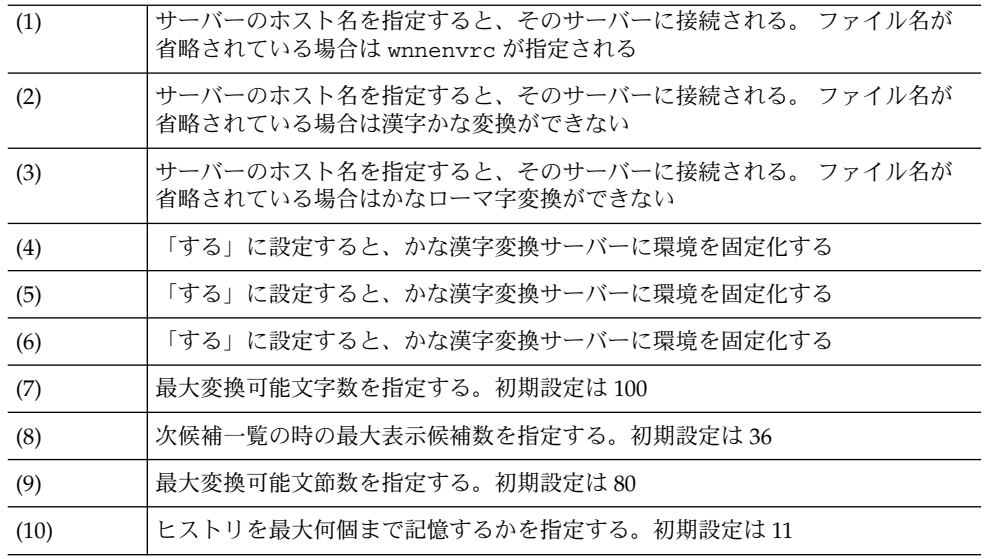

<span id="page-57-0"></span>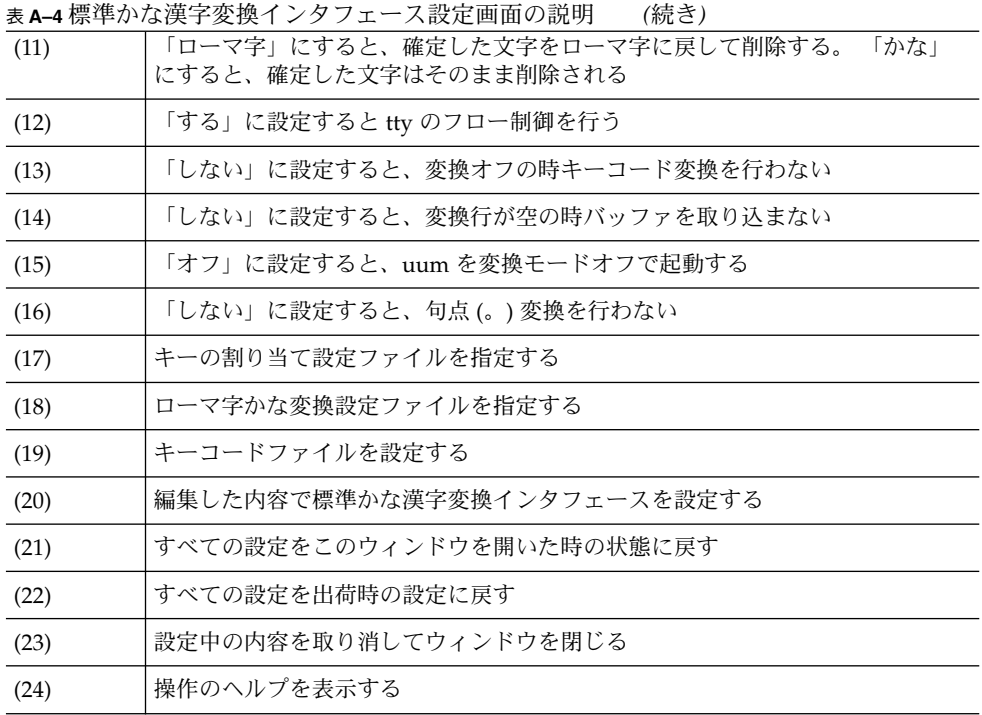

### かな漢字変換用辞書

Wnn6 設定ユーティリティの「システム管理用」メニューから「かな漢字変換用辞 書」を選択します。

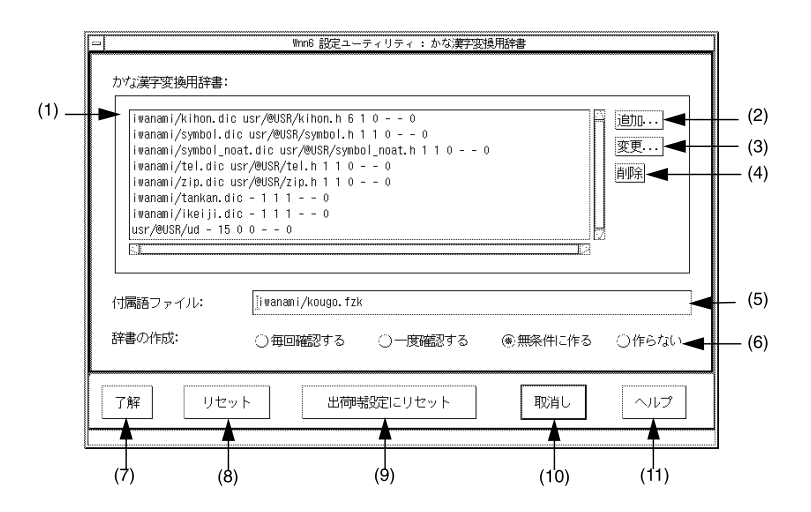

図 **A–11** かな漢字変換用辞書 設定画面

表 **A–5** かな漢字変換用辞書設定画面の説明

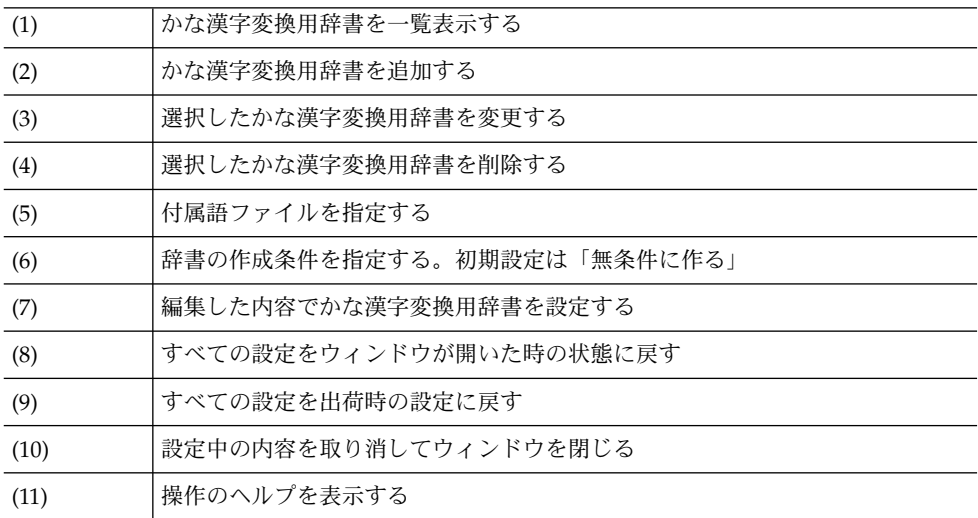

(2)、(3) のボタンをクリックすると、かな漢字変換用辞書ファイルを追加、変更する ウィンドウが開きます。

<span id="page-59-0"></span>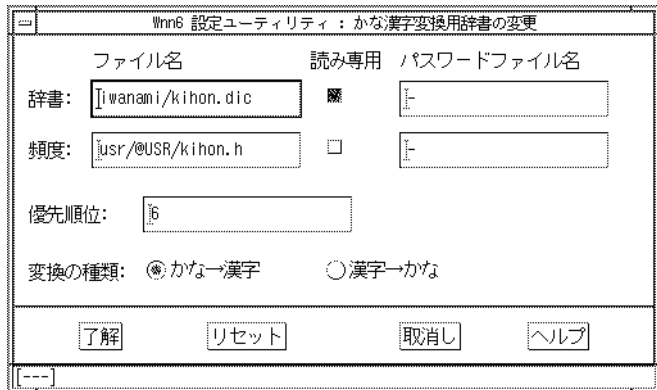

図 **A–12** かな漢字変換用辞書編集ウィンドウ

辞書ファイル名、頻度ファイル名、パスワードファイル名、優先順位、変換の種類を 指定し、「了解」ボタンをクリックすると、かな漢字変換用辞書が設定されます。

#### キーの割り当て

日本語入力時のキーを設定します。

キーコードの表記方法として、8 進数、10 進数、16 進数を使用できます。表記方法 は、プログラミング言語 C の表記方法に準じます。

Wnn6 設定ユーティリティの「システム管理用」メニューから「キーの割り当て」を 選択します。

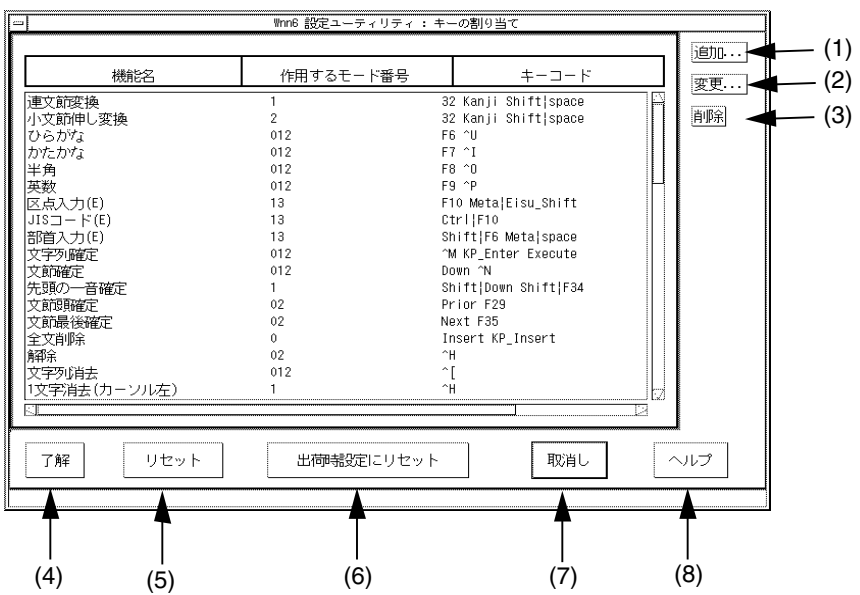

図 **A–13** キーの割り当て設定画面

表 **A–6** キーの割り当て設定画面の説明

| キーコードを追加する           |
|----------------------|
| 選択したキーコードを変更する       |
| 選択したキーコードを削除する       |
| 指定したキーコードでキーの割り当てを行う |
| ウィンドウが開いた時の状態に戻す     |
| 出荷時の設定に戻す            |
| 設定を行わずにウィンドウを閉じる     |
| キーの割り当て設定操作のヘルプを表示する |
|                      |

モード番号の内容は表 A–7 を参照してください。

表 **A–7** モード番号の内容

| モード番号    | 内容            |
|----------|---------------|
| $\theta$ | 変換結果を修正している状態 |
|          | 文字を入力している状態   |

<span id="page-61-0"></span>表 **A–7** モード番号の内容 *(*続き*)*

| モード番号 | 内容                         |
|-------|----------------------------|
|       | 変換後、文節の長さを伸ばしたり、縮めたりしている状態 |
|       | バッファーに何も文字が入っていない状態        |
|       | カーソルを動かしながら、候補を選択している状態    |

## 学習 / 変換 / 表示モード

Wnn6 設定ユーティリティの「システム管理用」メニューから「学習 / 変換 / 表示 モード」を選択します。

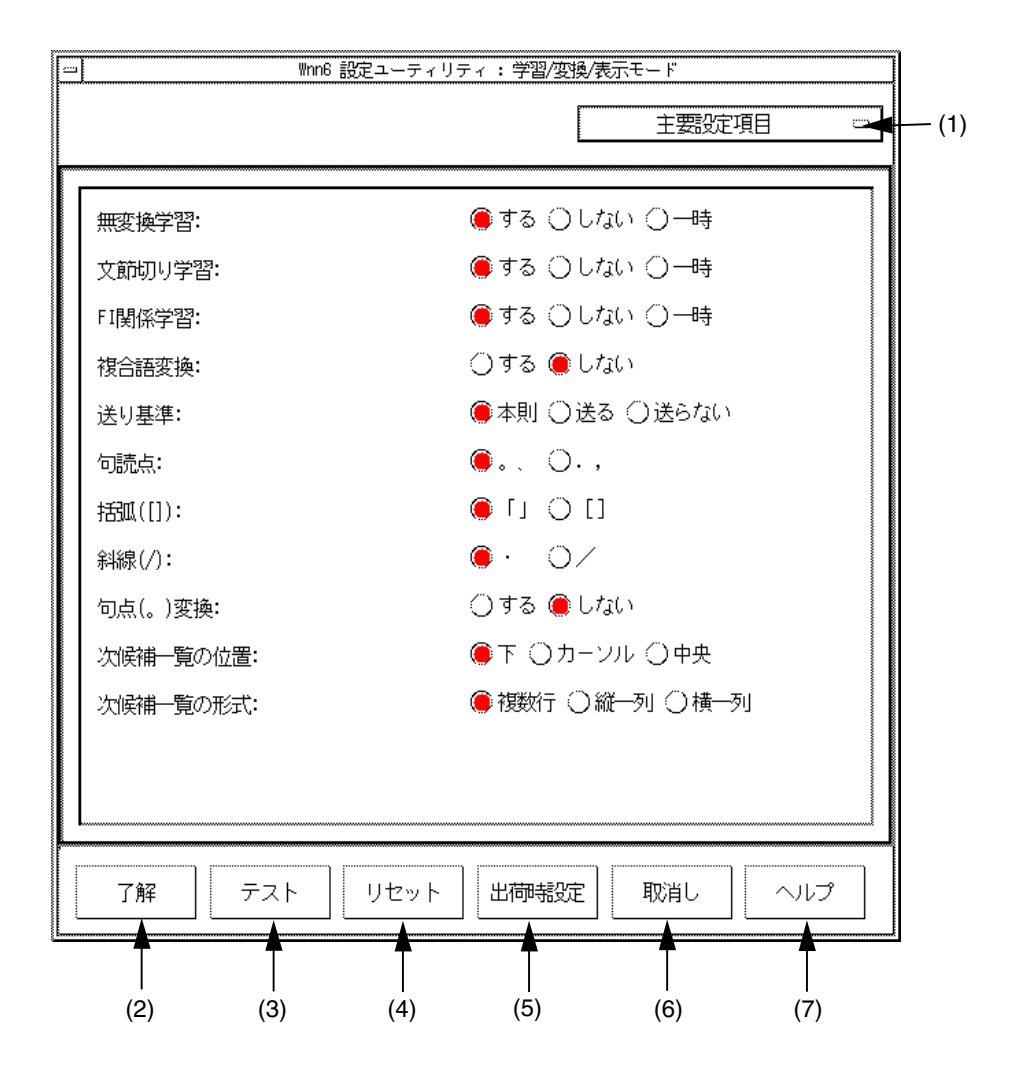

図 **A–14** 学習 / 変換 / 表示モード設定画面

表 **A–8** 学習 / 変換 / 表示モード設定画面の説明

| (1) | 「全設定項目」と「主要設定項目」を切り替える                           |
|-----|--------------------------------------------------|
| (2) | 指定したモードで Wnn6 の環境設定を行う                           |
| (3) | 指定したモードを実行中の Wnn6 に反映するが、保存はしない                  |
| (4) | すべての設定をウィンドウが開いた時の状態に戻す。ただし、実行中の Wnn6<br>には影響しない |
| (5) | すべての設定を出荷時の設定に戻す。ただし、実行中の Wnn6 には影響しない           |

表 **A–8** 学習 / 変換 / 表示モード設定画面の説明 *(*続き*)*

|     | $\cdots$                                        |
|-----|-------------------------------------------------|
| (6) | 設定中の内容を取り消してウィンドウを閉じる。ただし、実行中の Wnn6 には<br>影響しない |
| (7) | 操作のヘルプを表示する                                     |

カスタマイズできる内容を表 A–9 に示します。

表 **A–9** 学習 / 変換 / 表示モード 全設定項目

| 項目 (初期設定)           | 内容                                                                       |
|---------------------|--------------------------------------------------------------------------|
| 無変換学習 (する)          | 「する」に設定すると、辞書に登録されていない「ひら<br>がな」「カタカナ」「ローマ字」の候補が確定された場<br>合に、自動的に辞書へ登録する |
| 文節切り学習 (する)         | 「する」に設定すると、文節の切り直しを学習する                                                  |
| <b>FI 関係学習 (する)</b> | 「する」に設定すると、FI 関係ユーザー辞書の学習を行<br>う                                         |
| 送り基準学習 (する)         | 「する」に設定すると、送り基準を学習する                                                     |
| 接頭語学習 (する)          | 「する」に設定すると、接頭語学習を行う                                                      |
| 接尾語学習 (する)          | 「する」に設定すると、接尾語学習を行う                                                      |
| 一般語学習 (する)          | 「する」に設定すると、一般語の学習を行う                                                     |
| 頻度学習 (じわじわ学習)       | 頻度の学習方法を指定する                                                             |
| FI 頻度学習 (基準)        | FI 頻度の学習方法を指定する                                                          |
| 複合語変換 (しない)         | 「しない」に設定すると付属語を含まない候補を優先す<br>$\lesssim$                                  |
| 送り基準 (本則)           | 送りがなの基準規則を設定する                                                           |
| 句読点 (。、)            | 句読点の変換を、"。""、" <= → ". "", "で設定する                                        |
| 括弧(「」)              | 括弧の変換を、"「""」"←⇒"[""]"で設定する                                               |
| 斜線(・)               | 斜線の変換を、"・" ←⇒ "/"で設定する                                                   |
| 揺らぎ処理(しない)          | 「しない」に設定すると、揺らぎ処理を行わない                                                   |
| 連濁処理(しない)           | 「しない」に設定すると連濁処理を行わない                                                     |
| 最終使用最優先 (する)        | 「する」に設定すると、最終使用を最優先する                                                    |

表 **A–9** 学習 / 変換 / 表示モード 全設定項目 *(*続き*)*

| 接頭語、数字、アルファベット、シンボルの初期設定を<br>初期設定:<br>指定する<br>接頭語 -お、ご/御 (ひらがな)<br>数字 (全角 - カンマ無)<br>アルファベット(全角)<br>シンボル (JIS)<br>「しない」に設定すると、単漢字を変換に使用しない<br>単漢字を変換に使用(しない)<br>「する」に設定すると、人名を変換に使用する<br>人名を変換に使用 (する) | 項目 (初期設定) | 内容 |
|----------------------------------------------------------------------------------------------------|-----------|----|
|                                                                                                    |           |    |
|                                                                                                    |           |    |
|                                                                                                    |           |    |
|                                                                                                    |           |    |
|                                                                                                    |           |    |
|                                                                                                    |           |    |
|                                                                                                    |           |    |
| 「する」に設定すると、地名を変換に使用する<br>地名を変換に使用(する)                                                                                                    |           |    |
| 「しない」に設定すると、読みの入力中に句点(。) を入<br>句点変換 (しない)<br>カしてもかな漢字変換が開始されない                                                                                                    |           |    |
| 次候補一覧の位置 (下)<br>次候補一覧のウィンドウの表示位置を設定する                                                                                                    |           |    |
| 候補一覧ウィンドウに候補を配置する形式を設定する<br>次候補一覧の形式 (複数行)                                                                                                    |           |    |

# ユーザーカスタマイズ

「ユーザカスタマイズ」メニューでは次の設定が行えます。

- 学習 / 変換 / 表示モード
- 入力スタイル
- 標準かな漢字変換インタフェース
- かな漢字変換用辞書
- ローマ字かな変換テーブル

Wnn6 は「ユーザカスタマイズ」メニューで設定された内容で、起動時の環境設定を 行います。ユーザーによる設定が行われていない場合は、「システム管理用」メ ニューの「システムデフォルト」の設定内容で環境設定を行います。

### 一般ユーザー向けカスタマイズ

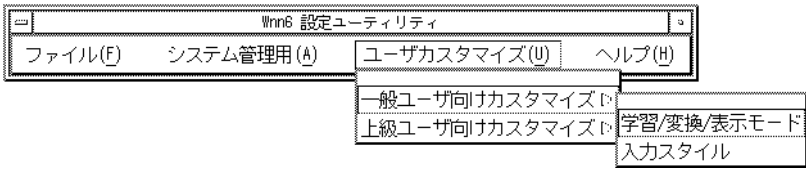

図 **A–15** Wnn6 設定ユーティリティ「一般ユーザー向けカスタマイズ」

### 学習 / 変換 / 表示モード

設定方法は「システム管理用」→「システムデフォルト」メニューの「学習 / 変換 / 表示モード」と同じです。62 [ページの「学習](#page-61-0) / 変換 / 表示モード」を参照してくだ さい。

### 入力スタイル

入力スタイルを設定します。

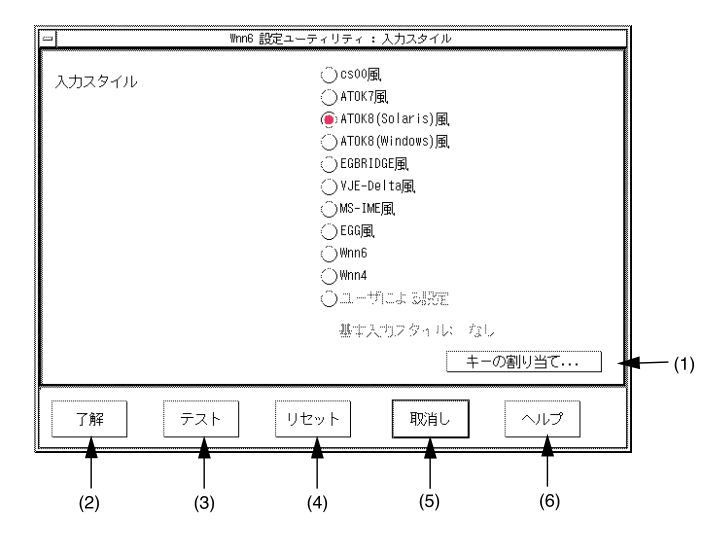

図 **A–16** 入力スタイル設定画面

表 **A–10** 学習 / 変換 / 表示モード設定画面の説明

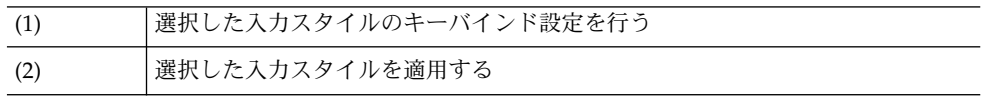

**66** Wnn6 上級ユーザーおよびシステム管理者ガイド • 2005 年 1 月

表 **A–10** 学習 / 変換 / 表示モード設定画面の説明 *(*続き*)*

| (3) | 入力スタイルを試す。保存はされない       |
|-----|-------------------------|
| (4) | すべての設定をウィンドウが開いた時の状態に戻す |
| (5) | 設定中の内容を取り消してウィンドウを閉じる   |
| (6) | 操作のヘルプを表示する             |

「キーの割り当て」ボタンをクリックすると、選択されているスタイルのキーバイン ド機能を編集することができます。

詳しくは 60 [ページの「キーの割り当て」を](#page-59-0)参照してください。

### 上級ユーザー向けカスタマイズ

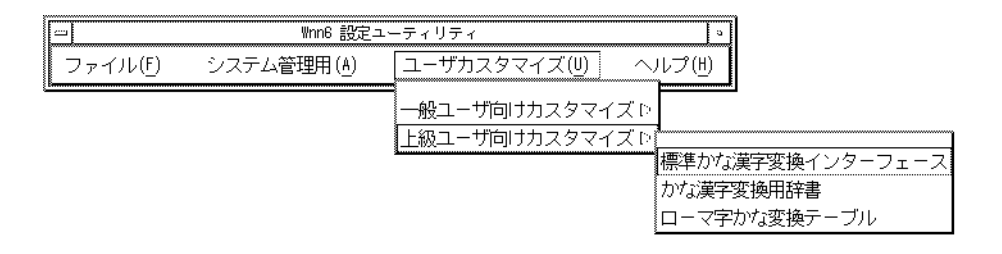

図 **A–17** Wnn6 設定ユーティリティ「上級ユーザー向けカスタマイズ」

#### 標準かな漢字変換インタフェース

設定方法は「システム管理用」→ 「システムデフォルト」メニューの「標準かな漢字 変換インタフェース」と同じです。56 [ページの「標準かな漢字変換インタフェース」](#page-55-0) を参照してください。

#### かな漢字変換用辞書

設定方法は「システム管理用」→ 「システムデフォルト」メニューの「かな漢字変換 用辞書」と同じです。58 [ページの「かな漢字変換用辞書」](#page-57-0) を参照してください。

#### ローマ字かな変換テーブル

使用中の入力スタイルに対応するローマ字かな変換を編集します。

左側に入力文字 (アルファベット)、右側に出力文字 (ひらがな) が表示されています。

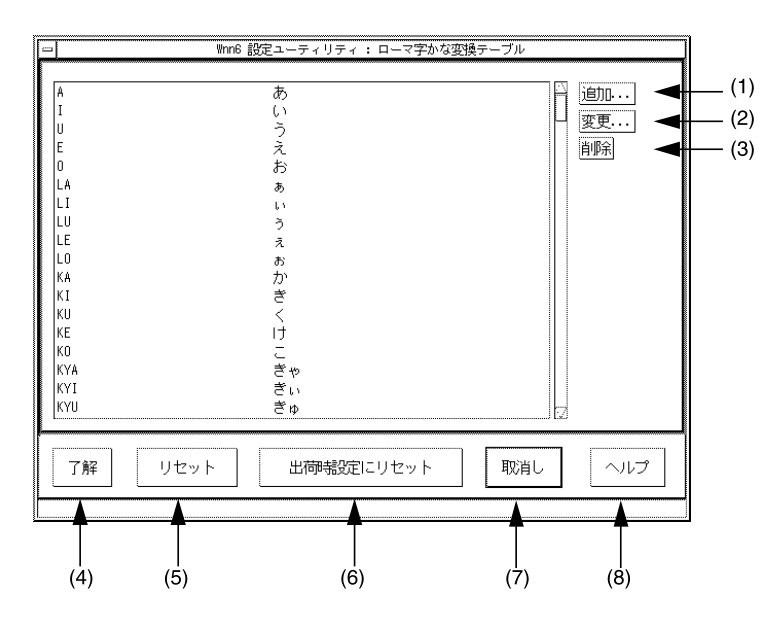

図 **A–18** ローマ字かな変換テーブル設定画面

(1) ~ (8) については表 A–11 を参照してください。

表 **A–11** ローマ字かな変換テーブル設定画面の説明

| (1) | ローマ字かな変換を追加する            |
|-----|--------------------------|
| (2) | 選択したローマ字かな変換を変更する        |
| (3) | 選択したローマ字かな変換を削除する        |
| (4) | 編集した内容でローマ字かな変換テーブルを設定する |
| (5) | すべての設定をウィンドウが開いた時の状態に戻す  |
| (6) | すべての設定を出荷時の設定に戻す         |
| (7) | 設定中の内容を取り消してウィンドウを閉じる    |
| (8) | 操作のヘルプを表示する              |

「追加」、「変更」ボタンをクリックすると、入力文字と出力文字を設定するウィン ドウが開きます。

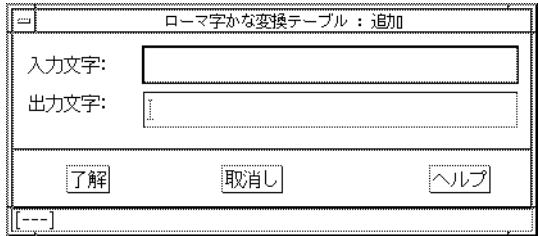

図 **A–19** ローマ字かな変換テーブル 編集ウィンドウ

入力文字は、半角英字、記号 3 文字以内です。出力文字はひらがな、カタカナ 3 文字 以内です。

Wnn6 上級ユーザーおよびシステム管理者ガイド • 2005 年 1 月

付録 **B**

## 補助漢字

この付録では、補助漢字を使用しないようにする設定方法について説明します。

## 部首入力で補助漢字を使わないようにす る

● スーパーユーザーになり、次のコマンドを実行します。

sun# **cd /var/locale/ja/wnn/ja/dic/bushu** sun# **rm bushu.dic** sun# **ln -s ../../../../../../../usr/lib/locale/ja/wnn/ja/dic/bu\ shu/bushu.dic.no\_JISX0212 bushu.dic**

単漢字変換で補助漢字の候補を出さない ようにする

Wnn6 設定ユーティリティで、「システム管理用」→「システムデフォルト」→「か な漢字変換用辞書」を選択します。

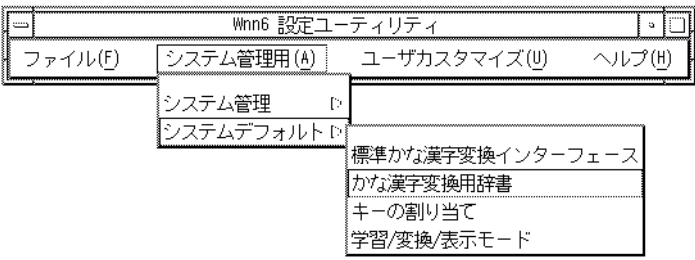

図 **B–1** Wnn6 設定ユーティリティメニュー

「iwanami/tankan3.dic-111--0」を選択します。「削除」ボタンをク リックして一覧から削除し、「了解」ボタンをクリックします。

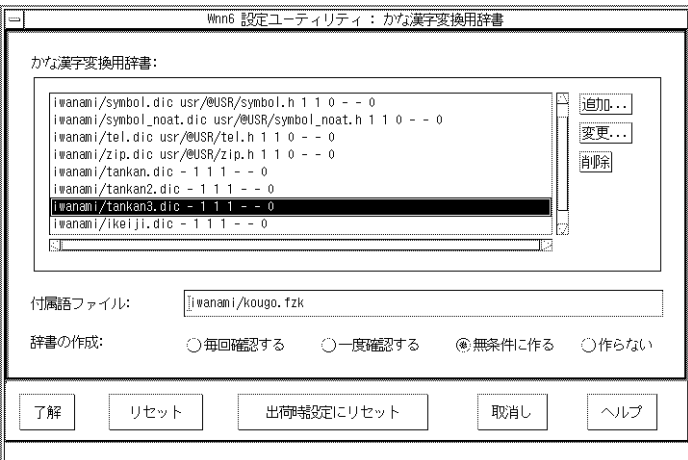

図 **B–2** かな漢字変換用辞書設定画面
付録 **C**

### エラーメッセージ一覧

この章では、Wnn6 のシステムから通知されるエラーメッセージについて説明しま す。

# 日本語入力インタフェース (Wnn6/Htt)

表 **C–1** エラーメッセージ (日本語入力インタフェース)

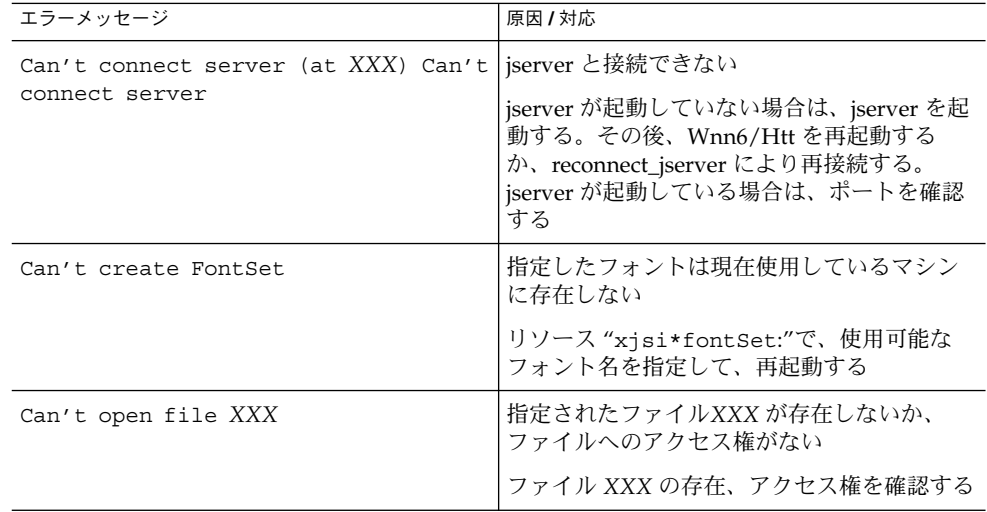

| エラーメッセージ                       | 原因 / 対応                                                                                    |
|--------------------------------|--------------------------------------------------------------------------------------------|
| Can't run wnndictutil          | Wnn6/Htt のメニューから単語登録を実行す<br>るためのモジュール wnndictutil を起動す<br>ることができない                         |
|                                | /usr/openwin/bin/wnndictutilが存在<br>するか確認する                                                 |
| Can't run wnnenvutil           | Wnn6/Htt のメニューから環境設定とキーバ<br>インド変更を実行するためのモジュール<br>wnnenvuti1 を起動することができない                  |
|                                | /usr/openwin/bin/wnnenvutilが存在す<br>るか確認する                                                  |
| I am already running.          | Wnn6/Htt はすでに起動している                                                                        |
|                                | 起動の必要はない                                                                                   |
| In Unmkey file "XXX" YYY Can't | YYY を展開できない                                                                                |
| expand                         | キーバインド設定ファイル unmkey でキーま<br>たはキーコードの記述に誤りがある。<br>cvt xim tbl ファイルを参照して、キーま<br>たはキーコードを修正する |
| Unknown entry name             | キーバインド設定ファイルで、不適当なキー<br>バインドの機能名が指定された                                                     |
|                                | 「キーバインドの設定」を参照して、正しい<br>機能名を指定する                                                           |
| Wrong key bindings in file XXX | 指定されたキーバインド設定ファイル XXX に<br>おいて、機能名、キー、キーコードの記述に<br>誤りがあるため、キーバインドが実行されな<br>W               |
|                                | XXX での記述を修正する                                                                              |
| XX: bad command line option    | Wnn6/Htt 起動時のコマンドラインで、未定<br>義のオプション XX が指定されている                                            |
|                                | 指定可能なオプションの使用方法を確認する                                                                       |
| 候補が多過ぎて次候補が取り出せません             | 現在 Wnn6/Htt を使用している環境では、メ<br>モリーが不足している                                                    |
|                                | 不要なプログラムを終了して、空きメモリー<br>を確保の上、再度変換を実行する                                                    |
| 指定された辞書は、登録可能ではありません           | 固定形式の辞書のエントリ(単語)を削除しよ<br>うとしている                                                            |
|                                | 固定形式の辞書のエントリ (単語)を削除する<br>ことはできない                                                          |

表 **C–1** エラーメッセージ (日本語入力インタフェース) *(*続き*)*

### ユーティリティ共通

表 **C–2** エラーメッセージ (ユーティリティ共通)

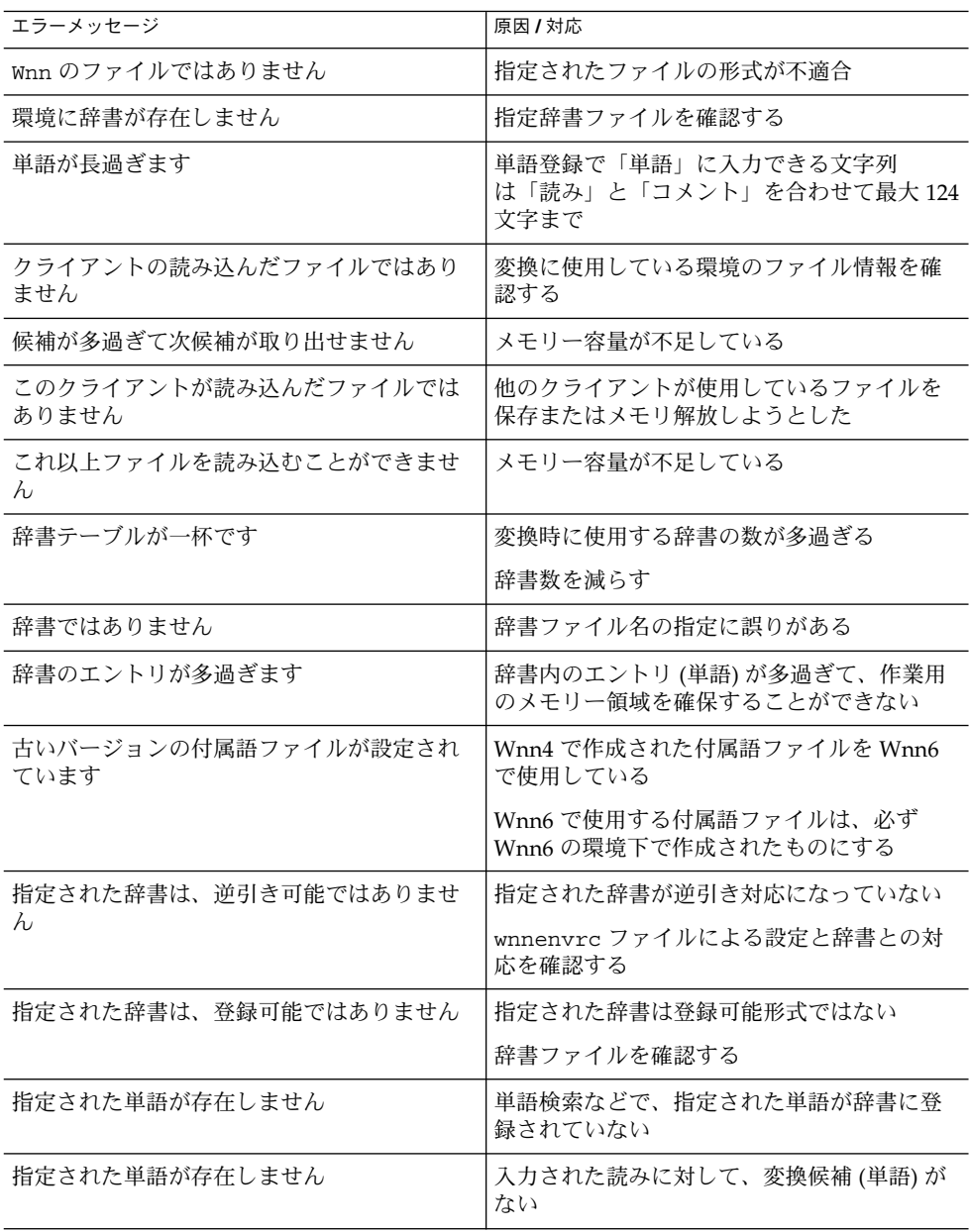

| エラーメッセージ                               | 原因 / 対応                                                          |
|----------------------------------------|------------------------------------------------------------------|
| その操作はサポートされていません                       | 現在使用しているシステムのバージョンで<br>は、指定された操作はサポートされていない                      |
| その番号の辞書は、使われていません                      | 環境設定で登録されていない辞書名が指定さ<br>れた                                       |
|                                        | 辞書の設定を確認する                                                       |
| ディレクトリを作ることができません                      | 作業ディレクトリに対して、書き込みのアク<br>セス権がない                                   |
| 登録する読みが入力されていません                       | 単語登録で「読み」が入力されていない                                               |
| パスワードが間違っています                          | 頻度情報へのアクセスで、パスワードに誤り<br>がある                                      |
|                                        | パスワードを確認する                                                       |
| パスワードを記述しているファイルがオープ<br>ンできません         | 頻度情報へのアクセスのために、指定された<br>ソフトウェア許諾リストファイルが存在しな<br>いか、読み込みのアクセス権がない |
|                                        | ファイルの存在、アクセス権を確認する                                               |
| 品詞番号が間違っています                           | 指定された品詞の、品詞番号を確認する                                               |
| 品詞ファイルが大き過ぎます                          | 品詞ファイルで不要と思われる設定を削減す<br>$\mathcal{Z}_{\mathcal{D}}$              |
| 品詞ファイルが存在しません                          | 品詞ファイル名およびパスを確認する                                                |
| 品詞ファイルが読み込まれていません                      | 品詞ファイル名およびパスを確認する                                                |
| 品詞ファイルの内容が間違っています                      | 品詞ファイルの形式を確認する                                                   |
| 品詞名が間違っています                            | 指定された品詞名を確認する                                                    |
| 頻度ファイル XXX が、指定された辞書の頻度<br>ファイルではありません | 辞書と頻度ファイルの整合性がとれていない                                             |
| 頻度ファイルではありません                          | 頻度ファイル名の指定に誤りがある                                                 |
| ファイルがオープンできません                         | 指定されたファイルが存在しないか、ファイ<br>ルへのアクセス権がない                              |
|                                        | ファイルの存在、アクセス権を確認する                                               |
| ファイルが削除できません                           | 指定されたファイルを削除 (unlink) できない                                       |
|                                        | ファイルのアクセス権を確認する                                                  |
| ファイルが作成できません                           | 作業ディレクトリに対して、書き込みのアク<br>セス権がない                                   |

表 **C–2** エラーメッセージ (ユーティリティ共通) *(*続き*)*

表 **C–2** エラーメッセージ (ユーティリティ共通) *(*続き*)*

| 衣 いーム エノー・ハン に<br>ノー<br>フィ ソノイ 六地 /<br>エラーメッセージ | (心に)<br>原因 / 対応                                |
|-------------------------------------------------|------------------------------------------------|
| ファイルが存在しません                                     | 指定されたファイルが存在しないか、ファイ<br>ルへのアクセス権がない            |
|                                                 | ファイルの存在、アクセス権を確認する                             |
| ファイルが読み込まれています                                  | 現在 jserver に読み込まれている設定ファイル<br>を削除しようとした        |
| ファイルの I-node と FILE_UNIQ を一致さ                   | jserver がファイルに書き込めない                           |
| せることができません                                      | wnntouchコマンドで FILE UNIQ 情報を書き<br>換える           |
| ファイルを書き出すことができません                               | 指定されたファイルに対して、書き込みのア<br>クセス権がない                |
| ファイルを読み込むことができません                               | 指定されたファイルに対して、読み込みのア<br>クセス権がない                |
| 付属語解析領域が不足しています                                 | メモリー容量が不足している                                  |
| 付属語ファイルが読み込まれていません                              | 設定ファイルで付属語ファイルの読み込みを<br>指定する                   |
| 付属語ファイルではありません                                  | 付属語ファイル名の指定に誤りがある                              |
| 変換しようとする文字列が長過ぎます                               | 変換時の読み入力で、入力できる文字列の長<br>さは最大 512 文字まで          |
| メモリーを確保できません                                    | メモリー容量が不足している                                  |
| 読みが長過ぎます                                        | 単語登録で「読み」に入力できる文字列は単<br>語とコメントを合わせて最大 124 文字まで |
| リードオンリーの辞書のエントリは登録 / 削<br>除できません                | 登録可能でない (変更不可の設定時を含む)辞<br>書に対して、登録 / 削除を行なっている |
|                                                 | 登録(変更)可能な辞書を確認する                               |
| リードオンリーの頻度は変更できません                              | 変更不可の頻度に対して、変更を行なってい<br>る                      |
|                                                 | 変更可能な頻度を確認する                                   |
| jserver を再起動してください                              | iserver を起動する                                  |
| jserver により接続を拒否されました                           | jserver と接続できない                                |
|                                                 | アクセス許可ファイルなどで、jserver のアク<br>セス制御状況を確認する       |
| 切替えるべき jserver が存在しません                          | jserver の動作を確認する                               |
|                                                 |                                                |

表 **C–2** エラーメッセージ (ユーティリティ共通) *(*続き*)*

| エラーメッセージ                                   | 原因 / 対応                                             |
|--------------------------------------------|-----------------------------------------------------|
| クライアントの生成した環境ではありません                       | 現在の環境は変換には不適当である                                    |
|                                            | 使用している環境を確認する                                       |
| そのような拡張プロトコルはサポートされて<br>いません               | 使用しているシステムでサポートされていな<br>い拡張プロトコルが要求された              |
|                                            | ライブラリとサーバーのバージョンを確認す<br>$\mathcal{Z}_{\mathcal{D}}$ |
| そのようなプロトコルはサポートされていま<br>せん                 | 使用しているシステムでサポートされていな<br>いプロトコルが要求された                |
|                                            | ライブラリとサーバーのバージョンを確認す<br>る                           |
| そのようなホストはアクセスリストに存在し<br>ません                | アクセス制御ファイルに指定のホストマシン<br>名が記述されているか確認する              |
| そのようなユーザーはアクセスリストに存在<br>しません               | アクセス制御ファイルに指定のユーザー名が<br>記述されているか確認する                |
| 通信プロトコルのバージョンが合っていませ<br>h                  | ライブラリとサーバーのバージョンを確認す<br>$\mathcal{Z}_{\mathcal{D}}$ |
| メモリーを確保できません                               | メモリー容量が不足している                                       |
| include のレベルが多過ぎます                         | include できるのは最大で 10 回の深さ (レベ<br>ル)まで                |
| jserver のバージョンが古いため一時学習辞<br>書の機能は使えません     | Wnn6 の jserver を起動してから使用する                          |
| 頻度ファイルが指定された辞書の頻度ファイ<br>ルではありません           | 辞書と頻度の対応が不適合である                                     |
| ファイル XXXX がオープンできません                       | ファイル XXXX が存在しないか、アクセス権<br>がない                      |
| ファイル XXXX で環境設定中に、エラーが発<br>生したために、設定を中止します | ファイル XXXX の形式を確認する                                  |
| wnnds を再起動してください                           | wnnds を起動する                                         |
| wnnds との通信プロトコルのバージョンが<br>合っていません          | jserver と wnnds のバージョンを確認する                         |
| wnnds により接続を拒否されました                        | アクセス制御ファイルで、現在のアクセス制<br>御状況を確認する                    |
| サーバーがロックされています                             | オフライン学習が起動しているため、jserver<br>または wnnds がロックされている     |
|                                            | オフライン学習が終了するまで待つ                                    |
|                                            |                                                     |

表 **C–2** エラーメッセージ (ユーティリティ共通) *(*続き*)*

| エラーメッセージ           | 原因 / 対応                                                                           |
|--------------------|-----------------------------------------------------------------------------------|
| FI 関係辞書ファイルではありません | FI 関係辞書ファイル名の指定が不適当                                                               |
| FI 関係システム辞書ではありません | FI 関係システム辞書ファイル名の指定が不適<br>当                                                       |
| FI 関係頻度ファイルではありません | FI 関係頻度ファイル名の指定が不適当                                                               |
| FI 関係ユーザー辞書ではありません | FI 関係ユーザー辞書ファイル名の指定が不適<br>当                                                       |
| ライセンスが取得できません      | jserver と正常に接続できているか、または<br>wnnstat コマンドなどで、jserver と接続して<br>いるユーザー数、クライアント数を確認する |

# Wnn6 辞書ユーティリティ (wnndictutil)

表 **C–3** Wnn6 辞書ユーティリティ

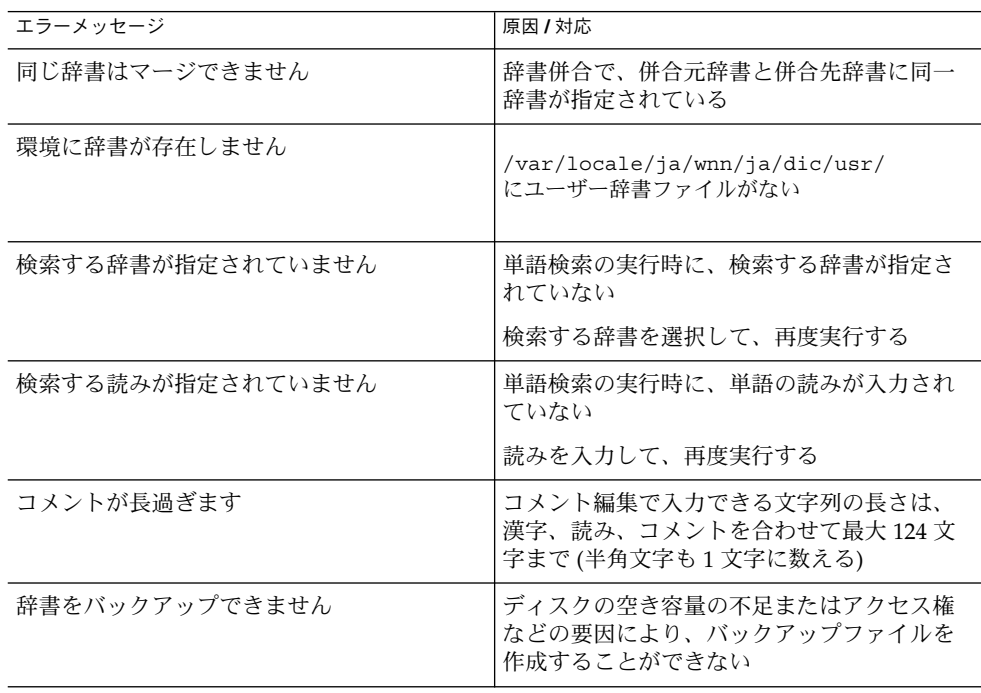

表 **C–3** Wnn6 辞書ユーティリティ *(*続き*)*

| エラーメッセージ                      | 原因 / 対応                                                                                                    |
|-------------------------------|----------------------------------------------------------------------------------------------------|
| 辞書をリカバーできません。終了します            | ディスクの空き容量の不足またはアクセス権<br>などの要因により、辞書をリカバーできない                                                                            |
| 辞書をリストアできません                  | ディスクの空き容量の不足またはアクセス権<br>などの要因により、辞書を復元できない                                                                              |
| 指定された単語が存在しません                | 単語検索の結果、該当する単語は指定された<br>辞書に登録されていない                                                                                     |
| 前回のリカバーファイルを削除できません           | リカバーファイルへのアクセス権がないなど<br>の原因が考えられる。アクセス権を確認する                                                                            |
| 前回のバックアップファイルを削除できませ<br>h     | 辞書のバックアップで、前回同一辞書の<br>バックアップを行なっている場合、今回の<br>バックアップで、前回のバックアップファイ<br>ルを削除するが、その削除にあたって、<br>バックアップファイルに書き込みのアクセス<br>権がない |
| テキストファイルが指定されていません            | 一括登録 / 一括削除の実行時に、テキスト<br>ファイルが指定されていない                                                                                  |
|                               | テキストファイル名を入力して、再度実行す<br>る                                                                                               |
| テキストファイルが読めません                | 一括登録 / 一括削除で入力されたテキスト<br>ファイルに、読み込みのアクセス権がない                                                                            |
| 登録する単語、読みが長過ぎます               | 単語登録で、漢字、読みの入力できる文字列<br>の長さは、最大124文字まで(半角文字も1文<br>字に数える)                                                                |
| 登録する単語が入力されていません              | 単語登録の実行時に、単語が入力されていな<br>$\omega$                                                                                        |
|                               | 単語を入力して、再度実行する                                                                                                    |
| 登録する読みが入力されていません              | 単語登録の実行時に、読みが入力されていな<br>W                                                                                               |
|                               | 読みを入力して、再度実行する                                                                                                    |
| バックアップされていないのでリストアでき<br>ません   | 辞書の保存が実行されていないため、辞書の<br>復元を実行することができない                                                                                  |
| 頻度は数値で指定して下さい                 | 頻度編集で、頻度に数値以外の文字が入力さ<br>れている                                                                                            |
| 他のクライアントが使用中の辞書はリストア<br>できません | 辞書を復元する時に、他のクライアントによ<br>る辞書の参照が行われている                                                                                   |
| メモリーを確保できません。終了します            | 辞書ユーティリティを実行するにあたって、<br>メモリー容量が不足している                                                                                   |

**80** Wnn6 上級ユーザーおよびシステム管理者ガイド • 2005 年 1 月

# Wnn6 設定ユーティリティ (wnnenvutil)

#### 表 **C–4** Wnn6 設定ユーティリティ

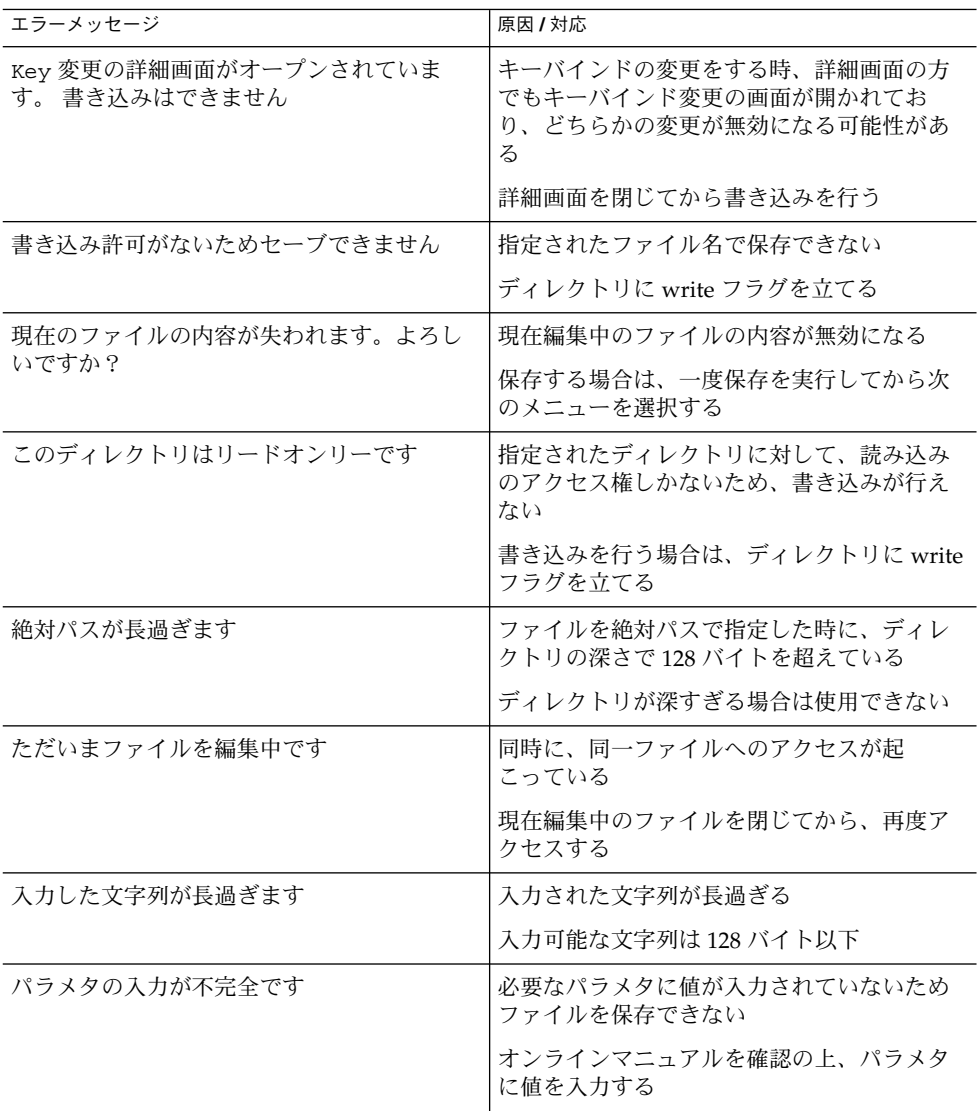

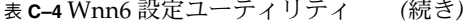

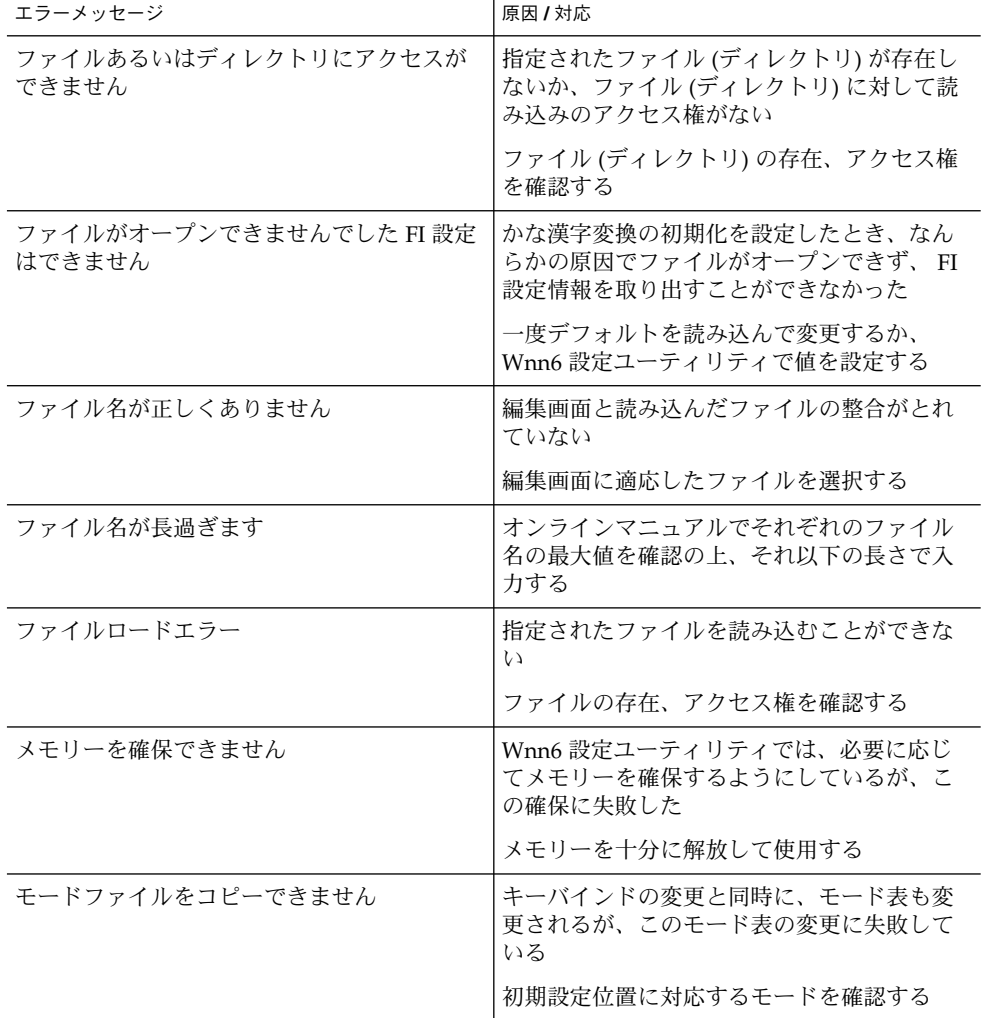

### Wnn6 辞書変換ユーティリティ (wnnotow)

表 **C–5** Wnn6 辞書変換ユーティリティ

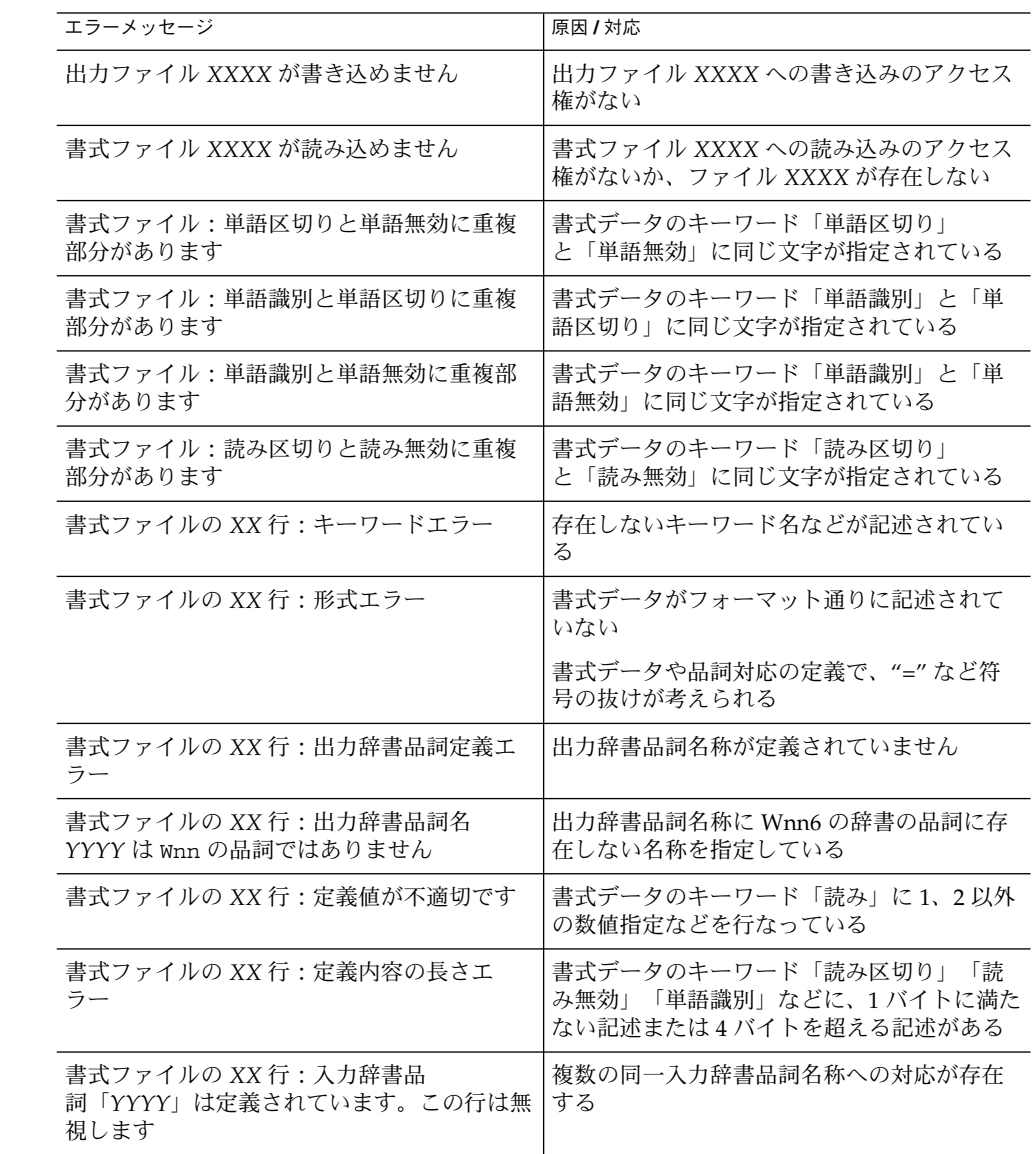

表 **C–5** Wnn6 辞書変換ユーティリティ *(*続き*)*

| エラーメッセージ                        | 原因 / 対応                                           |
|---------------------------------|---------------------------------------------------|
| 書式ファイルの XX 行:入力辞書品詞定義工<br>ラー    | 入力辞書品詞名称が定義されていない                                 |
| デバイスに空きがないため、出力ファイルは<br>作成できません | ディスクの空き容量が不足しているため、出<br>カファイルを生成することができない         |
| デバイスに空きがないため、ログファイルは<br>作成できません | ディスクの空き容量が不足しているため、ロ<br>グファイルを生成することができない         |
| 入力ファイル XXXX が読み込めません            | 入力ファイル XXXX への読み込みのアクセス<br>権がないか、ファイル XXXX が存在しない |
| 頻度値エラー                          | "-h"オプションで頻度値に0以下の値が指定<br>されている                   |
|                                 | 正常な頻度値を指定する                                       |
| ログファイルXXXX が書き込めません             | ログファイル XXXX への書き込みのアクセス<br>権がない                   |

### オフライン学習ユーティリティ (wnnoffline)

表 **C–6** オフライン学習ユーティリティ

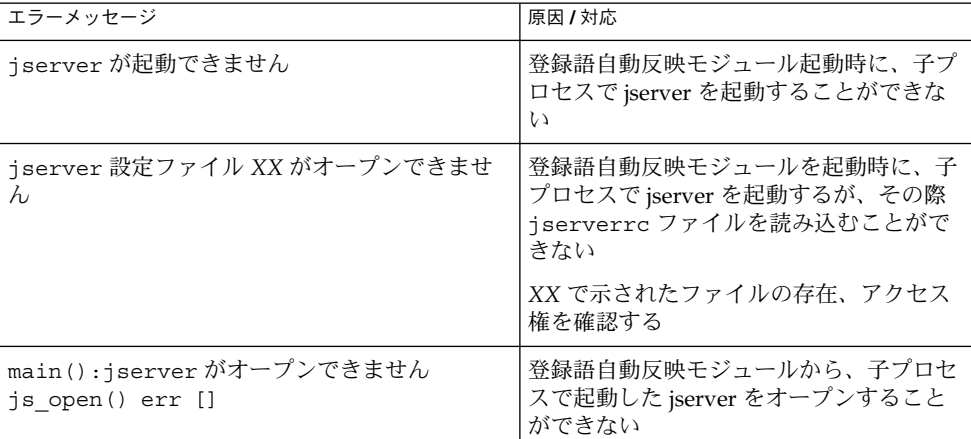

表 **C–6** オフライン学習ユーティリティ *(*続き*)*

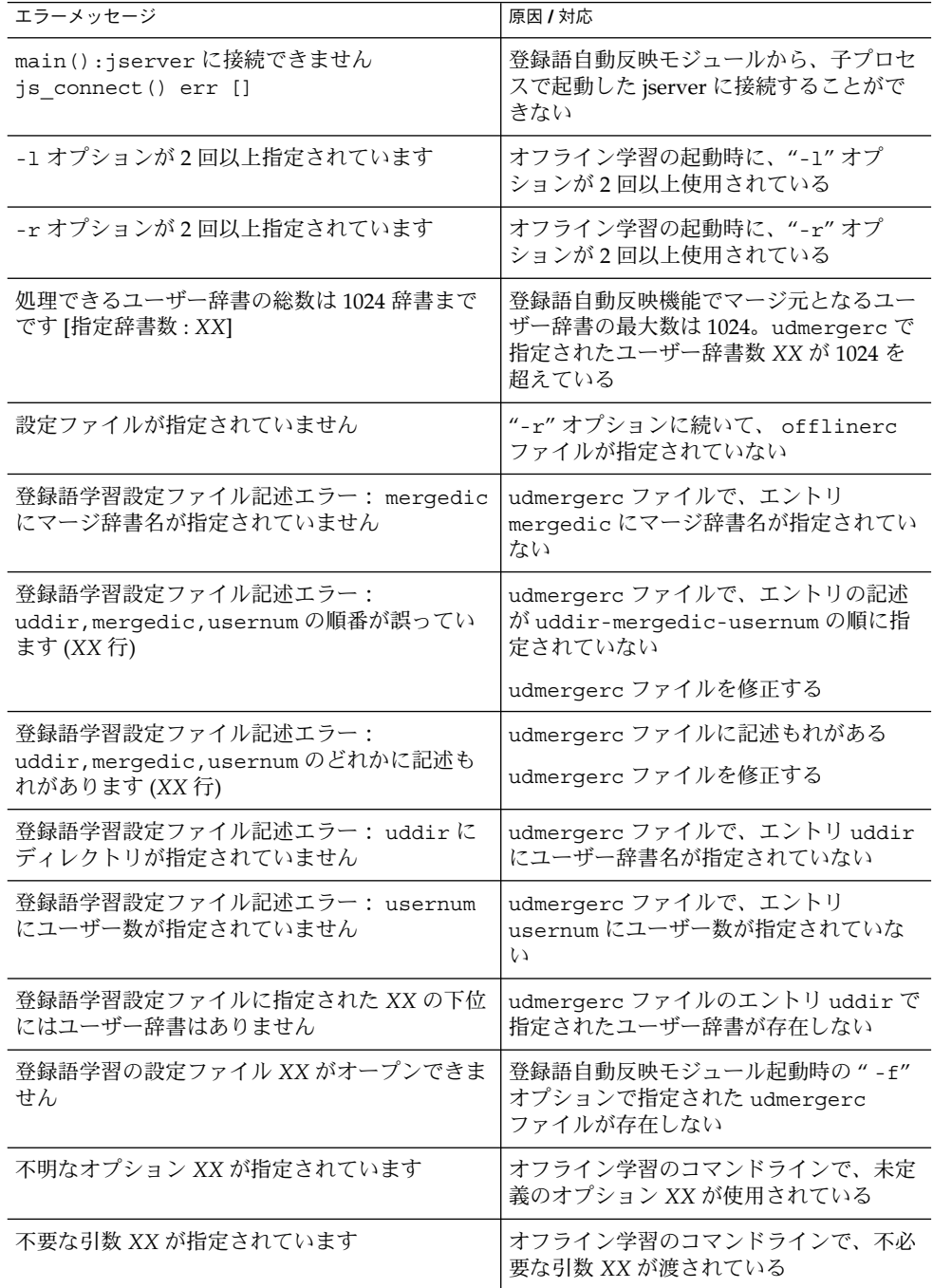

#### 表 **C–6** オフライン学習ユーティリティ *(*続き*)*

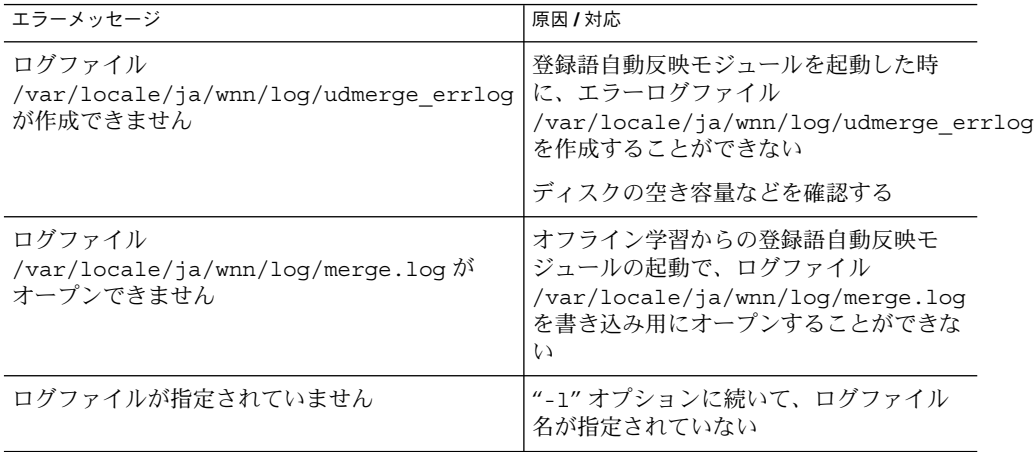

# かな漢字変換サーバー (jserver)

#### 表 **C–7** かな漢字変換サーバー ログレベル: LOG\_ERR

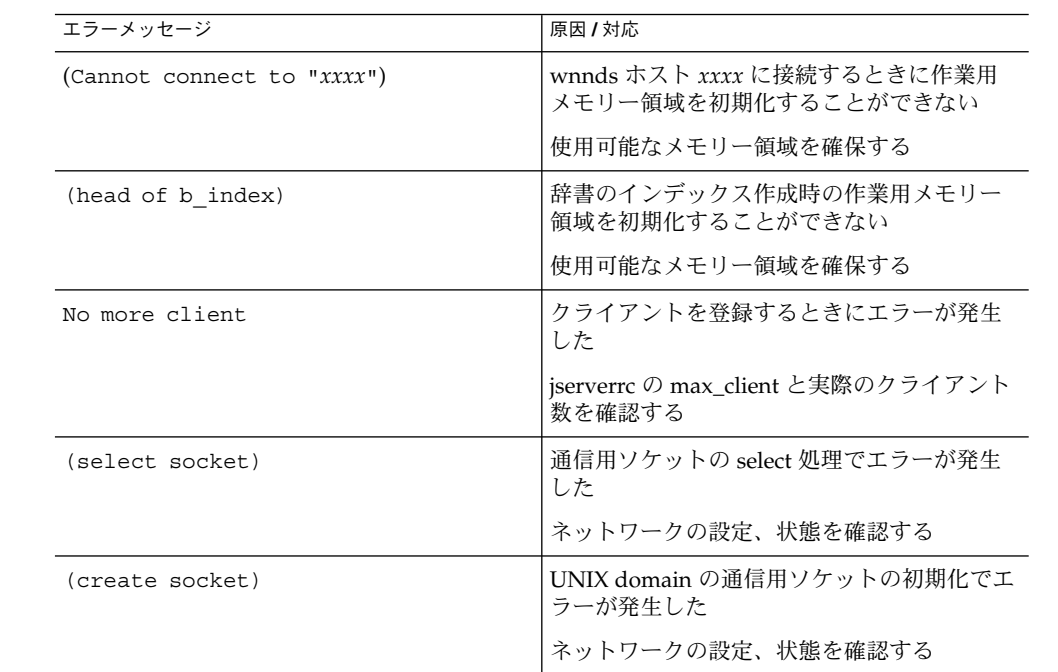

| エラーメッセージ                                                                                                  | 原因 / 対応                                         |
|----------------------------------------------------------------------------------------------------|-------------------------------------------------|
| Cannot start jserver.<br>(Check /var/run/jd sockV6 file)                                                  | UNIX domain の通信用ソケットの初期化でエ<br>ラーが発生した           |
|                                                                                                    | /var/run/jd sockV6 ファイルおよび<br>ネットワークの設定、状態を確認する |
| (listen socket)                                                                                           | UNIX domain の通信用ソケットの初期化でエ<br>ラーが発生した           |
|                                                                                                    | ネットワークの設定、状態を確認する                               |
| (create inet socket)                                                                                      | inet domain の通信用ソケットの初期化でエ<br>ラーが発生した           |
|                                                                                                    | ネットワークの設定、状態を確認する                               |
| jserver already running                                                                                   | 指定されたポート番号ですでにサーバーが起<br>動されている                  |
|                                                                                                    | 起動時に、ポート番号を (-N、-pno)オプ<br>ションで変更する             |
| (listen inet_socket)                                                                                      | inet domain の通信用ソケットの初期化でエ<br>ラーが発生した           |
|                                                                                                    | ネットワークの設定、状態を確認する                               |
| (create inet socket)                                                                                      | inet domain の通信用ソケットの初期化でエ<br>ラーが発生した           |
|                                                                                                    | ネットワークの設定、状態を確認する                               |
| (memory for FI dict area)                                                                                 | FI 辞書読み込み時の作業用メモリー領域を初<br>期化することができない           |
|                                                                                                    | 使用可能なメモリー領域を確保する                                |
| (memory for FI hindo area)                                                                                | FI 頻度ファイル読み込み時の作業用メモリー<br>領域を初期化することができない       |
|                                                                                                    | 使用可能なメモリー領域を確保する                                |
| Sorry, your fuzokugo bit data has<br>too many id. Please change define<br>VECT L XX and compile again.    | 付属語の個数、ベクター長などが多過ぎる                             |
| Sorry, your kango bit data has too<br>many id. Please change define<br>KANGO VECT L XX and compile again. | 幹語接続ベクター長 (XX) が多過ぎる                            |
| Sorry, your kango bit data has too<br>many id. Please change define<br>KANGO MX XX and compile again.     | 幹語の品詞数 (XX) が最大値を越えている                          |

表 **C–7** かな漢字変換サーバー ログレベル: LOG\_ERR *(*続き*)*

| エラーメッセージ                                       | 原因 / 対応                                            |
|------------------------------------------------|----------------------------------------------------|
|                                                |                                                    |
| (memory for fzk tbl)                           | 付属語ファイル読み込み時の作業用メモリー<br>領域を初期化することができない            |
|                                                | 使用可能なメモリー領域を確保する                                   |
| (memory for vect area in fzk tbl)              | 付属語ファイル読み込み時の作業用メモリー<br>領域を初期化することができない            |
|                                                | 使用可能なメモリー領域を確保する                                   |
| (memory for kango hinsi area in<br>$fzk_tbbl)$ | 付属語情報の読み込みで幹語の品詞について<br>作業用メモリー領域を初期化することができ<br>ない |
|                                                | 使用可能なメモリー領域を確保する                                   |
| (memory for kango vect area in<br>fzk tbl)     | 付属語情報の読み込みで幹語のベクター長の<br>作業用メモリー領域を初期化することができ<br>ない |
|                                                | 使用可能なメモリー領域を確保する                                   |
| (memory for tablefuzokugo in<br>fzk tbl)       | 付属語情報作成時の作業用メモリー領域を初<br>期化することができない                |
|                                                | 使用可能なメモリー領域を確保する                                   |
| (memory for fzkwk)                             | 付属語作業用メモリー領域を初期化すること<br>ができない                      |
| (memory for fzkwkl)                            | 使用可能なメモリー領域を確保する                                   |
| (fzkwk if full)                                | 付属語作業用メモリー領域が不足している                                |
| (fzkwkl if full)                               | 使用可能なメモリー領域を拡大する                                   |
| (memory for maxj)                              | 辞書の解析に必要な作業用メモリー領域を初<br>期化または拡大することができない           |
| (memory for jmtp)                              |                                                    |
| (memory for jmt)                               | 使用可能なメモリー領域を確保する                                   |
| (memory for jmtw_)                             |                                                    |
| (memory for bun)                               |                                                    |
| (memory for axj)                               |                                                    |
| (memory for m dbn at daibnsetsu<br>jikouho)    | 候補が多過ぎて次候補取出し (メモリー領域の<br>確保)に失敗している               |
| (memory for size xxx area)                     | サイズ xxx 分の作業用メモリー領域を初期化<br>することができない               |
|                                                | 使用可能なメモリー領域を確保する                                   |

表 **C–7** かな漢字変換サーバー ログレベル: LOG\_ERR *(*続き*)*

表 **C–7** かな漢字変換サーバー ログレベル: LOG\_ERR *(*続き*)*

| エラーメッセージ                                                    | 原因 / 対応                                                          |
|-------------------------------------------------------------|------------------------------------------------------------------|
| (memory for dictionary area)<br>(memory for kanji area)     | ユーザー辞書読み込み時の作業用メモリー領<br>域が不足している                                 |
| (memory for UD dictionary area)                             | 使用可能なメモリー領域を拡大する                                                 |
| (memory for REV dictionary area)                            | 逆引き辞書読み込み時の作業用メモリー領域<br>が不足している                                  |
| (memory for b node)                                         | 使用可能なメモリー領域を拡大する                                                 |
| (memory for hindo file area)                                | 頻度情報読み込み時の作業用メモリー領域を<br>初期化することができない                             |
|                                                             | 使用可能なメモリー領域を確保する                                                 |
| (memory for bufsize_serial in HJT)                          | 頻度情報読み込み時の作業用メモリー領域を<br>初期化することができない                             |
|                                                             | 使用可能なメモリー領域を確保する                                                 |
| (memory for comment in HJT)<br>(memory for hindo in HJT(1)) | 頻度情報読み込みでコメント部分またはその<br>他の作業用メモリー領域を初期化することが<br>できない             |
| (memory for hindo in HJT(2))                                | 使用可能なメモリー領域を確保する                                                 |
| (memory for JT (WNN_COMPACT_DICT))                          | コンパクト辞書読み込み時の作業用メモリー<br>領域を初期化することができない                          |
|                                                             | 使用可能なメモリー領域を確保する                                                 |
| (memory for JT)                                             | 辞書読み込み時の作業用メモリー領域(頻度、<br>品詞、漢字などの情報に必要)を初期化するこ<br>とができない         |
|                                                             | 使用可能なメモリー領域を確保する                                                 |
| Cannot get host information from<br>host(xxx)               | ホスト xxx に関する情報で必要なデータを取<br>得することができない。gethostbyname()<br>に失敗している |
| (Specified file "XXXX" doesn't<br>exist)                    | アクセス制御ファイル (XXXX) をオープンで<br>きない                                  |
|                                                             | ファイルの存在、アクセス権を確認する                                               |
| Too few arguments at line: YY in<br>$XXXX(1)$ ~ (2)         | アクセス制御ファイル (XXXX)の(YY) 行目の<br>書式に誤りがある                           |
|                                                             | 書式を訂正する                                                          |
| Too many arguments at line: YY in<br>XXXX                   | アクセス制御ファイル (XXXX)の(YY) 行目の<br>書式に誤りがある                           |
|                                                             | 書式を訂正する                                                          |

| エラーメッセージ                                         | 原因 / 対応                                                      |
|--------------------------------------------------|--------------------------------------------------------------|
| There is no start character YY in<br><b>XXXX</b> | アクセス制御ファイル (XXXX) 中で書式に誤<br>り (YY) がある                       |
|                                                  | 書式を訂正する                                                      |
| There is no end character YY in<br><b>XXXX</b>   | アクセス制御ファイル XXXX) 中で書式に誤り<br>(YY) がある                         |
|                                                  | 書式を訂正する                                                      |
| Cannot malloc kaiseki area                       | 解析中に変換可能文字数に対する作業用メモ<br>リー領域を初期化することができない                    |
|                                                  | 使用可能なメモリー領域を確保する                                             |
| Cannot malloc work area                          | 解析に必要な作業用メモリー領域 (サーバー起<br>動時および変換エラー発生時に必要)を初期化<br>することができない |
|                                                  | 使用可能なメモリー領域を確保する                                             |
| (memory for socks)                               | ソケット選択時の作業用メモリー領域を初期<br>化することができない                           |
|                                                  | 使用可能なメモリー領域を確保する                                             |
| (memory for cblk)                                | サーバー初期化時の作業用メモリー領域を初<br>期化することができない                          |
| (memory for client)                              | 使用可能なメモリー領域を確保する                                             |
| (memory for files[])                             | ファイル初期化 (メイン関数における)のため<br>の作業用メモリー領域を初期化することがで<br>きない        |
|                                                  | 使用可能なメモリー領域を確保する                                             |
| (memory for dic_table)                           | 辞書初期化 (メイン関数における) のための作<br>業用メモリー領域を初期化することができな<br>$\iota$   |
|                                                  | 使用可能なメモリー領域を確保する                                             |
| (memory for wnnds)                               | wnnds 接続時の作業用メモリー領域を初期化<br>することができない                         |
|                                                  | 使用可能なメモリー領域を確保する                                             |
| (Cannot get my host name)                        | アクセス制御時に、ホスト情報を得ることが<br>できない。gethostname()に失敗している            |
| Cannot access "xxxxx"                            | アクセス制御ファイル xxxxx (wnnhosts<br>ファイル) 読み込み時の処理でエラーが発生し<br>ている  |

表 **C–7** かな漢字変換サーバー ログレベル: LOG\_ERR *(*続き*)*

| エラーメッセージ                        | 原因 / 対応                                                         |
|---------------------------------|-----------------------------------------------------------------|
| Cannot access localhost         | アクセス制御ファイル wnnhosts 読み込み時<br>の処理でエラーが発生している。(localhost 指<br>定時) |
| Unknown host $(xxx)$ in "xxxxx" | アクセス制御ファイル wnnhosts に未知のホ<br>スト名 xxx が記述されている                   |
|                                 | xxxxx (wnnhosts ファイル) の内容を確認する                                  |
| Cannot add localhost            | localhost にアクセス許可を与えることができ<br>ない                                |
|                                 | localhost のネットワーク設定状態を確認する                                      |
| cannot add host $(xxx)$         | ホスト xxx にアクセス許可を与えることがで<br>きない                                  |
|                                 | ネットワーク設定状態を確認する                                                 |
| Cannot open file "xxx"          | ファイル xxx のオープンに失敗している                                           |
| (memory for head of b index)    | 辞書のインデックス作成時に作業用メモリー<br>領域を初期化することができない                         |
|                                 | 使用可能なメモリー領域を確保する                                                |
| (memory for comment in FI JT)   | FI 辞書読み込み時にコメント部分の作業用メ<br>モリー領域を初期化することができない                    |
|                                 | 使用可能なメモリー領域を確保する                                                |
| (memory for comment in FI HJT)  | FI 頻度情報の読み込み時にコメント部分の作<br>業用メモリー領域を初期化することができな<br>い             |
|                                 | 使用可能なメモリー領域を確保する                                                |
| read file: NO file "xxx"        | ファイル xxx の読み込みに失敗している                                           |
| receive file: NO file "xxx"     | ファイル xxx の書き込みに失敗している                                           |

表 **C–7** かな漢字変換サーバー ログレベル: LOG\_ERR *(*続き*)*

# かな漢字変換サーバー ログレベル: LOG\_WARNING

表 **C–8** かな漢字変換サーバー ログレベル : LOG\_WARNING

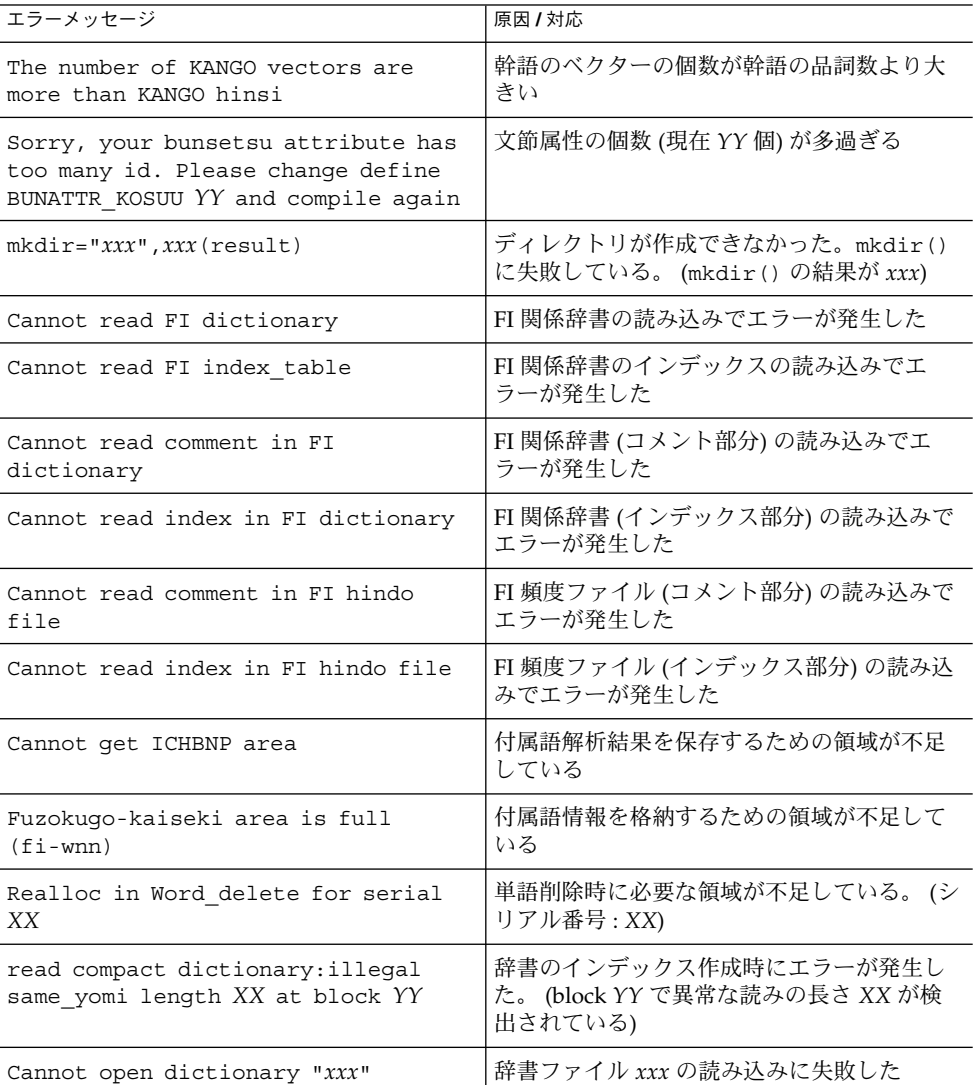

表 **C–8** かな漢字変換サーバー ログレベル : LOG\_WARNING *(*続き*)*

| エラーメッセージ                        | 原因 / 対応                                             |
|---------------------------------|-----------------------------------------------------|
| Not a correct dictionary $(XX)$ | 読み込んだ辞書ファイルが異常。XXは1から<br>14の数字で、異常が起こった場所を示してい<br>る |
| receive file: NO file xxx       | ファイル xxx の書き込みに失敗している                               |
| Cannot open XXXX                | ファイル XXXX の読み込みに失敗している                              |

# かな漢字変換サーバー ログレベル: LOG\_NOTICE

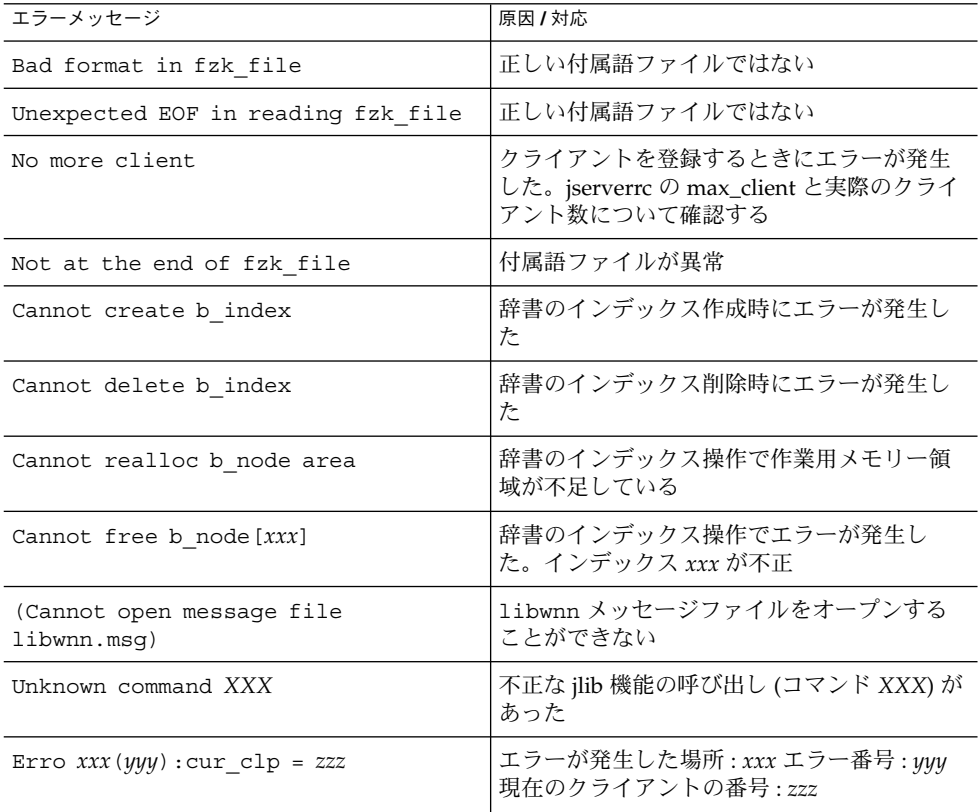

表 **C–9** かな漢字変換サーバー ログレベル : LOG\_NOTICE

表 **C–9** かな漢字変換サーバー ログレベル : LOG\_NOTICE *(*続き*)*

| エラーメッセージ                                                               | 原因 / 対応                                                                 |
|------------------------------------------------------------------------|-------------------------------------------------------------------------|
| increase_kaiseki_area() error                                          | 辞書のエントリが多過ぎるために、解析時に<br>エラーが発生している                                      |
| increase kaiseki area error(1)                                         |                                                                         |
| increase_kaiseki_area error(2)                                         |                                                                         |
| resotre kaiseki area() error                                           | 辞書のエントリが多過ぎるために、解析時に                                                    |
| restore kaiseki area error(1)                                          | エラーが発生している                                                              |
| restore kaiseki area error(2)                                          |                                                                         |
| Wnn get fukugou component () error                                     | 複合品詞の解析でエラーが発生した                                                        |
| Wnn get fukugou component () error<br>(1)                              |                                                                         |
| Wnn_get_fukugou_component() error<br>(2)                               |                                                                         |
| Wnn get fukugou component body ()<br>error                             | 複合品詞の解析でエラーが発生した                                                        |
| error XX at YY of ZZ (ds num)                                          | エラー番号: XX エラー検出: YY wnnds: ZZ                                           |
| No more jishobiki area                                                 | 辞書引き検索時にエラーが発生した。辞書の<br>エントリが多過ぎるか、作業用メモリーが不<br>足している                   |
| Dis-order yomi for finding by<br>serial, from xxx count yyy            | シリアル番号から辞書インデックスを検索時<br>にエラーが発生した                                       |
|                                                                        | シリアル番号: xxx インデックス数: yyy                                                |
| illegal block pointer max 0xXX,<br>actual OxYY.                        | 辞書引き時にエラーが検出された。ブロック<br>の最大: 0xXX (16進) 現在 (エラーの検出) ブ<br>ロック:0xYY (16進) |
| cd_find_block_by_yomi fails,block<br>xxx                               | 読みによる辞書引きに失敗した。 エラー検出<br>ブロック : xxx                                     |
| Fail in get hindo area, serial xxx                                     | 頻度情報を取り出すためのメモリー領域を獲<br>得できなかった。(シリアル番号: xxx で発生)                       |
| Fail in get hindo area<br>gakusyu, serial xxx                          | 頻度学習情報を取り出すためのメモリー領域<br>を獲得できなかった。(シリアル番号: xxx で<br>発生)                 |
| Read compact dictionary: illegal<br>same yomi length xxx at block xxxx | コンパクト辞書読み込み時に、ブロック番号:<br><i>xxxx</i> において異常な読みの長さ <i>xxx</i> を検出し<br>た  |
| Dic file size is bigger than that of<br>hindo file                     | 辞書ファイルと頻度ファイルの整合が取れて<br>いない                                             |

表 **C–9** かな漢字変換サーバー ログレベル : LOG\_NOTICE *(*続き*)*

| エラーメッセージ                                                           | 原因 / 対応                                                                                          |
|--------------------------------------------------------------------|--------------------------------------------------------------------------------------------------|
| Hindo file size is bigger than that<br>of dic file                 | 辞書ファイルと頻度ファイルの整合が取れて<br>いない                                                                      |
| Unknown dicitonary state number xxx                                | 辞書が異常。(異常値 xxx を検出)                                                                              |
| Unexpected block off set, expected<br>XX, actual YY                | インスペクト機能でエラーが発生した。正常<br>シリアル番号: XX 異常シリアル番号(検出):<br>YY                                           |
| (yomi) large substr length XX, max<br>YY, block ZZ, word index WW. | インスペクト機能でエラーが発生した。(最大<br>値の設定を越える長さを検出)エラーとなる長<br>さ (現在): XX 最大値 : YY ブロック : ZZ イン<br>デックス番号: WW |
| Bad character 0xXX in yomi YY                                      | 読みの解析時に異常な文字を検出                                                                                  |
|                                                                    | 読み: 0xXX (16進) 読み番号: YY                                                                          |
| (end-same-yomi) expected 0xXX,<br>actual 0xYY.                     | インスペクト機能でエラーが発生した。正常<br>值: 0xXX (16 進) 現在: (異常) 値: 0xYY (16 進)                                   |
| Dbn kai error                                                      | 文節の解析時にエラーが発生した                                                                                  |
| Mknode error                                                       | 文節の解析時にエラーが発生した                                                                                  |
| Cannot make Tanbunsetu kouho                                       | 文節の解析時に1つの候補も作れなかった                                                                              |
| Fzk kai error                                                      | 付属語の解析時にエラーが発生した                                                                                 |
| Cannot make candidate                                              | 付属語の解析時に1つの候補も作れなかった                                                                             |
| (memory for ds word search struct)                                 | 辞書引き時に作業領域が不足していた                                                                                |
| over YURAGI MAX $(=XX)$                                            | ゆらぎ処理(パターン検索時)でエラーが発生<br>した。ゆらぎパターンの最大数 : XX                                                     |
| Cannot expand jserver dir xxxx                                     | jserver が辞書管理を行うディレクトリパス<br>(xxxx)の設定時にエラーが発生した                                                  |
| Already read XXXXXXXX                                              | XXXXXXXX ファイルはすでに読み込まれて<br>いる                                                                    |
| Canot connect to wnndm                                             | wnndm (辞書管理サーバー)に接続できな<br>かった                                                                    |
| (Cannot get fid of file XXXX)                                      | XXXX の読み込みに失敗した                                                                                  |
|                                                                    | XXXX ファイルが不正でないか確認する                                                                             |
| Cannot read file (xxxx)                                            | xxxx ファイルの読み込みに失敗した                                                                              |
| Cannot connect to wnnds "XXXXX"                                    | wnnds ホスト XXXXX に接続することができ<br>ない                                                                 |

表 **C–9** かな漢字変換サーバー ログレベル : LOG\_NOTICE *(*続き*)*

| エラーメッセージ                                      | 原因 / 対応                                         |
|-----------------------------------------------|-------------------------------------------------|
| Cannot read xxxx (received from<br>wnnds)     | wnnds ホストからファイル xxxx を読み込む<br>ことができなかった         |
| Alrady read file xxx (recieved from<br>wnnds) | ファイルの読み込みに失敗した。xxx ファイル<br>はすでに他のサーバーから読み込まれている |
| Cannot read fzk file xxxx from wnnds          | wnnds から付属語ファイル xxxx を読み込む<br>ことができない           |
| Cannot read FI index table                    | FI 辞書 (インデックス) の読み込みに失敗した                       |
| Unexpected EOF in reading fzk file            | 正しい付属語ファイルではない                                  |

# かな漢字変換サーバー ログレベル: LOG\_INFO

表 **C–10** かな漢字変換サーバー ログレベル : LOG\_INFO

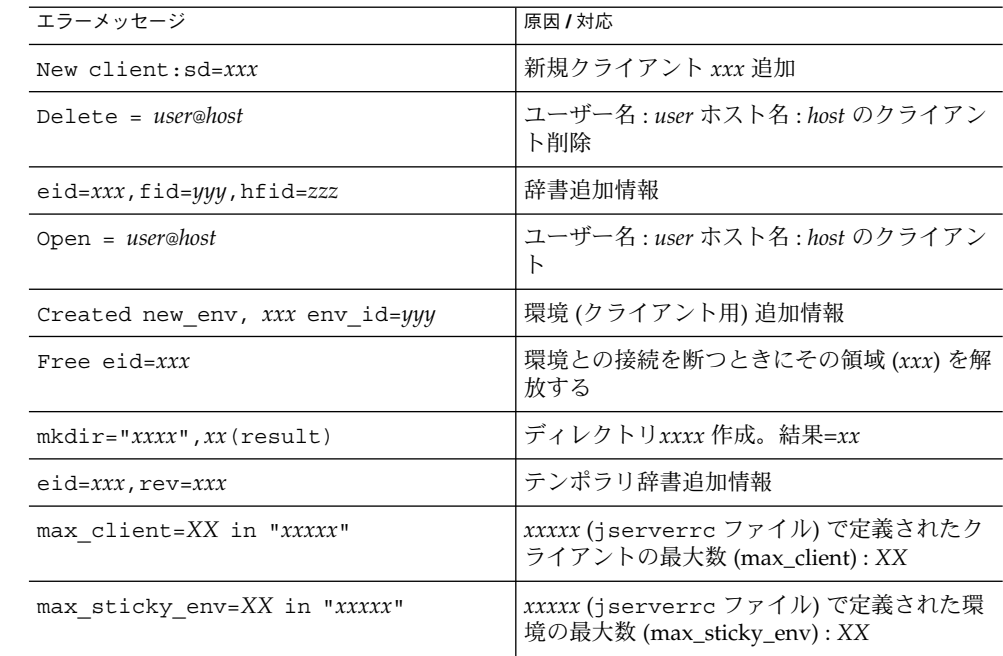

表 **C–10** かな漢字変換サーバー ログレベル : LOG\_INFO *(*続き*)*

| エラーメッセージ                                      | 原因 / 対応                                                      |
|-----------------------------------------------|--------------------------------------------------------------|
| Illegal arguments of max client in<br>"xxxxx" | xxxxx (jserverrc ファイル) で定義されたク<br>ライアントの最大数 (max_client) が異常 |
| Reading xxx Fid=xxx                           | 読み込んでいるファイル名 : xxx ファイル識別<br>$\exists$ (fid) : xxx           |
| Hontai realloc occurred                       | ユーザー辞書の拡大 (realloc() 発生)                                     |
| Knaji realloc occurred                        | ユーザー辞書の拡大 (realloc() 発生)                                     |
| Serial realloc occurred                       | ユーザー辞書の拡大 (realloc() 発生)                                     |
| Table realloc occurred                        | ユーザー辞書の拡大 (realloc() 発生)                                     |
| ril realloc occurred                          | ユーザー辞書の拡大 (realloc() 発生)                                     |
| Hindo area realloc occurred                   | 頻度情報領域の拡大 (realloc() 発生)                                     |
| $X(xxx) : cur clp=xxx$                        | JS ライブラリ使用時のコマンド情報                                           |
| $w$ nnds= $host$                              | wnnds ホスト名 : host                                            |
| Jserver version=xxxx                          | jserver バージョン : <i>xxxx</i>                                  |
| Jlib version=xxxx                             | jlib バージョン : xxxx                                            |
| Create hindo file xxx                         | 頻度ファイル xxx 作成                                                |
| Create dic file "xxx"                         | 辞書ファイル xxx 作成                                                |
| Reading file is xxxx                          | xxxx ファイル読み込み                                                |

# かな漢字変換サーバー ログレベル: LOG\_DEBUG

表 **C–11** かな漢字変換サーバー ログレベル : LOG\_DEBUT

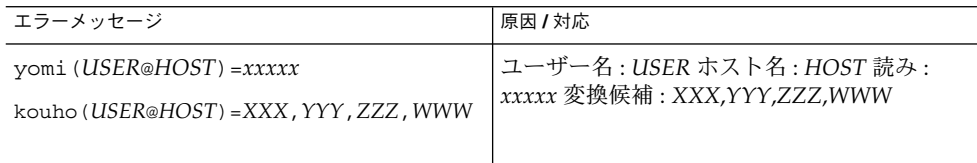

#### かな漢字変換サーバー - 起動時

表 **C–12** かな漢字変換サーバー - 起動時

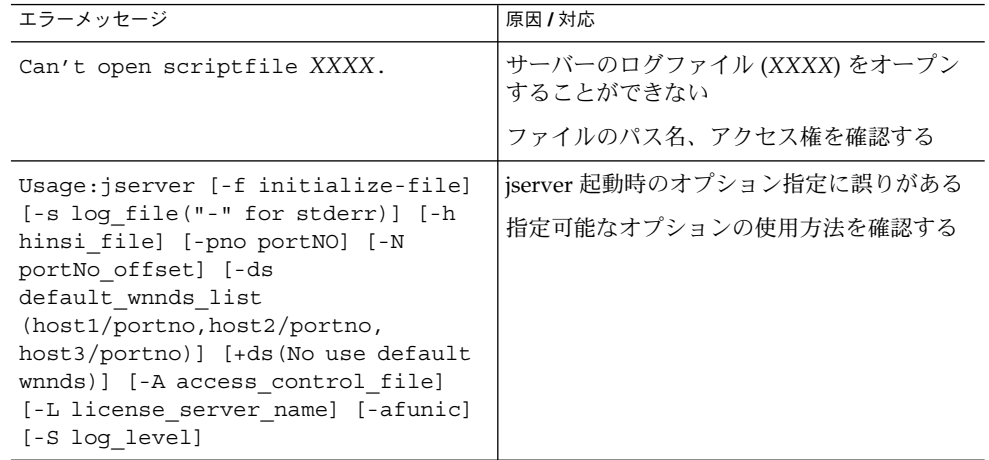

# 辞書引きサーバー (wnnds)

表 **C–13** 辞書引きサーバー ログレベル : LOG\_ERR

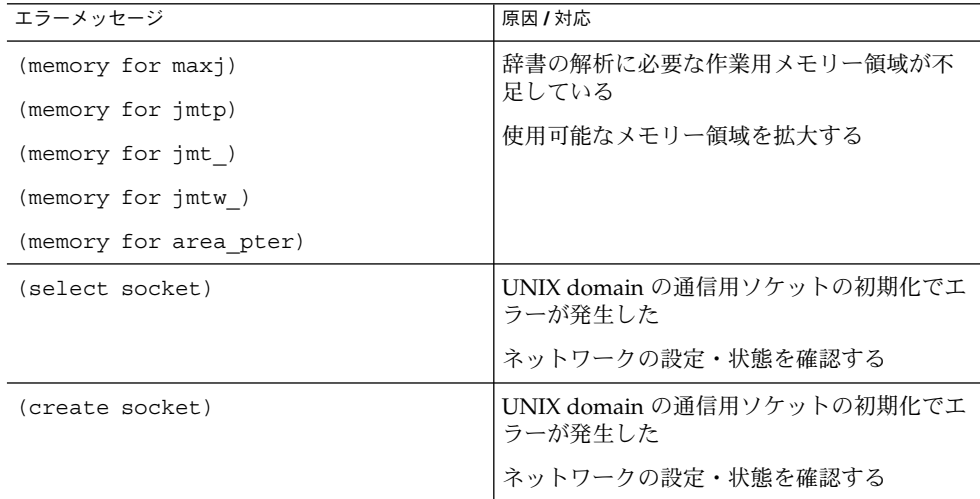

| エラーメッセージ                                 | 原因 / 対応                                                         |
|------------------------------------------|-----------------------------------------------------------------|
| (Wnnds already running)                  | 指定されたポート番号ですでにサーバーが起<br>動している                                   |
|                                          | 起動時に、ポート番号を (-N、-pno)オプ<br>ションで変更する                             |
| (listen socket)                          | UNIX domain の通信用ソケットの初期化でエ<br>ラーが発生した                           |
|                                          | ネットワークの設定・状態を確認する                                               |
| (memory for files[])                     | ファイルの初期化で作業用メモリー領域を初<br>期化することができない                             |
|                                          | 使用可能なメモリー領域を確保する                                                |
| Cannot malloc kaiseki area               | 解析に必要な作業用メモリー領域を初期化す<br>ることができない                                |
|                                          | 使用可能なメモリー領域を確保する                                                |
| Cannot access "XXXXX"                    | アクセス制御時に、ホスト XXXXX<br>(wnnhosts)の情報を得ることができなかった                 |
|                                          | gethostname() に失敗している                                           |
| (Cannot get my host name)                | アクセス制御ファイル wnnhosts の読み込み<br>に失敗した                              |
| Cannot access localhost                  | アクセス制御ファイル wnnhosts 読み込み時<br>の処理でエラーが発生している。(localhost 指<br>定時) |
| Unknown host $(xxxx)$ in wnnhosts        | アクセス制御ファイル wnnhosts に未知のホ<br>スト名 xxxx が記述されている                  |
|                                          | wnnhosts の内容を確認する                                               |
| Cannot add localhost                     | localhost にアクセス許可を与えることができ<br>ない                                |
|                                          | localhost のネットワークの設定状態を確認す<br>る                                 |
| Cannot add host (xxxx)                   | ホスト xxxx にアクセス許可を与えることがで<br>きない                                 |
|                                          | ネットワークの設定状態を確認する                                                |
| (memory for cblk)<br>(memory for client) | サーバー初期化時の作業用メモリー領域を初<br>期化することができない                             |
|                                          | 使用可能なメモリー領域を確保する                                                |

表 **C–13** 辞書引きサーバー ログレベル : LOG\_ERR *(*続き*)*

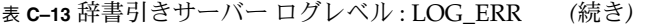

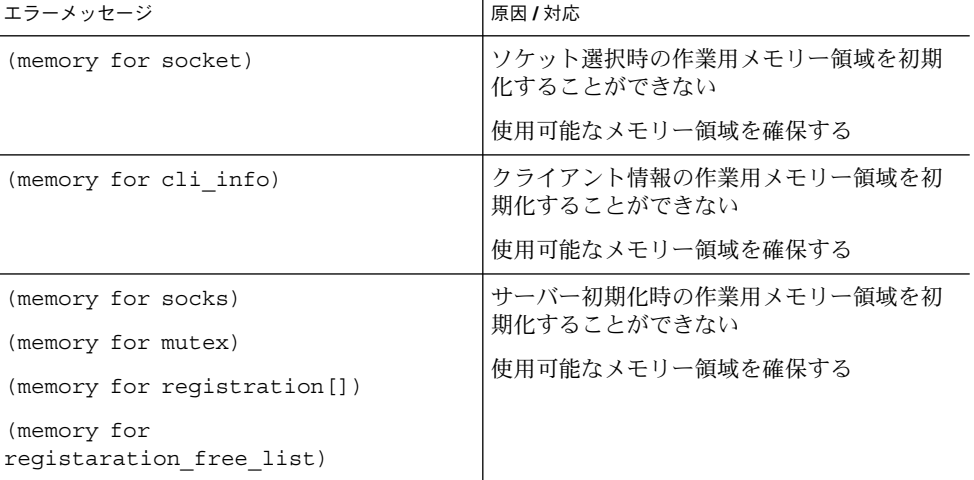

## 辞書引きサーバーログレベル: LOG\_WARNING

表 **C–14** 辞書引きサーバー ログレベル : LOG\_WARNING

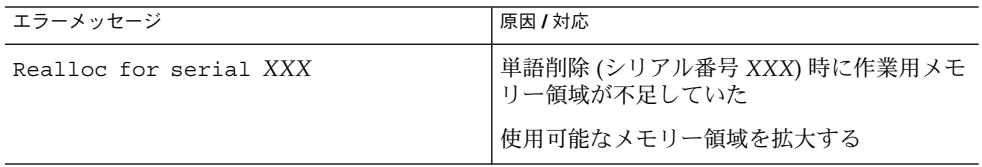

### 辞書引きサーバー ログレベル: LOG\_NOTICE

表 **C–15** 辞書引きサーバー ログレベル: LOG\_NOTICE

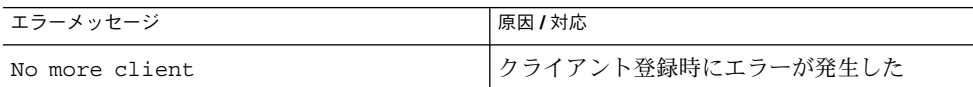

**100** Wnn6 上級ユーザーおよびシステム管理者ガイド • 2005 年 1 月

表 **C–15** 辞書引きサーバー ログレベル: LOG\_NOTICE *(*続き*)*

| エラーメッセージ                                                           | 原因 / 対応                                                                                           |
|--------------------------------------------------------------------|---------------------------------------------------------------------------------------------------|
| Error $XXX (YYY)$ : cur clp=ZZZ                                    | Wnn6 エラーメッセージ: XXX エラー番号:<br>YYY クライアントの番号: ZZZ                                                   |
| Unexpected block off set, expected<br>XX, actual YY                | 単語検索時にエラーが発生した。正常シリア<br>ル番号: XX 異常シリアル番号 (検出): YY                                                 |
| Illegal block pointer max 0xXX,<br>actual 0xYY                     | 単語検索時にエラーが発生した。正常シリア<br>ル番号: 0xXX (16 進) 異常シリアル番号 (検出)<br>: 0xYY (16 進)                           |
| cd_find_block_by_yomi fails, block<br>XXX                          | 読みから単語を検索するときにエラーが発生<br>した。エラー検出ブロック: XXX                                                         |
| (yomi) large substr length XX, max<br>YY, block ZZ, word index WW. | インスペクト機能でエラーが発生した。(最大<br>値の設定を越える長さを検出)エラーとなる長<br>さ (現在) : XX 最大値 : YY ブロック : ZZ イン<br>デックス番号: WW |
| Bad character 0xXX in yomi 0xYY                                    | インスペクト機能でエラーが発生した。(異常<br>な文字を検出) 文字: 0xXX (16進)読みのシリ<br>アル番号: 0xYY                                |
| (end-same-yomi) expected 0xXX,<br>actual 0xYY.                     | インスペクト機能でエラーが発生した。正常<br>值: 0xXX 現在 (異常) 値: 0xYY                                                   |
| increase kaiseki area error                                        | 辞書のエントリが多過ぎるために、解析時に<br>エラーが発生している                                                                |
| resotre kaiseki area error                                         | 辞書のエントリが多過ぎるために、解析時に<br>エラーが発生している                                                                |
| Unknown dictionary state number xxx                                | 不正な辞書のステータス番号 xxx が検出され<br>ている                                                                    |
| No more jishobiki area                                             | 辞書引時にエラーが発生している。作業メモ<br>リー領域が不足している                                                               |
| Unknown command XXX                                                | 不正な jlib 機能の呼び出し (コマンド XXX)<br>があった                                                               |
| Dic file size is bigger than that of<br>hindo file                 | 辞書ファイルと頻度ファイルの整合がとれて<br>いない                                                                       |
| Hindo file size is bigger than that<br>of dic file                 | 辞書ファイルと頻度ファイルの整合がとれて<br>いない                                                                       |
| Error reading hinsi data file                                      | 品詞情報の読み込み時にエラーが発生した。<br>(品詞ファイルの内容に誤りがある)                                                         |

# 辞書引きサーバー ログレベル: LOG\_INFO

表 **C–16** 辞書引きサーバー ログレベル: LOG\_INFO

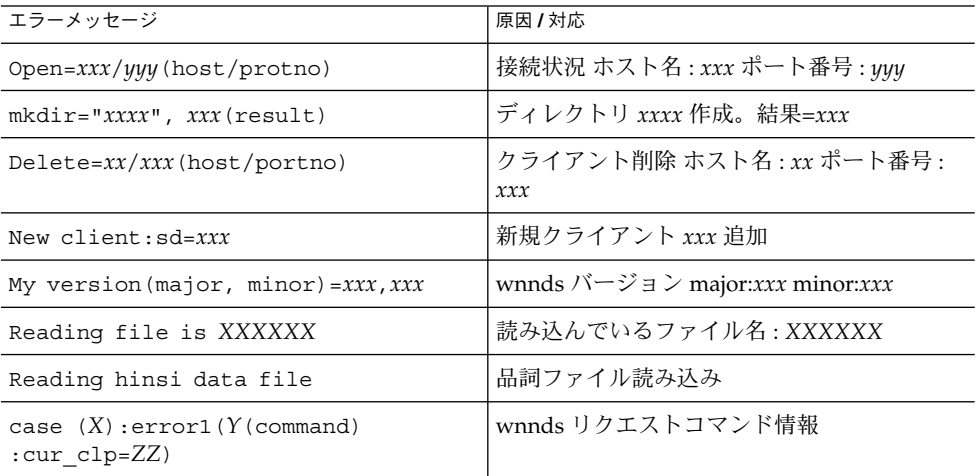

# 辞書引きサーバー ログレベル: LOG\_DEBUG

表 **C–17** 辞書引きサーバー ログレベル: LOG\_DEBUG

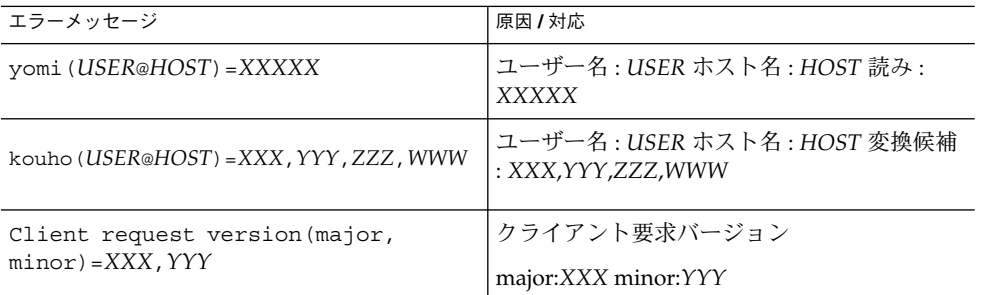

#### **102** Wnn6 上級ユーザーおよびシステム管理者ガイド • 2005 年 1 月

表 **C–17** 辞書引きサーバー ログレベル: LOG\_DEBUG *(*続き*)*

| エラーメッセージ                                                                                                    | 原因 / 対応                                                |
|----------------------------------------------------------------------------------------------------|--------------------------------------------------------|
| Usage: wnnds $[-s \text{ log file}(" - " for$<br>stderr) ] [-pno portNO]<br>[-NportNo offset] [-A<br>access control file] [-S log level]<br>[-lh logical hostname] [-dh<br>dic header hostname] | wnnds 起動時のオプション指定に誤りがある<br>現在、指定可能なオプションの使用方法を確<br>認する |

# ライセンスサーバー(dpkeyserv)

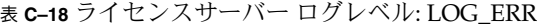

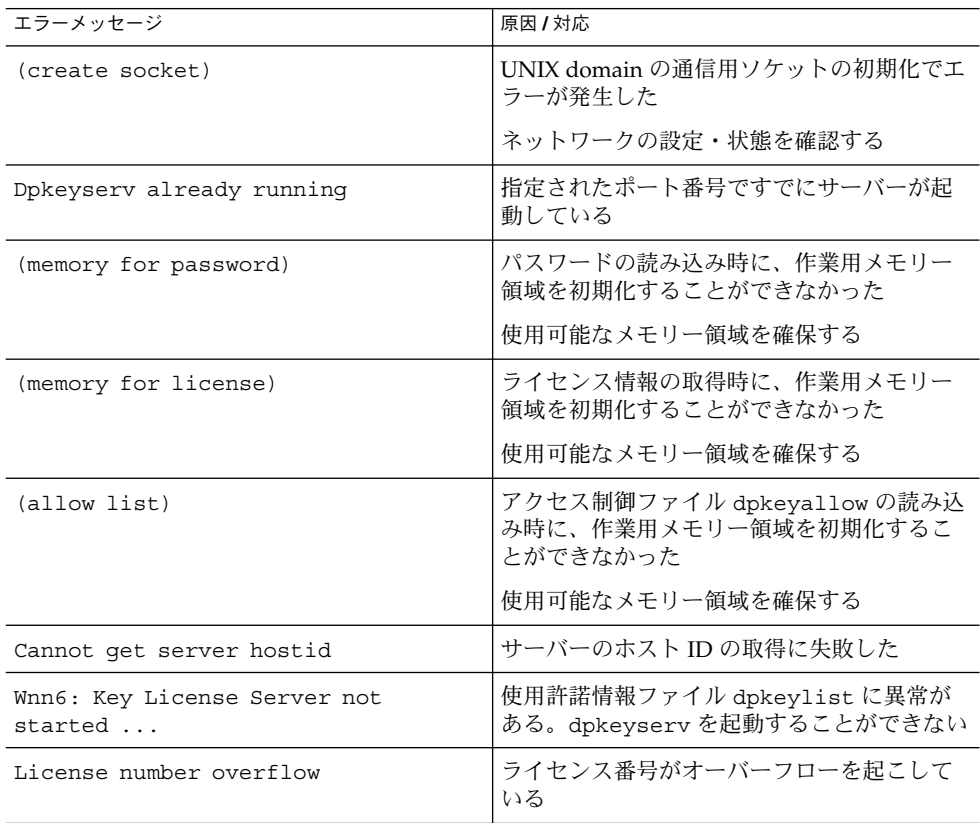

| エラーメッセージ            | 原因 / 対応                                                       |
|---------------------|---------------------------------------------------------------|
| (memory for client) | クライアントの登録時に、作業用メモリー領<br>  域を初期化することができない<br> 使用可能なメモリー領域を確保する |
|                     |                                                               |

表 **C–18** ライセンスサーバー ログレベル: LOG\_ERR *(*続き*)*

#### ライセンスサーバーログレベル: LOG\_WARNING

該当するメッセージはありません。

### ライセンスサーバーログレベル: LOG\_NOTICE

#### 表 **C–19** ライセンスサーバー ログレベル: LOG\_NOTICE

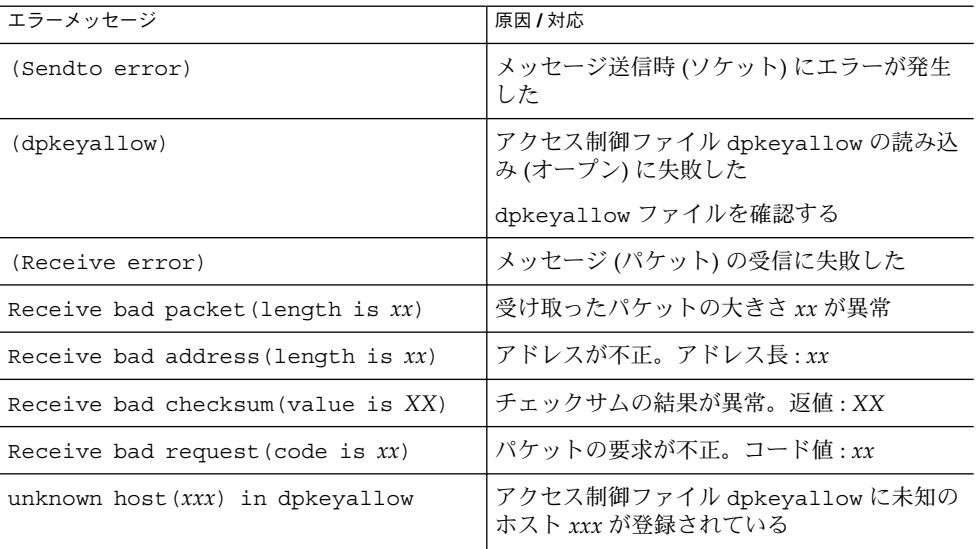

エラーメッセージ 原因 **/** 対応 *XXX*.*YYY*.*ZZZ*.*WWW* is not allowed アクセス制御ファイル dpkeyallow にホスト *XXX*.*YYY*.*ZZZ*.*WWW* は登録されていない。 アクセスは許可されていない Not found dpkeylist file 使用許諾情報ファイル dpkeylist が所定の ディレクトリに存在しない (cannot open password file *XXXX*) 使用許諾情報ファイル (ファイル名 : *XXXX*) をオープンすることができない Missing: on file *XXXX* at line *YY* ファイル *XXXX* の *YY* 行目の記述に誤りがあ る Too many fields on file *XXXX* at line *YY* ファイル *XXXX* の *YY* 行目の記述に誤りがあ る Wrong password string on file *XXXX* at line *YY* ファイル *XXXX* の *YY* 行目のパスワードの記 述に誤りがある Application name doesn't match with password on file *XXXX* at line *YY* ファイル *XXXX* の *YY* 行目のアプリケー ション名の記述に誤りがある License number doesn't match with password file *XXXX* at line *YY* ファイル *XXXX* の *YY* 行目のライセンス数の 記述に誤りがある Bad time request ファイン トライト・サーバーホストの時間とクライアントホスト の時間にずれがある。(1 日以上のずれ) (Cannot open logfile *XXXX*) ログファイル *XXXX* をオープンすることがで きない (Cannot open allow file *XXXX*) アクセス制御ファイル *XXXX* をオープンする ことができない Invalid Host ID, file *XXXX* at line *YY* ignored 使用許諾情報ファイル *XXXX* の *YY* 行目に不 正なホスト ID が使用されている No license entry on license list. 使用許諾情報ファイルにエントリがない Invalid passwd ignored 使用許諾情報ファイルで、期限の設定が不正 なエントリがある。該当エントリを無視する Application name, not existence. 使用許諾情報ファイルの読み込み処理で、不

表 **C–19** ライセンスサーバー ログレベル: LOG\_NOTICE *(*続き*)*

正なアプリケーション名を登録しようとした

### ライセンスサーバーログレベル: LOG\_INFO

表 **C–20** ライセンスサーバー ログレベル: LOG\_INFO

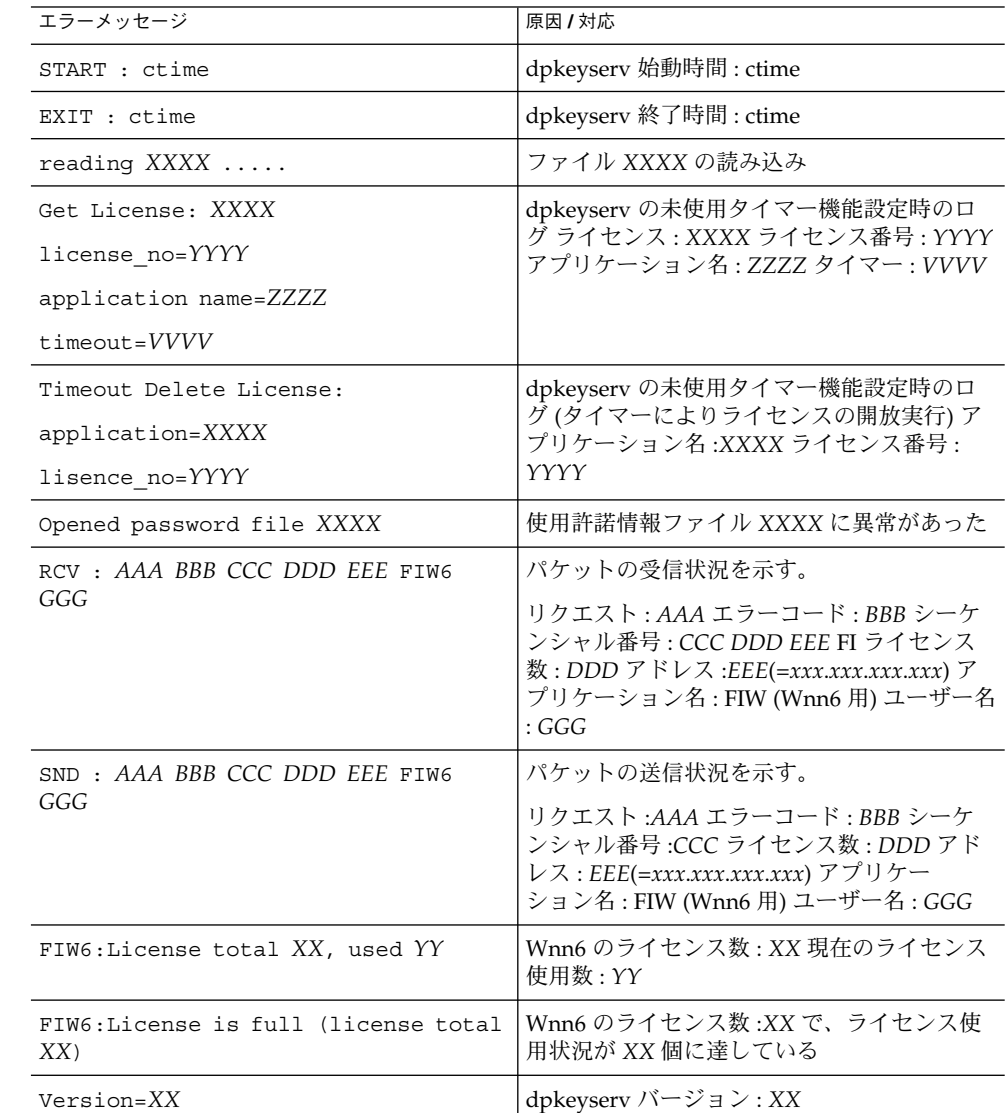

### ライセンスサーバーログレベル: LOG\_DEBUG

表 **C–21** ライセンスサーバー ログレベル: LOG\_DEBUG

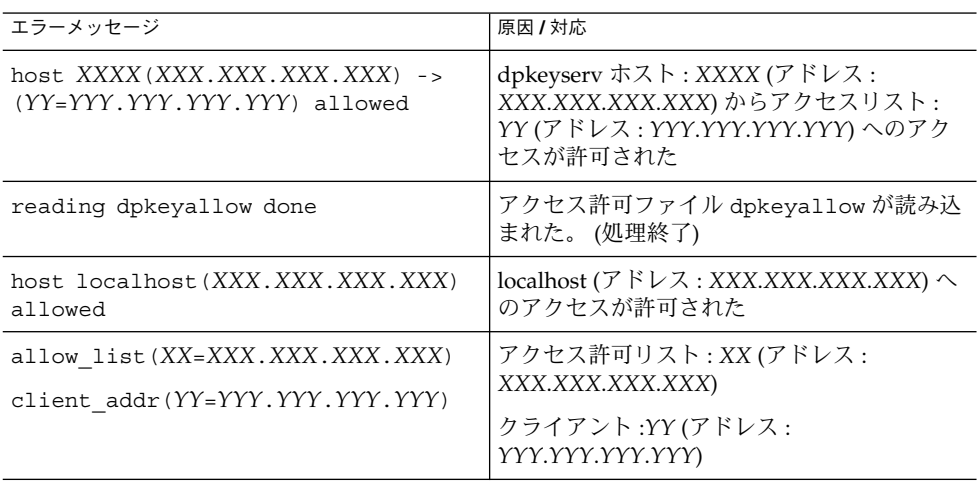

Wnn6 上級ユーザーおよびシステム管理者ガイド • 2005 年 1 月
# 索引

## **B**

bunsetsu, [13,](#page-12-0) [15](#page-14-0) bushu.dic, [13](#page-12-0) bushu.dic.JISX0212, [13](#page-12-0) bushu.dic.no\_JISX0212, [14](#page-13-0) bushu.fzk, [13,](#page-12-0) [14](#page-13-0)

## **C**

cron, [39](#page-38-0) crontab, [44](#page-43-0)

# **D**

decrease\_percent, [41](#page-40-0) delete\_entry, [41](#page-40-0) dpkeyallow, [47](#page-46-0) dpkeylist, [47](#page-46-0) dpkeyserv, [46](#page-45-0) dpkeyservlist, [47-48](#page-46-0) dpkeystat, [47](#page-46-0)

# **E**

Entries, [37-38](#page-36-0)

## **F**

fisd, [13,](#page-12-0) [14](#page-13-0)

fisd.h, [13,](#page-12-0) [16](#page-15-0) fiud, [13,](#page-12-0) [15](#page-14-0) FI 関係システム辞書ファイル, [14](#page-13-0) FI 関係ユーザー辞書ファイル, [15](#page-14-0) FI 関係ユーザー頻度情報ファイル, [16](#page-15-0)

#### **H**

hinsi.data, [18-19](#page-17-0)

## **I**

ikeiji.dic, [13,](#page-12-0) [14](#page-13-0)

# **J**

jserver, [20,](#page-19-0) [25](#page-24-0) エラーメッセージ, [86](#page-85-0) jserver\_list, [40](#page-39-0) jserverrc, [26](#page-25-0)

## **K**

kihon.dic, [13,](#page-12-0) [14](#page-13-0) kihon.h, [13,](#page-12-0) [16](#page-15-0) kougo.fzk, [13,](#page-12-0) [15,](#page-14-0) [20](#page-19-0)

#### **M**

mergedic, [42,](#page-41-0) [43](#page-42-0) muhenkan, [13,](#page-12-0) [15](#page-14-0)

## **O**

offline\_dir, [41](#page-40-0) offlinerc, [39,](#page-38-0) [41](#page-40-0) キーワード, [39](#page-38-0) 設定, [39-44](#page-38-0)

## **S**

S94Wnn6, [25](#page-24-0) symbol.dic, [13,](#page-12-0) [14](#page-13-0) symbol.h, [13,](#page-12-0) [16](#page-15-0) symbol\_noat.dic, [13,](#page-12-0) [14](#page-13-0) symbol\_noat.h, [13,](#page-12-0) [16](#page-15-0)

## **T**

tankan.dic, [13,](#page-12-0) [14](#page-13-0) tankan2.dic, [13,](#page-12-0) [14](#page-13-0) tankan3.dic, [13,](#page-12-0) [14,](#page-13-0) [72](#page-71-0) target, [40](#page-39-0) tel.dic, [13,](#page-12-0) [14](#page-13-0) tel.h, [13,](#page-12-0) [16](#page-15-0)

## **U**

ud, [13,](#page-12-0) [15](#page-14-0) uddir, [42,](#page-41-0) [43](#page-42-0) udmerge\_ command, [40](#page-39-0) udmergerc, [39,](#page-38-0) [42](#page-41-0) udmergerc の設定, [42-43](#page-41-0) キーワード, [43](#page-42-0) update\_count, [41](#page-40-0) usernum, [42,](#page-41-0) [43](#page-42-0)

## **W**

Wnn6/Htt, エラーメッセージ, [73](#page-72-0) Wnn6 辞書ファイル構成, [12-13](#page-11-0)

Wnn6 辞書変換ユーティリティ, エラーメッセー ジ, [83](#page-82-0) Wnn6 辞書ユーティリティ, エラーメッセー ジ, [79](#page-78-0) Wnn6 設定ユーティリティ, [49-69](#page-48-0) エラーメッセージ, [81](#page-80-0) 学習 / 変換 / 表示モード, [62-65](#page-61-0) キーの割り当て, [60-62](#page-59-0) 起動方法, [49](#page-48-0) システム管理用, [49](#page-48-0) システムデフォルト, [56-65](#page-55-0) 標準かな漢字変換インタフェース, [56-58](#page-55-0) メニュー, [49](#page-48-0) ユーザーカスタマイズ, [49,](#page-48-0) [65-69](#page-64-0) Wnn6 の辞書, [11](#page-10-0) wnnaccess, [28](#page-27-0) wnnatod, [22](#page-21-0) wnndictutil エラーメッセージ, [79,](#page-78-0) [84](#page-83-0) wnnds, [26](#page-25-0) wnnds\_list, [40](#page-39-0) wnndtoa, [23](#page-22-0) wnnenvrc, [22](#page-21-0) wnnenvutil, [49](#page-48-0) エラーメッセージ, [81](#page-80-0) wnnoffline, [44](#page-43-0) wnnotow, エラーメッセージ, [83](#page-82-0) wnntouch, [23](#page-22-0)

## **Z**

zip.dic, [13,](#page-12-0) [14](#page-13-0) zip.h, [13,](#page-12-0) [16](#page-15-0)

## あ

アクセスコントロール 情報取得, [28](#page-27-0) 設定, [28](#page-27-0) 表示する, [28](#page-27-0) アクセス制御, [27-29](#page-26-0)

い 一般ユーザー向けカスタマイズ, [65-67](#page-64-0)

**110** Wnn6 上級ユーザーおよびシステム管理者ガイド • 2005 年 1 月

インタフェース, [56-58](#page-55-0)

#### え

エラーメッセージ jserver, [86-92](#page-85-0) Wnn6/Htt, [73-75](#page-72-0) Wnn6 辞書変換ユーティリティ, [83-84](#page-82-0) Wnn6 辞書ユーティリティ, [79-81](#page-78-0) Wnn6 設定ユーティリティ, [81-83](#page-80-0) wnndictutil, [79-81,](#page-78-0) [84-86](#page-83-0) wnnenvutil, [81-83](#page-80-0) wnnotow, [83-84](#page-82-0) オフライン学習ユーティリティ, [84-86](#page-83-0) かな漢字変換サーバー, [86-92,](#page-85-0) [96-97,](#page-95-0) [97,](#page-96-0) [98](#page-97-0) かな漢字変換サーバーログレベル, [92-93,](#page-91-0) [93-96](#page-92-0) 辞書引きサーバー, [100](#page-99-0) 辞書引き変換サーバー, [98-100,](#page-97-0) [100-101,](#page-99-0) [102](#page-101-0) 日本語入力インタフェース, [73-75](#page-72-0) ユーティリティ共通, [75-79](#page-74-0) ライセンスサーバー, [103-104](#page-102-0) ライセンスサーバーログレベル, [104,](#page-103-0) [106-107,](#page-105-0) [107](#page-106-0) エラーメッセージ一覧, [73-107](#page-72-0)

#### お

オフライン学習, [33-44](#page-32-0) cron の設定, [44](#page-43-0) offlinerc の設定, [39-42](#page-38-0) udmergerc のキーワード, [43](#page-42-0) 概要, [33](#page-32-0) 管理, [33-44](#page-32-0) 機能と動作, [33-38](#page-32-0) 設定, [39-44](#page-38-0) オフライン学習ユーティリティ, エラー メッセージ, [84](#page-83-0)

#### か

学習 / 変換 / 表示モード, [62-65,](#page-61-0) [65](#page-64-0) 学習処理, [36-37](#page-35-0) かな漢字変換サーバー, [25-32,](#page-24-0) [45](#page-44-0) jserver, [27,](#page-26-0) [28,](#page-27-0) [45](#page-44-0)

かな漢字変換サーバー (続き) エラーメッセージ, [96,](#page-95-0) [97,](#page-96-0) [98](#page-97-0) 基本設定, [29-30](#page-28-0) ロック, [33-34](#page-32-0) かな漢字変換サーバー / 辞書サーバーアクセス 制御, [54-56](#page-53-0) かな漢字変換サーバー基本設定, [52-54](#page-51-0) かな漢字変換サーバー接続パラメタ, [50-52](#page-49-0) かな漢字変換サーバーの基本設定, jserverrc, [29-30](#page-28-0) かな漢字変換サーバーログレベル エラーメッセージ, [86,](#page-85-0) [92,](#page-91-0) [93](#page-92-0) かな漢字変換用辞書, [58-60](#page-57-0) Wnn6 設定ユーティリティ, [58-60](#page-57-0)

#### き

キーの割り当て, [60-62](#page-59-0)

#### こ 固有名詞, [16](#page-15-0)

し 辞書 かな漢字変換辞書, [11-23](#page-10-0) 構成, [11-16](#page-10-0) 辞書ユーティリティ, [22-23](#page-21-0) システム辞書, [11](#page-10-0) バイナリデータ形式辞書, [21,](#page-20-0) [23](#page-22-0) ヘッダー書き換え, [23](#page-22-0) ユーザー辞書, [11](#page-10-0) ユーザー頻度情報ファイル, [20](#page-19-0) 辞書引きサーバー, [26,](#page-25-0) [28](#page-27-0) wnnds, [27,](#page-26-0) [28](#page-27-0) エラーメッセージ, [98](#page-97-0) ロック, [33](#page-32-0) 辞書引きサーバーログレベル エラーメッセージ, [100,](#page-99-0) [102](#page-101-0) 辞書引き処理, [26](#page-25-0) システム管理, [50-56](#page-49-0) システム管理用メニュー, [50](#page-49-0) Wnn6 設定ユーティリティ, [50](#page-49-0) インタフェース, [50](#page-49-0)

システム管理用メニュー (続き) 学習 / 変換 / 表示モード, [50](#page-49-0) かな漢字変換サーバー / 辞書サーバーアクセ ス制御, [50](#page-49-0) かな漢字変換サーバー基本設定, [50](#page-49-0) かな漢字変換用辞書, [50](#page-49-0) キーの割り当て, [50](#page-49-0) 接続パラメタ, [50](#page-49-0) システム辞書 テキスト形式, [11](#page-10-0) バイナリデータ形式, [11](#page-10-0) システム辞書ファイル, [14](#page-13-0) システムデフォルト, [56-65](#page-55-0) 上級ユーザー向けカスタマイズ, [67-69](#page-66-0) 使用許諾 管理, [45-48](#page-44-0) 制御の流れ, [45-46](#page-44-0) 使用許諾情報, [45](#page-44-0) 管理に関するファイル, [47-48](#page-46-0) 使用頻度情報, 頻度ファイル, [11](#page-10-0) 自立語, [11](#page-10-0)

す 数助数詞, [17](#page-16-0)

#### た

単漢字変換, 補助漢字の候補を出さない, [71-72](#page-70-0) 単語削除, [37](#page-36-0)

て テキスト形式辞書, [21-22,](#page-20-0) [22](#page-21-0) 書式, [21](#page-20-0)

#### と

動詞, [17](#page-16-0) 動詞以外の用言, [17](#page-16-0) 登録語自動反映, [34-36](#page-33-0) 登録語自動反映機能, [42](#page-41-0) 特殊助数詞, [17](#page-16-0) 特殊数詞, [17](#page-16-0)

に 日本語入力インタフェース, エラーメッセー ジ, [73](#page-72-0) 入力スタイル, [66-67](#page-65-0)

は バイナリデータ形式辞書, [21,](#page-20-0) [22](#page-21-0)

特殊接頭数詞, [17](#page-16-0) 特殊単独語, [17](#page-16-0) 特殊な動詞, [17](#page-16-0)

#### ひ

品詞, [16-19](#page-15-0) 品詞管理ファイル, [18-19](#page-17-0) 品詞の種類, [16-18](#page-15-0) 数助数詞, [17](#page-16-0) 疑似品詞, [17](#page-16-0) 固有名詞, [16](#page-15-0) 接頭語, [17](#page-16-0) 接尾語, [17](#page-16-0) 単漢字, [17](#page-16-0) 動詞, [17](#page-16-0) 動詞以外の用言, [17](#page-16-0) 特殊助数詞, [17](#page-16-0) 特殊数詞, [17](#page-16-0) 特殊接頭数詞, [17](#page-16-0) 特殊単独語, [17](#page-16-0) 特殊な動詞, [17](#page-16-0) 普通名詞, [16](#page-15-0) 頻度下げ, [36-37](#page-35-0) 頻度情報ファイル, [19-20](#page-18-0) FI 関係ユーザー頻度情報ファイル, [20](#page-19-0) ユーザー頻度情報ファイル, [20](#page-19-0)

## ふ

部首入力, 補助漢字を使わない, [71](#page-70-0) 部首入力用辞書ファイル, [13](#page-12-0) 補助漢字を使わない, [13](#page-12-0) 部首入力用付属語情報ファイル, [14](#page-13-0)

**112** Wnn6 上級ユーザーおよびシステム管理者ガイド • 2005 年 1 月

付属語, [11](#page-10-0) 付属語情報ファイル, [14,](#page-13-0) [20](#page-19-0) 普通名詞, [16](#page-15-0) 文節学習辞書ファイル, [15](#page-14-0)

ほ

補助漢字, [71-72](#page-70-0) 保存ディレクトリの対応ファイル作成, [37-38](#page-36-0)

む 無変換学習辞書ファイル, [15](#page-14-0)

ゆ ユーザーカスタマイズ, [65-69](#page-64-0) 一般ユーザー向け, [65-67](#page-64-0) 上級ユーザー向け, [67-69](#page-66-0) ユーザー辞書, [11](#page-10-0) テキスト形式, [11](#page-10-0) バイナリデータ形式, [11](#page-10-0) ユーザー辞書ファイル, [15](#page-14-0) ユーザー頻度情報ファイル, [15](#page-14-0) ユーティリティ共通 , エラーメッセージ, [75](#page-74-0)

#### ら

ライセンス 回収, [47](#page-46-0) 交付状況の表示, [47](#page-46-0) ライセンスサーバー, [45](#page-44-0) dpkeyserv, [45](#page-44-0) アクセス制御ファイル, [47](#page-46-0) エラーメッセージ, [103,](#page-102-0) [104,](#page-103-0) [106,](#page-105-0) [107](#page-106-0) 起動, [46](#page-45-0) データベース, [47](#page-46-0)

ろ ローマ字かな変換テーブル, [67-69](#page-66-0)

Wnn6 上級ユーザーおよびシステム管理者ガイド • 2005 年 1 月